## **Nintendo**

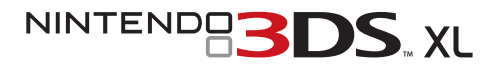

## **Bedienungsanleitung Mode d'emploi Handleiding Руководство пользователя**

Vorbereitungen<br>Préparer la consol<br>Voorbereidingen **Préparer la console Voorbereidingen Vorbereitungen** Подготовка **Подготовка**

Использование програмл **Использование программ** Software verwenden<br>Utiliser un logiciel<br>Software gebruiken **Software verwenden Software gebruiken Utiliser un logiciel**

Systemeinstellungen anpassen<br>Modifier les paramètres de la console<br>Systeeminstellingen aanpassen<br>Maweнение системных настроек **Modifier les paramètres de la console Изменение системных настроек Systeeminstellingen aanpassen Systemeinstellungen anpassen**

> Problemlösungen<br>En cas de problème<br>Problemen oplossen **Problemlösungen**

Устранение неполадо **Устранение неполадок Problemen oplossen En cas de problème**

#### **Deutschland:**

Nintendo of Europe GmbH Nintendo Center, 63760 Groß ostheim www.nintendo.de

#### **Österreich:**

Nintendo Austria, Zweigniederlassung der Nintendo of Europe GmbH, Deutschland Liebermannstraße F04 301 campus21 – Businesspark Wien Süd 2345 Brunn am Gebirge, Österreich

#### **Schweiz / Suisse :**

Nintendo Schweiz, Schweizer Zweigniederlassung, Baden, der Nintendo of Europe GmbH, Großostheim Täfernstrasse 1 (Gate 1) 5405 Dättwil Schweiz

**France :**

Nintendo France SARL Immeuble « Le Montaigne » – 6 bd de l'Oise, 95031 Cergy-Pontoise Cedex www.nintendo.fr

#### **Nederland:**

Nintendo Benelux B.V. Postbus 564, 3430 AN Nieuwegein www.nintendo.nl

#### **België / Belgique, Luxemburg / Luxembourg :**

Nintendo Benelux B.V., Belgium Branch Frankrijklei 33, B-2000 Antwerpen www.nintendo.be

#### **Россия:**

6204832M

OОО «Нинтендо РУ» г. Москва, Павелецкая пл., д. 2, стр.3 www.nintendo.ru

## **Nintendo**

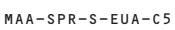

• Lees voor gebruik deze handleiding aandachtig door en let vooral op de gezondheids- en veiligheids informatie **(pagina 192– 201)** en volg alle instructies zorgvuldig op. Als dit product gebruikt gaat worden door jonge kinderen, dient een volwassene de handleiding aan ze voor te lezen en uit te leggen. Bewaar deze handleiding zorgvuldig om er later dingen in op te zoeken.

 **Opmerking:** zie **pagina 186** voor een overzicht van alles wat bij het systeem is inbegrepen.

• Перед использованием системы, пожалуйста, ознакомьтесь с данным руководством пользователя, в том числе с разделом, содержащим информацию о здоровье и безопасности **(стр. 280–289)**. Тщательно соблюдайте все инструкции. Если система будет использоваться маленькими детьми, данное руководство должно быть прочитано и объяснено им взрослым. Сохраните это руководство для возможного обращения к нему в будущем.

 **Примечание.** Полный перечень устройств, входящих в комплект данной системы, приведен на **стр. 274** .

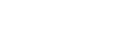

Nachschlagen gut auf.

• Bitte lesen Sie diese Bedienungsanleitung vor Inbetriebnahme des Produkts gründlich durch. Beachten Sie bitte die Gesundheits- und Sicherheitsinformationen **(Seite 10 – 19)** und folgen Sie sorgfältig ihren Anweisungen. Falls dieses Produkt von Kindern verwendet wird, sollte zuerst ein Erwachsener die Bedienungsanleitung aufmerksam durchlesen und sie dem Kind erklären. Bitte bewahren Sie diese Bedienungsanleitung zum  **Hinweis:** Auf **Seite 4** finden Sie eine komplette Liste der zusammen mit dem System im Set enthaltenen Komponenten.

• Lisez ce mode d'emploi avant d'utiliser ce produit, et suivez attentivement ses instructions. En particulier, lisez avec attention les **pages 100 à 109** contenant les informations sur la santé et la sécurité. Si ce produit est destiné à être utilisé par des enfants, ce mode d'emploi doit leur être lu et expliqué par un adulte. Conservez ce mode d'emploi pour vous y référer ultérieurement.

 **NOTE :** la liste complète des éléments fournis avec la console se trouve **page 94** .

#### [1110/GER/CTR-HW] [1110/FRA/CTR-HW] [1110/HOL/CTR-HW] [1110/RUS/CTR-HW]

Original **Nintendo** Seal of Quality

*Dieses Qualitäts-Siegel ist die Garantie dafür, dass Sie Nintendo-Qualität gekauft haben. Achten Sie deshalb immer auf dieses Siegel, wenn Sie Software oder Zubehör kaufen, damit Sie sicher sind, dass alles einwandfrei* 

*Ce sceau est votre assurance que Nintendo a approuvé ce produit et qu'il est conforme aux normes d'excellence en matière de fabrication, de fiabilité et surtout, de qualité. Recherchez ce sceau lorsque vous achetez des jeux ou des accessoires pour assurer une totale compatibilité avec vos produits Nintendo.* 

*Dit zegel waarborgt u, dat dit product door Nintendo is gecontroleerd en dat het qua constructie, betrouwbaarheid en entertainmentwaarde volledig aan onze hoge kwaliteitseisen voldoet. Let bij het kopen van spellen en accessoires altijd op dit zegel, zodat u verzekerd bent van een goed werkend Nintendo-systeem.*

 $\bm{\vartheta}$ тот знак качества является гарантией того, что вы купили изделие, соответствующее стандартам качества, надежности и зрелищности Nintendo. При покупке игр и аксессуаров всегда обращайте внимание на наличие этого знака для обеспечения полной совместимости всех компонентов с вашим игровым устройством Nintendo.

Wir freuen uns, dass Sie sich für das Nintendo 3DS™ XL-System entschieden haben. Merci d'avoir choisi la console Nintendo 3DS™ XL. Bedankt voor de aanschaf van het Nintendo 3DS™ XL-systeem. Благодарим вас за выбор системы Nintendo 3DS™ XL.

*zu Ihrem Nintendo-System passt.*

Nintendo führt von Zeit zu Zeit ein automatisches Update Ihres Nintendo 3DS XL-Systems durch, sodass die Informationen in dieser Bedienungsanleitung möglicherweise veraltet sind. Die aktuellste Version dieser Bedienungsanleitung ist unter http://docs.nintendo-europe.com einzusehen. (Dieser Service steht in einigen Ländern möglicherweise nicht zur Verfügung.)

Nintendo est susceptible de mettre à jour automatiquement votre console Nintendo 3DS XL à tout moment, rendant obsolètes les informations contenues dans ce mode d'emploi. Vous trouverez la version la plus récente du mode d'emploi à cette adresse : http://docs.nintendo-europe.com/. (Ce service n'est pas disponible dans tous les pays.)

Nintendo kan je Nintendo 3DS XL-systeem van tijd tot tijd automatisch bijwerken, dus de informatie in deze handleiding kan verouderd zijn. De meest recente versie van deze handleiding kun je vinden op http://docs.nintendo-europe.com. (Deze dienst is mogelijk niet in alle landen beschikbaar.)

Компания Nintendo может время от времени автоматически обновлять вашу систему Nintendo 3DS XL, поэтому информация, представленная в данном руководстве, может устареть. Актуальная версия руководства доступна на веб-сайте http://docs.nintendo-europe.com. (Этот сервис может быть недоступен в некоторых странах.)

Trademarks are property of their respective owners. Nintendo 3DS is a trademark of Nintendo. © 2012 Nintendo Co., Ltd.

Les marques appartiennent à leurs propriétaires respectifs. Nintendo 3DS est une marque de Nintendo. © 2012 Nintendo Co., Ltd.

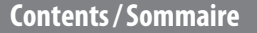

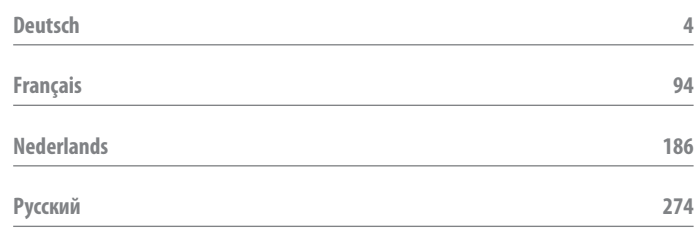

Wir freuen uns, dass Sie sich für ein Nintendo 3DS™ XL-System entschieden haben. Bitte lesen Sie diese Bedienungsanleitung vor Inbetrieb nahme des Produkts gründlich durch. Beachten Sie bitte die Gesundheits- und Sicherheitsinformationen auf den **Seiten 10 bis 19** und folgen Sie sorgfältig ihren Anweisungen. **Falls dieses Produkt von Kindern verwendet wird, sollte zuerst ein Erwachsener die Bedienungsanleitung aufmerksam durchlesen und sie dem Kind erklären.** Bitte bewahren Sie diese Bedienungsanleitung zum Nachschlagen gut auf.

**Hinweis:** In dieser Bedienungsanleitung schließt der Begriff "Nintendo DSi™-System" auch das Nintendo DSi™ XL-System mit ein.

## **Im Set enthalten**

Stellen Sie sicher, dass sämtliche der im Folgenden aufgeführten Komponenten vorhanden sind, bevor Sie das System verwenden.

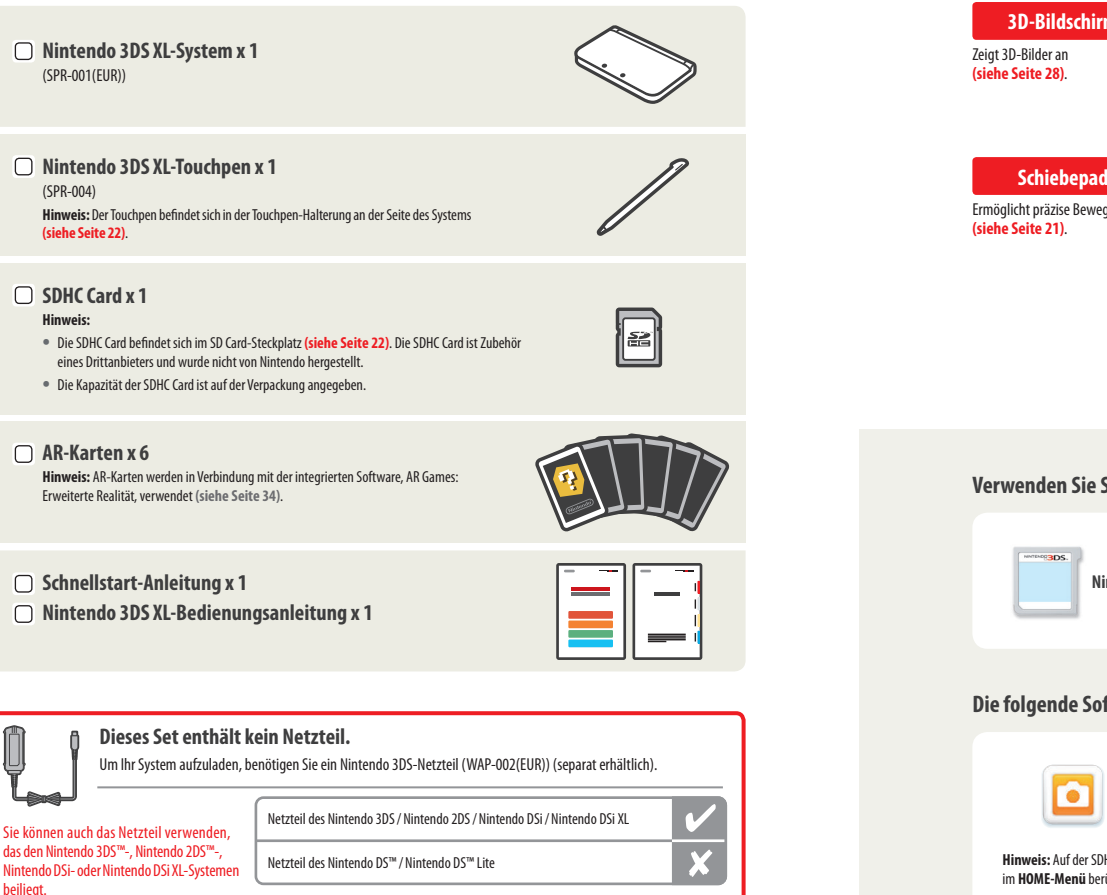

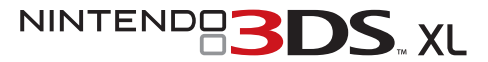

#### **Im Folgenden finden Sie einige der Funktionen Ihres Nintendo 3DS XL-Systems:**

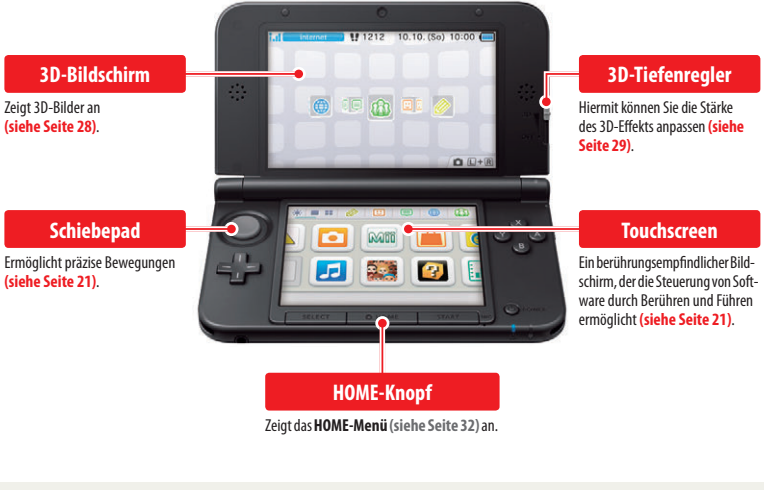

#### **Verwenden Sie Software von anderen Systemen der Nintendo DS-Familie (siehe Seite 40).**

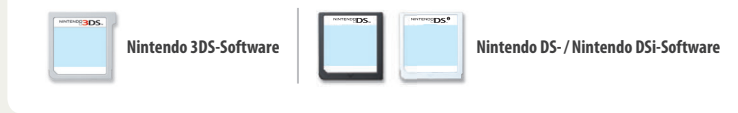

#### **Die folgende Software ist bereits auf dem System installiert (siehe Seite 34):**

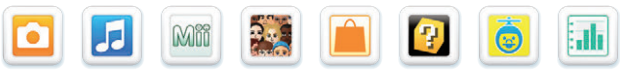

**Hinweis:** Auf der SDHC Card können außerdem herunterladbare Inhalte vorinstalliert sein. Spielen Sie sie ab, indem Sie das jeweilige Symbol im **HOME-Menü** berühren **(siehe Seite 35)**.

**Ihr Nintendo 3DS XL-System sucht zu verschiedenen Zeitpunkten, unter anderem wenn es sich im Standby-Modus befindet (das System ist eingeschaltet, aber geschlossen), automatisch nach einer Möglichkeit, sich über einen drahtlosen Access Point mit dem Internet zu verbinden und so im Hintergrund Daten auszutauschen. Hinweis:** Daten, die über SpotPass übertragen wurden, werden auf der SD Card gespeichert.

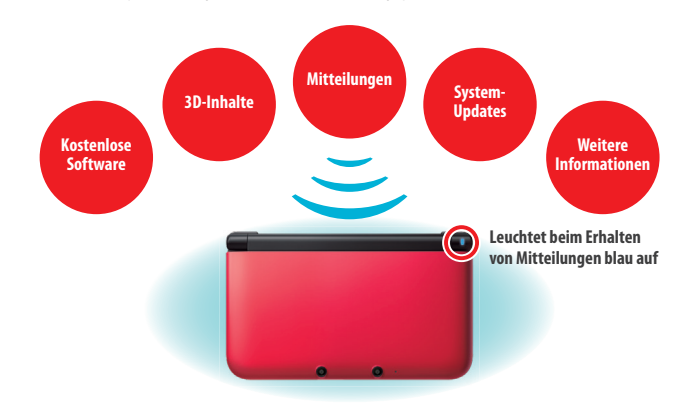

Sie müssen die Interneteinstellungen konfigurieren, um eine Verbindung zu drahtlosen Access Points zu ermöglichen **(siehe Seite 57)**. **Hinweis:**

- SpotPass ist möglicherweise nicht verfügbar, wenn ein aktiver Softwaretitel bestimmte Funktionen verwendet. SpotPass ist nicht verfügbar, während eine lokale drahtlose Verbindung **(siehe Seite 33)** besteht oder wenn Nintendo DS- / Nintendo DSi-Software verwendet wird.
- Je nach Art der empfangenen Daten kann es auch sein, dass die LED nicht aufleuchtet.
- Um kostenlose Software herunterzuladen, wird eine Nintendo Network ID benötigt **(siehe Seite 56)**.

**Die Nintendo 3DS XL-Ladestation (SPR-007) (separat erhältlich) erleichtert das Aufladen.** Wird das System mit der Ladestation verbunden, wenn es nicht in Gebrauch ist, verliert die Batterie im Standby-Modus keine Energie.

#### **Entdecken Sie die neueste Software! Im eShop erhältlich:**

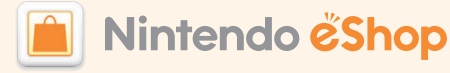

Stellen Sie eine Verbindung zum Internet her und rufen Sie den Nintendo eShop auf, um die neuesten Informationen und Videos zu verschiedenen Software-Titeln anzusehen sowie herunterladbare Software zu erwerben.

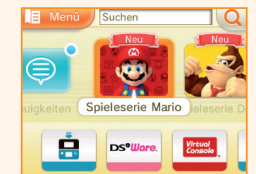

#### **SpotPass™ StreetPass™**

**Ihr Nintendo 3DS XL-System sucht automatisch nach Daten und tauscht diese mit anderen Nintendo 3DS- / Nintendo 3DS XL- / Nintendo 2DS-Systemen aus, wenn Sie es bei sich tragen, etwa wenn Sie einen Spaziergang machen oder mit dem Zug fahren.**

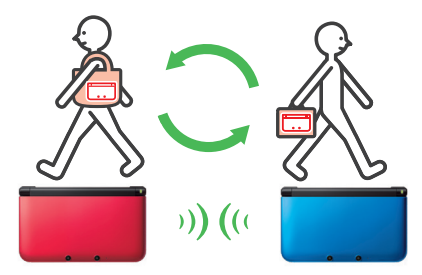

**Es werden automatisch Daten ausgetauscht, sollten Sie an jemandem vorbeigehen, der den gleichen Softwaretitel für StreetPass registriert hat, sowohl während sich das System im Standby-Modus befindet (das System ist eingeschaltet, aber geschlossen) als auch zu anderen Zeitpunkten.**

**Erfolgreicher StreetPass-Austausch** Leuchtet grün, wenn Daten übertragen werden und Ihrer Mitteilungsliste eine Mitteilung hinzugefügt wird **(siehe Seite 50)**.

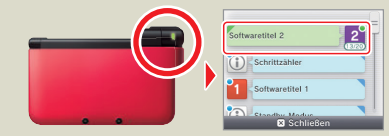

Ihre StreetPass-Einstellungen werden auf dem Nintendo 3DS XL-System gespeichert.

#### **Hinweis:**

- Maximal 12 Softwaretitel können gleichzeitig StreetPass verwenden.
- Contact Mode-Einstellungen für Nintendo DS- / Nintendo DSi-Softwaretitel werden nicht gespeichert und müssen konfiguriert werden, wenn Sie kompatible Titel spielen. Außerdem ist es nicht möglich, StreetPass-Daten für Nintendo 3DS-Softwaretitel auszutauschen, während Nintendo DS- / Nintendo DSi-Softwaretitel verwendet werden.
- Es können keine Daten übertragen werden, wenn das System ausgeschaltet oder die drahtlose Verbindung deaktiviert ist **(siehe Seite 20)**.
- StreetPass ist möglicherweise nicht verfügbar, wenn ein aktiver Softwaretitel bestimmte Funktionen verwendet. StreetPass ist nicht verfügbar, während eine lokale drahtlose Verbindung **(siehe Seite 33)** oder eine Verbindung mit dem Internet besteht.

**• Herunterladbare Software**

Erwerben Sie neue, exklusiv im Nintendo eShop erhältliche Software, oder herunterladbare Versionen von kartenbasierter Software.

- **Virtual Console**
	- Erwerben Sie klassische Spiele, die schon auf Plattformen wie Game Boy™ und Game Boy™ Color erfolgreich waren.
- **Nintendo DSiWare**
- Erwerben Sie Software, die ursprünglich auf Nintendo DSi als Nintendo DSiWare erschien.

Wenn Sie eine Nintendo Network ID mit Ihrem System verknüpfen, können Sie die Kontobewegungen und das Guthaben Ihres Nintendo eShop-Kontos mit Ihrer Wii U-Konsole teilen **(siehe Seite 56)**.

## **Inhalt**

**• Im Set enthalten 4 • Gesundheits- und Sicherheitsinformationen (Bitte sorgfältig lesen!) 10**

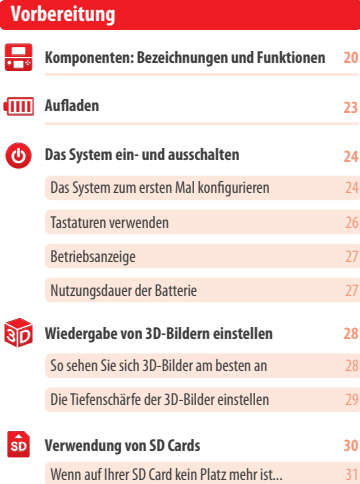

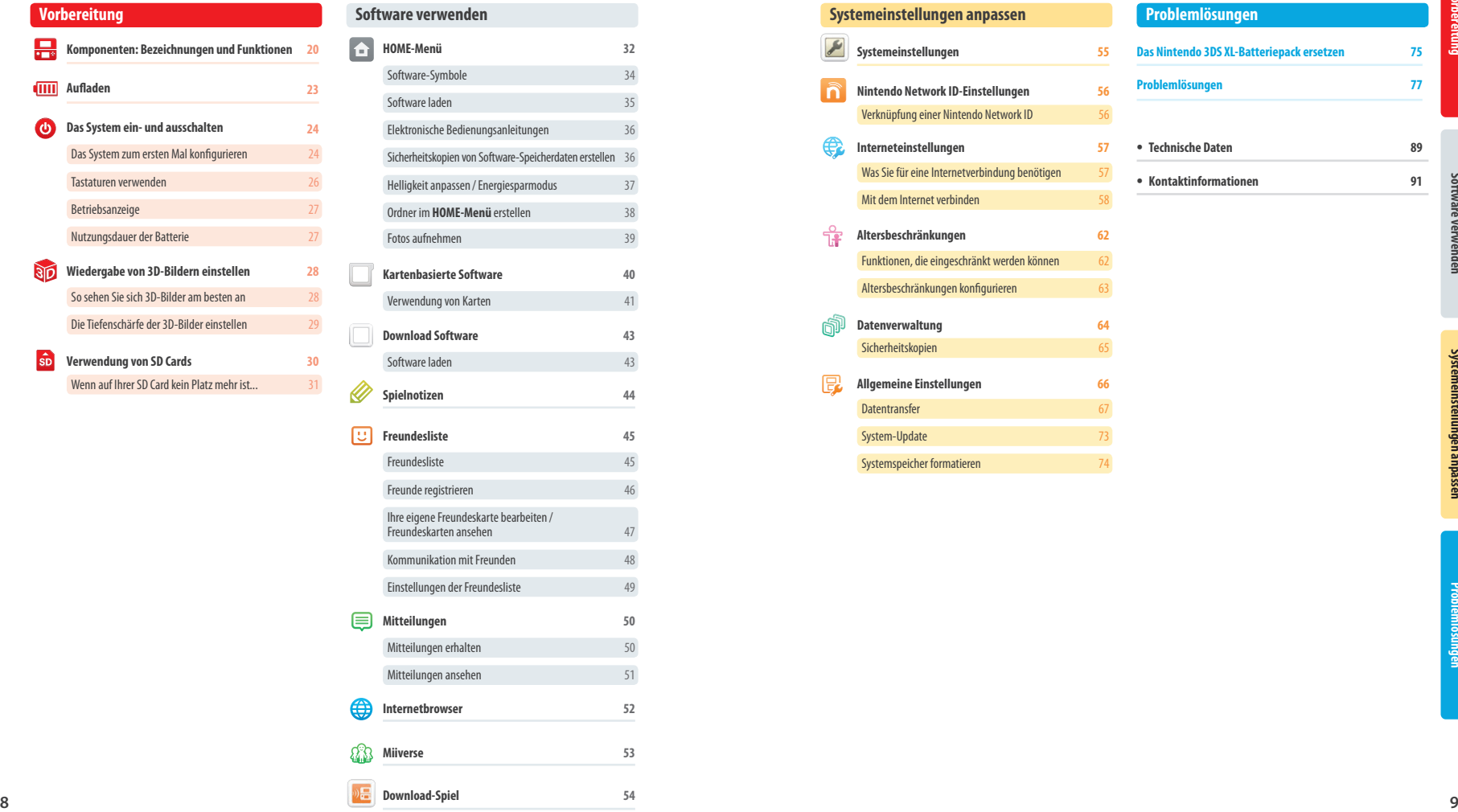

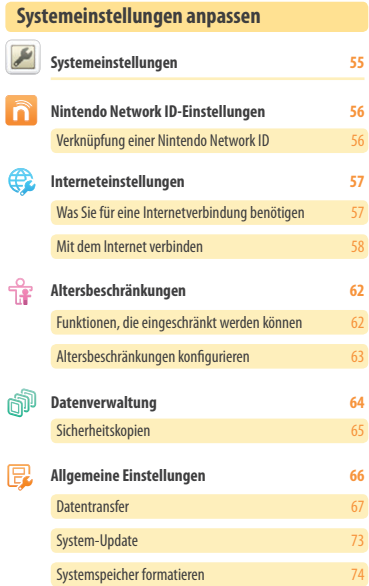

#### **Problemlösungen**

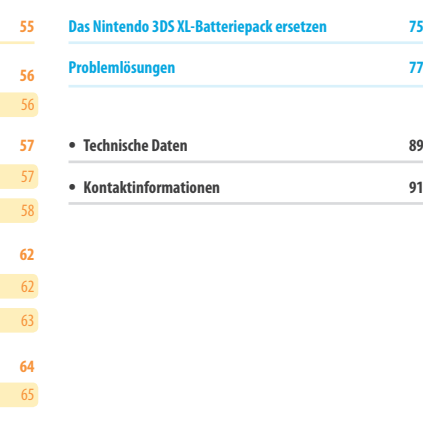

## **Gesundheits- und Sicherheitsinformationen (Bitte sorgfältig lesen!)**

Bitte beachten Sie die folgenden Gesundheits- und Sicherheitsinformationen, während Sie das Produkt verwenden. Andernfalls kann es zu Unfällen und / oder Verletzungen kommen.

#### **Verwendung des Produkts durch Kinder**

FALLS DIESES PRODUKT VON KINDERN VERWENDET WIRD, SOLLTE ZUERST EIN ERWACHSENER ODER ERZIEHUNGSBERECHTIGTER DIE BEDIENUNGSANLEITUNG AUFMERKSAM DURCHLESEN UND SIE DEM KIND ERKLÄREN. ELTERN ODER ERZIEHUNGSBERECHTIGTE SOLLTEN KINDER BEIM SPIELEN VON VIDEOSPIELEN BEAUFSICHTIGEN. KLEINERE KINDER SOLLTEN BEIM SPIELEN BEAUFSICHTIGT UND UNTER-STÜTZT WERDEN.

**WARNUNG: Die 3D-Funktion eignet sich nicht für Kinder bis einschließlich 6 Jahren. Bitte lesen Sie den Warnhinweis zur 3D-Funktion (siehe Seite 11).**

System trennen.

#### **Für den Fall, dass das System nicht ordnungsgemäß funktioniert**

Sollten Sie den Verdacht haben, dass Ihr System nicht so funktioniert wie vorgesehen, lesen Sie bitte den Abschnitt Problemlösungen" auf den **Seiten 77 bis 87**.

**Wenn Sie einen Schaden am System feststellen oder ungewöhnliche Geräusche, Gerüche oder Rauch davon ausgehen, befolgen Sie bitte die untenstehenden Anweisungen:**

 **2. Zubehör entfernen**

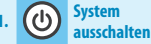

## **Halten Sie den POWER-Schalter**

#### **gedrückt, um das System auszuschalten**

**Hinweis:** Da es gefährlich sein kann, das Produkt in diesem Zustand zu berühren, seien Sie bitte vorsichtig, wenn Sie den POWER-Schalter drücken.

**anderes Zubehör Hinweis:** Stellen Sie sicher, dass Sie den Netzteilstecker aus der Steckdose ziehen, bevor Sie den Gleichstromstecker vom

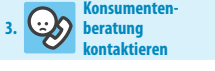

#### **Entfernen Sie das Netzteil und Wenden Sie sich an die Nintendo Konsumentenberatung (siehe Seite 91)**

**Hinweis:** Versuchen Sie nicht, das System selbst zu reparieren. Dies kann zu Verletzungen führen.

#### **Erklärung zu Warnstufen** Die folgenden Warnungen zeigen an, wie schwerwiegend die Konsequenzen sein können, wenn Sie die korrekte Vorgehensweise nicht befolgen sollten.

**10 11 11 11 11 11 Conservationen Geometric interpretationen <b>Conservationen** <br> **11 11 11 Conservationen Gesundheits- Conservationen Conservationen Conservationen Conservationen and Conservationen** WARNUNG<br>WARNUNG Werden die Vorsichtsmaßnahmen nicht eingehalten, besteht die Möglichkeit, dass es zu Tod oder schweren Verletzungen (oder Sachschäden) kommt.  **VORSICHT** Werden die Vorsichtsmaßnahmen nicht eingehalten, besteht die Möglichkeit, dass es zu Verletzungen (oder Sachschäden) kommt. **VORSICHTIGER GEBRAUCH Sollte das Produkt unsachgemäß behandelt werden, besteht die Möglichkeit,** dass es zu Sachschäden kommt. Die folgenden Symbole erscheinen innerhalb der Warnhinweise **Verbotsymbole N** Verboten **N** Zerlegen verboten Gebrauch verboten **Hinweissymbol Informationen** 

## **Gesundheits- und Sicherheitsinformationen**

**Halten Sie sich bitte sorgfältig an die folgenden Hinweise, um Ihr Wohlbefinden während des Gebrauchs dieses Produktes sicherzustellen.**

#### **WARNUNG – VERWENDUNG DER 3D-FUNKTION**

- Bei Kindern bis einschließlich 6 Jahren kann die Verwendung der 3D-Funktion zu einer Beeinträchtigung des Sehvermögens führen. Daher wird empfohlen, dass nur Kinder über 6 Jahre das System im 3D-Modus verwenden. Falls Kinder bis einschließlich 6 Jahren das System verwenden, sollten Eltern oder Erziehungsberechtigte die Verwendung der 3D-Funktion in den Altersbeschränkungen sperren **(siehe Seite 62)**.
- Wenn Ihr linkes und rechtes Auge über unterschiedliche Sehkraft verfügen oder Sie hauptsächlich ein Auge zum Sehen verwenden, kann es vorkommen, dass Sie Schwierigkeiten haben, 3D-Bilder deutlich zu sehen, oder Ihre Augen ermüden. Nutzen Sie das System maßvoll und legen Sie alle 30 Minuten eine Pause von 10 –15 Minuten ein. Falls eines der unten beschriebenen Symptome bei Ihnen auftritt, passen Sie den 3D-Effekt auf ein für Sie angenehmes Maß an oder stellen Sie die Anzeige so ein, dass nur 2D-Bilder verwendet werden.
- Betrachten Sie undeutliche 3D-Bilder nicht über einen längeren Zeitraum. Das längere Betrachten undeutlicher 3D-Bilder, beispielsweise von Doppelbildern, kann zu Augenermüdung, Augentrockenheit, Kopfschmerzen, verspannten Schultern, Übelkeit, Schwindel, Bewegungskrankheit (Kinetose), Erschöpfung und / oder Unbehagen führen.
- 3D-Bilder werden von jedem unterschiedlich wahrgenommen. Weitere Informationen darüber, wie Sie 3D-Bilder richtig betrachten, finden Sie in den entsprechenden Abschnitten der Bedienungsanleitung. Falls eines der oben beschriebenen Symptome bei Ihnen auftritt, passen Sie den 3D-Effekt auf ein für Sie angenehmes Maß an oder stellen Sie die Anzeige so ein, dass nur 2D-Bilder verwendet werden. Abhängig von Ihrer körperlichen Verfassung und der Umgebung, in der Sie sich befinden, können Sie möglicherweise 3D-Bilder nicht richtig erkennen. Deaktivieren Sie in diesem Fall die 3D-Funktion.
- Bitte verwenden Sie die 3D-Funktion nicht, wenn Sie in einem Fahrzeug oder mit öffentlichen Verkehrsmitteln unterwegs sind. Permanente Erschütterungen können die 3D-Darstellung unscharf werden lassen, was zu Übelkeit und Augenermüdung führen kann.
- **Bitte beachten Sie die folgenden Punkte, um Ihr Wohlbefinden während der Verwendung des Produkts zu gewährleisten:**
	- Verwenden Sie dieses System nicht, wenn Sie sich müde oder unwohl fühlen. Abhängig von Ihrer körperlichen Verfassung könnte dies zu Erschöpfung und Unbehagen führen.
	- Wenn Sie eine Ermüdung der Augen, des Kopfes, der Schultern oder an anderen Stellen Ihres Körpers feststellen oder Beschwerden an oben genannten Körperstellen auftreten, unterbrechen Sie das Spiel sofort und legen Sie eine Pause ein. Sollten die Symptome auch dann nicht abklingen, stellen Sie die Anzeige so ein, dass nur 2D-Bilder gezeigt werden.
	- Vermeiden Sie es, zu lange zu spielen. Unabhängig davon, wie Sie sich fühlen, sollten Sie in jedem Fall stündlich eine Pause von 10 –15 Minuten einlegen. Bei Verwendung der 3D-Funktion sollten Sie alle 30 Minuten eine Pause einlegen.

#### **WARNUNG – EPILEPSIEHINWEIS**

- Bei einigen Personen (ca. 1 Person von 4 000) können während des Betrachtens blinkender Lichter und Muster epileptische Anfälle oder Wahrnehmungsverlust auftreten. Solche Reaktionen können erfolgen, wenn diese Personen Fernsehbilder betrachten oder Videospiele spielen, selbst wenn bei ihnen bisher niemals epileptische Anfälle aufgetreten sind.
- Jeder, der jemals Krampfanfälle, Wahrnehmungsverlust oder andere Symptome, die auf Epilepsie hindeuten, erlitten hat, sollte vor dem Spielen von Videospielen einen Arzt aufsuchen.
- Eltern oder Erziehungsberechtigte sollten Kinder während des Spielens von Videospielen beaufsichtigen. Unterbrechen Sie das Spiel und suchen Sie einen Arzt auf, wenn bei Ihnen oder Ihrem Kind folgende Symptome auftreten sollten:

- **Krämpfe Augen- oder Muskelzuckungen Wahrnehmungsverlust Unwillkürliche Bewegungen**
- **Beachten Sie beim Spielen stets die folgenden Hinweise, um die Wahrscheinlichkeit eines epileptischen Anfalls zu reduzieren:**
	- 1. Verzichten Sie auf das Spielen, wenn Sie erschöpft sind oder Schlaf benötigen.
	- 2. Spielen Sie stets in einem gut beleuchteten Raum.
	- 3. Achten Sie darauf, pro Stunde etwa 10 –15 Minuten Pause zu machen (alle 30 Minuten bei Verwendung der 3D-Funktion).

### **WARNUNG – AUGENERMÜDUNG UND BEWEGUNGSKRANKHEIT (KINETOSE)**

Bei einigen Personen können nach längerer Spieldauer die Augen schmerzen. Wenn die 3D-Funktion verwendet wird, tritt dieses Symptom möglicherweise schon früher auf. Manche Personen leiden auch an Bewegungskrankheit (Kinetose). Beachten Sie folgende Hinweise, um Augenermüdung, Schwindel oder Übelkeit zu vermeiden:

- Vermeiden Sie exzessives Spielen. Eltern oder Erziehungsberechtigte sollten darauf achten, dass Kinder eine angemessene Spieldauer nicht überschreiten.
- Unabhängig davon, wie Sie sich fühlen, sollten Sie in jedem Fall stündlich eine Pause von 10 –15 Minuten einlegen. Bei Verwendung der 3D-Funktion sollten Sie alle 30 Minuten eine solche Pause einlegen.
- Sollten Ihre Augen ermüden oder schmerzen während Sie spielen, oder sollte Ihnen schwindlig oder übel sein, unterbrechen Sie das Spiel sofort und legen Sie eine mehrstündige Pause ein, bevor Sie weiterspielen.
- Sollten die oben genannten Beschwerden nicht abklingen oder sollten während oder nach dem Spielen andere Beschwerden auftreten, beenden Sie das Spiel und suchen Sie einen Arzt auf.

#### **WARNUNG – ÜBERANSTRENGUNG**

- Bei einigen Personen können nach längerer Spieldauer Muskeln bzw. Gelenke schmerzen oder Hautreizungen auftreten. Beachten Sie folgende Hinweise, um Probleme wie Sehnenscheidenentzündungen, Karpaltunnelsyndrom und Hautreizungen zu vermeiden:
	- Vermeiden Sie exzessives Spielen. Eltern oder Erziehungsberechtigte sollten darauf achten, dass ihre Kinder eine angemessene Spieldauer nicht überschreiten.
	- Unabhängig davon, wie Sie sich fühlen, sollten Sie in jedem Fall stündlich eine Pause von 10 –15 Minuten einlegen. Bei Verwendung der 3D-Funktion sollten Sie alle 30 Minuten eine solche Pause einlegen.
	- Der Touchpen sollte nicht zu fest gehalten oder mit zu viel Kraft auf den Bildschirm gedrückt werden, da dies zu Erschöpfung oder Unbehagen führen kann.
	- Sollten Ihre Hände, Handgelenke oder Arme ermüden oder schmerzen oder sollten bei Ihnen Symptome auftreten wie **Kribbeln, Taubheit, Brennen** oder **Steifheit**, legen Sie eine mehrstündige Erholungspause ein, bevor Sie weiterspielen.
	- Sollten die oben genannten Beschwerden nicht abklingen oder sollten während oder nach dem Spielen andere Beschwerden auftreten, beenden Sie das Spiel und suchen Sie einen Arzt auf.

#### **WARNUNG – AUSTRITT VON SUBSTANZEN AUS DER BATTERIE**

Das Nintendo 3DS XL-System enthält ein wiederaufladbares Lithium-Ionen-Batteriepack. Das Austreten von Substanzen oder die Entzündung des Batteriepacks kann zu Verletzungen führen oder Ihr Nintendo 3DS XL-System beschädigen.

- **Beachten Sie folgende Hinweise, um das Austreten von Substanzen und / oder die Entzündung des Batteriepacks zu vermeiden:**
- Beschädigen Sie nicht das Batteriepack.
- Setzen Sie das Batteriepack keinen starken Stößen, Vibrationen oder Flüssigkeiten aus.
- Zerlegen oder verformen Sie das Batteriepack nicht und versuchen Sie nicht, es zu reparieren.
- Setzen Sie das Batteriepack keiner großen Hitze aus und entsorgen Sie es nicht im Feuer.
- Berühren Sie nicht die Kontakte des Batteriepacks und verursachen Sie keinen Kurzschluss zwischen den Kontakten des Batteriepacks, indem Sie sie mit Gegenständen aus Metall berühren.
- Beschädigen Sie nicht das Label des Batteriepacks und entfernen Sie es nicht.
- Verwenden Sie nur ein kompatibles Netzteil.
- Das Batteriepack des Nintendo 3DS XL-Systems darf nur unter der Aufsicht Erwachsener wiederaufgeladen werden.
- Die Batterie muss aus dem Nintendo 3DS XL-System entfernt werden, bevor Sie es entsorgen.

Sollten Substanzen aus dem Batteriepack austreten, berühren Sie sie nicht. Wischen Sie die Außenseite des Systems sorgfältig mit einem weichen, angefeuchteten Tuch ab, um sicherzustellen, dass ausgetretene Substanzen, die sich auf dem System befinden können, nicht in Kontakt mit Ihren Händen kommen. Sollten sie dennoch in Kontakt mit Ihren Händen oder anderen Körperteilen kommen, spülen Sie diese mit Wasser ab. Sollten die Substanzen in Kontakt mit Ihren Augen kommen, kann dies zu Verletzungen führen. Spülen Sie Ihre Augen sofort mit viel Wasser aus und suchen Sie einen Arzt auf.

#### **WARNUNG – FREQUENZSTÖRUNGEN**

- Das Nintendo 3DS XL-System sendet Funkwellen aus, die die einwandfreie Funktion benachbarter Elektrogeräte beeinträchtigen können, insbesondere die Funktion von Herzschrittmachern.
- Halten Sie bei Verwendung der drahtlosen Verbindung des Nintendo 3DS XL-Systems einen Abstand von mindestens 25 Zentimetern zu Herzschrittmachern. Sollten Sie einen Herzschrittmacher oder andere implantierte medizinische Geräte verwenden, nutzen Sie die drahtlose Verbindung des Nintendo 3DS XL-Systems nicht, ohne sich zuvor mit einem Arzt oder dem Hersteller des medizinischen Gerätes in Verbindung gesetzt zu haben.
- **Wichtige Information zum Gebrauch des Nintendo 3DS XL-Systems in Flugzeugen, Krankenhäusern und Flughäfen:**
- Der Gebrauch des Nintendo 3DS XL-Systems in Flugzeugen, Krankenhäusern und Flughäfen kann ähnlich wie bei anderen nicht drahtlosen Geräten – erlaubt sein, wenn die drahtlose Verbindung NICHT aktiv ist.
- Sie erkennen eine aktive drahtlose Verbindung Ihres Nintendo 3DS XL-Systems zum einen daran, dass die gelbe Verbindungsanzeige leuchtet, um anzuzeigen, dass die Verbindung aktiviert wurde. Zum anderen blinkt sie, um anzuzeigen, dass eine drahtlose Datenübertragung stattfindet. Die Verbindungsanzeige blinkt, wenn Sie die Mehrspieler-Funktion eines Spiels verwenden oder Spiele / Funktionen zu / von einem anderen System übertragen. Beachten Sie die Regeln und Vorschriften zur Verwendung von drahtlosen Endgeräten an Orten wie Krankenhäusern, Flughäfen oder an Bord von Flugzeugen und befolgen Sie diese auf jeden Fall.
- An Bord von Flugzeugen ist jegliche Verwendung von Mehrspielerfunktionen oder einer drahtlosen Verbindung verboten. Die Verwendung dieser Funktion an den genannten Orten kann zu Störungen oder Fehlfunktionen elektronischer Geräte und somit zu Schäden an Personen und Gegenständen führen.

**WICHTIG:** Das Nintendo 3DS XL-System ermöglicht es Ihnen, die drahtlose Verbindung für alle Funktionen des Systems zu deaktivieren. Betätigen Sie den WLAN-Schalter am System, um die drahtlose Verbindung zu aktivieren / deaktivieren.

#### **WARNUNG – DRAHTLOSE VERBINDUNG**

Das Nintendo 3DS XL-System bietet verschiedene Anwendungen, die es ermöglichen, mittels drahtloser Verbindung zu kommunizieren. Sie können die drahtlose Verbindung durch Betätigen des WLAN-Schalters am Nintendo 3DS XL-System deaktivieren.

**<sup>12</sup> <sup>13</sup> Gesundheits- und Sicherheitsinformationen Gesundheits- und Sicherheitsinformationen WICHTIG:** Wenn die drahtlose Verbindung aktiviert ist, ist es möglich, dass sich das Nintendo 3DS XL-System automatisch mit dem Internet verbindet. Wenn Sie den automatischen Verbindungsaufbau mit dem Internet unterbinden möchten, deaktivieren Sie bitte jegliche drahtlose Verbindung durch Betätigen des WLAN-Schalters am Nintendo 3DS XL-System. Um bestimmte Online-Services nutzen zu können, werden eine Breitband-Internetverbindung sowie ein drahtloser Access Point bzw. ein Nintendo Wi-Fi USB Connector benötigt. Bei der Verbindung mit dem Internet entstehen Ihnen zusätzliche Kosten. Daher empfehlen wir, vor Verwendung eines solchen Services sicherzustellen, dass Sie über einen schnellen Internetzugang ohne Begrenzung der Verwendungs- und Downloadzeit verfügen, um zu vermeiden, dass für die Verwendung eines solchen Services zusätzliche Internetkosten anfallen. Online-Services stehen nicht in allen Ländern zur Verfügung; weitere Einzelheiten finden Sie unter https://3dsservices.nintendo-europe.com

Um Online-Services nutzen zu können, müssen Sie über eine drahtlose Internetverbindung verfügen und die netzwerkbezogenen Bedingungen sowie die Datenschutzrichtlinie akzeptieren. Sie werden möglicherweise auch dazu aufgefordert, eine Nintendo Network ID zu erstellen oder zu verknüpfen.

#### **Beachten Sie bitte die folgenden Punkte bei der Verwendung der drahtlosen Verbindung:**

- Wenn Sie Informationen oder Inhalte über die drahtlose Verbindung senden, veröffentlichen oder auf andere Weise zugänglich machen, stellen Sie sicher, dass keine Informationen enthalten sind, mit denen Sie persönlich identifiziert werden können, z. B. Name, E-Mail-Adresse, Adresse oder Telefonnummer, da andere diese Informationen und Inhalte möglicherweise sehen können. Verwenden Sie, insbesondere wenn Sie einen Nutzernamen oder Spitznamen für Ihre Mii™-Charaktere auswählen, nicht Ihren wirklichen Namen, da andere bei Verwendung der drahtlosen Verbindung möglicherweise Ihren Nutzernamen und die Spitznamen Ihrer Mii-Charaktere sehen können.
- Freundescodes und Freundeskarten sind Teil eines Systems, das es Ihnen ermöglicht, Freundschaften mit anderen Nutzern zu schließen, sodass Sie mit Ihnen bekannten Personen spielen, kommunizieren und interagieren können. Wenn Sie Freundescodes und Freundeskarten mit Unbekannten austauschen, besteht das Risiko, dass Sie Informationen oder Nachrichten mit beleidigendem oder unangemessenem Inhalt erhalten bzw. Unbekannte Informationen über Sie sehen, die sie nicht sehen sollen. Wir empfehlen daher, dass Sie Ihren Freundescode niemandem geben, den Sie nicht kennen, und auch Freundeskarten nicht mit Personen austauschen, die Sie nicht kennen.

- 
- **Berühren Sie die Netzteil-Anschlussbuchse und alle weiteren Anschlüsse nicht mit den Fingern oder mit Metallobjekten** Dies kann zu Verletzungen, tödlichen Stromschlägen, Kurzschlüssen und Fehlfunktionen führen.
- **Berühren Sie das System oder das Netzteil nicht, wenn das System während eines Gewitters geladen wird** Dies kann zu einem tödlichen Stromschlag durch einen weitergeleiteten Blitz führen.
	- **Verwenden Sie das System nicht an Orten mit hoher Feuchtigkeit oder einer hohen Staub- oder Rußkonzentration**

Dies kann zu Feuer, einem tödlichen Stromschlag oder zu Fehlfunktionen führen. Es könnte außerdem dazu führen, dass sich Schimmel auf den Kameralinsen bildet.

#### **Setzen Sie das System keinen starken Stößen aus, lassen Sie es also nicht fallen und treten Sie nicht darauf** Ansonsten kann es zu Schäden an den Bildschirmen oder am Batteriepack kommen, das dann starke Hitze ausstrahlen und somit zu Verbrennungen oder anderen Verletzungen führen kann.

**Hinweis:** Wenn das System beschädigt ist und Sie es mehr als nötig berühren, kann dies zu Verletzungen führen. Berühren Sie nicht die beschädigten Stellen.

#### **Nähern Sie sich dem Infrarot-Sende-Empfänger nicht zu sehr**

Direkt in den Infrarot-Sende-Empfänger zu sehen, kann zu Sehstörungen und anderen Problemen führen.

## **Verwenden Sie Ihre Kopfhörer nicht mit zu hoher Lautstärke**

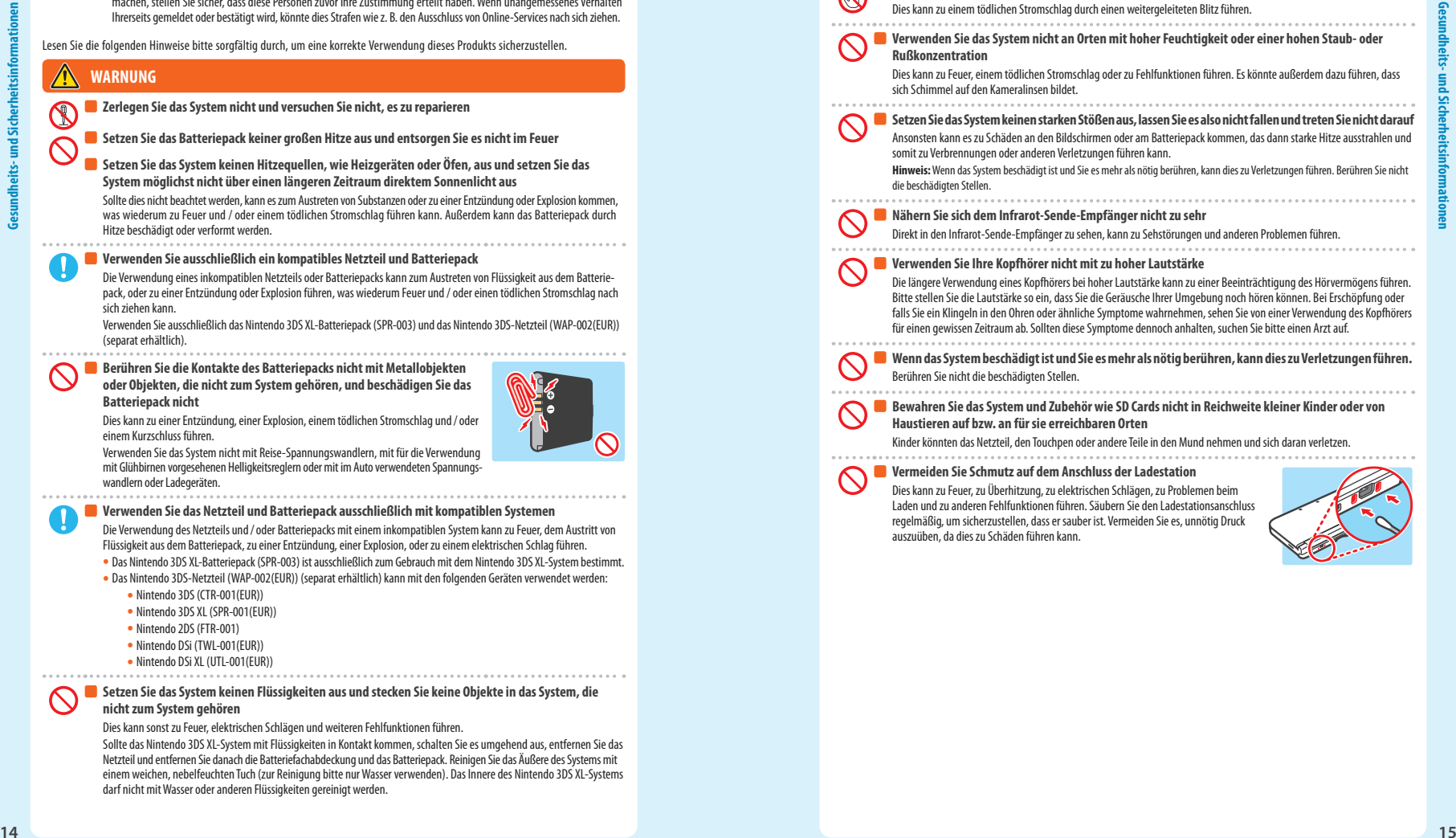

## **Wenn das System beschädigt ist und Sie es mehr als nötig berühren, kann dies zu Verletzungen führen.**

 **Bewahren Sie das System und Zubehör wie SD Cards nicht in Reichweite kleiner Kinder oder von** 

## **Vermeiden Sie Schmutz auf dem Anschluss der Ladestation**

regelmäßig, um sicherzustellen, dass er sauber ist. Vermeiden Sie es, unnötig Druck auszuüben, da dies zu Schäden führen kann.

## Berühren Sie nicht die beschädigten Stellen. **Haustieren auf bzw. an für sie erreichbaren Orten**

Kinder könnten das Netzteil, den Touchpen oder andere Teile in den Mund nehmen und sich daran verletzen.

Dies kann zu Feuer, zu Überhitzung, zu elektrischen Schlägen, zu Problemen beim Laden und zu anderen Fehlfunktionen führen. Säubern Sie den Ladestationsanschluss

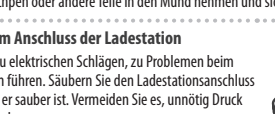

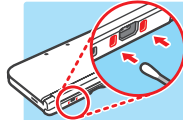

Netzteil und entfernen Sie danach die Batteriefachabdeckung und das Batteriepack. Reinigen Sie das Äußere des Systems mit einem weichen, nebelfeuchten Tuch (zur Reinigung bitte nur Wasser verwenden). Das Innere des Nintendo 3DS XL-Systems darf nicht mit Wasser oder anderen Flüssigkeiten gereinigt werden.

mit Glühbirnen vorgesehenen Helligkeitsreglern oder mit im Auto verwendeten Spannungswandlern oder Ladegeräten.

#### **Verwenden Sie das Netzteil und Batteriepack ausschließlich mit kompatiblen Systemen**

Die Verwendung des Netzteils und / oder Batteriepacks mit einem inkompatiblen System kann zu Feuer, dem Austritt von Flüssigkeit aus dem Batteriepack, zu einer Entzündung, einer Explosion, oder zu einem elektrischen Schlag führen.

**•** Das Nintendo 3DS XL-Batteriepack (SPR-003) ist ausschließlich zum Gebrauch mit dem Nintendo 3DS XL-System bestimmt.

**•** Unterlassen Sie schädliche, illegale, beleidigende oder anderweitig unangemessene Aktivitäten, die anderen Nutzern Probleme bereiten könnten. Senden Sie oder machen Sie auch sonst keine Inhalte zugänglich, die andere bedrohen, beleidigen oder verletzen, ihre Rechte verletzen (z. B. Urheberrecht, Recht am eigenen Bild, Privatsphäre, Persönlichkeitsrechte oder Warenzeichen) oder von anderen Personen als verstörend empfunden werden könnten. Insbesondere wenn Sie von anderen Personen Fotos, Bilder oder Videos aufgenommen haben und diese senden oder anderweitig zugänglich machen, stellen Sie sicher, dass diese Personen zuvor ihre Zustimmung erteilt haben. Wenn unangemessenes Verhalten Ihrerseits gemeldet oder bestätigt wird, könnte dies Strafen wie z. B. den Ausschluss von Online-Services nach sich ziehen.

Lesen Sie die folgenden Hinweise bitte sorgfältig durch, um eine korrekte Verwendung dieses Produkts sicherzustellen.

 **Setzen Sie das Batteriepack keiner großen Hitze aus und entsorgen Sie es nicht im Feuer Setzen Sie das System keinen Hitzequellen, wie Heizgeräten oder Öfen, aus und setzen Sie das System möglichst nicht über einen längeren Zeitraum direktem Sonnenlicht aus**

Sollte dies nicht beachtet werden, kann es zum Austreten von Substanzen oder zu einer Entzündung oder Explosion kommen, was wiederum zu Feuer und / oder einem tödlichen Stromschlag führen kann. Außerdem kann das Batteriepack durch Hitze beschädigt oder verformt werden.

Die Verwendung eines inkompatiblen Netzteils oder Batteriepacks kann zum Austreten von Flüssigkeit aus dem Batteriepack, oder zu einer Entzündung oder Explosion führen, was wiederum Feuer und / oder einen tödlichen Stromschlag nach

Verwenden Sie ausschließlich das Nintendo 3DS XL-Batteriepack (SPR-003) und das Nintendo 3DS-Netzteil (WAP-002(EUR)) (separat erhältlich).

 **Zerlegen Sie das System nicht und versuchen Sie nicht, es zu reparieren**

 **Verwenden Sie ausschließlich ein kompatibles Netzteil und Batteriepack**

 **Berühren Sie die Kontakte des Batteriepacks nicht mit Metallobjekten oder Objekten, die nicht zum System gehören, und beschädigen Sie das** 

Dies kann zu einer Entzündung, einer Explosion, einem tödlichen Stromschlag und / oder

Verwenden Sie das System nicht mit Reise-Spannungswandlern, mit für die Verwendung

- Das Nintendo 3DS-Netzteil (WAP-002(EUR)) (separat erhältlich) kann mit den folgenden Geräten verwendet werden: **•** Nintendo 3DS (CTR-001(EUR))
	-
	- Nintendo 3DS XL (SPR-001(EUR)) **•** Nintendo 2DS (FTR-001)
	-
	- Nintendo DSi (TWL-001(EUR))
- Nintendo DSi XL (UTL-001(EUR))

#### **Setzen Sie das System keinen Flüssigkeiten aus und stecken Sie keine Objekte in das System, die nicht zum System gehören**

Dies kann sonst zu Feuer, elektrischen Schlägen und weiteren Fehlfunktionen führen.

Sollte das Nintendo 3DS XL-System mit Flüssigkeiten in Kontakt kommen, schalten Sie es umgehend aus, entfernen Sie das

 **WARNUNG**

sich ziehen kann.

**Batteriepack nicht**

einem Kurzschluss führen.

#### **Verwenden Sie das System nicht, während Sie gehen oder Auto / Fahrrad fahren**

**•** Es ist verboten und außerdem gefährlich, das System zu verwenden, während Sie ein Fahrzeug steuern. **•** Es kann zu Unfällen führen, wenn Sie das System während des Gehens oder Radfahrens verwenden.

 **Achten Sie bei Verwendung des Systems auf Ihre Umgebung**

Unsachgemäßer Gebrauch kann zu Verletzungen, der Beschädigung von Einrichtungsgegenständen oder zu Fehlfunktionen führen.

**•** Möglicherweise bewegen Sie sich, während Sie die Kameras verwenden, um Fotos zu machen oder während Sie bestimmte Spiele spielen. Stellen Sie daher sicher, dass die Umgebung, in der Sie sich bewegen, frei ist. Achten Sie darauf, dass sich keine Möbel, Objekte oder Menschen in dem Bereich, in dem Sie spielen, befinden, sodass Sie während des Spiels nicht versehentlich mit ihnen zusammenstoßen.

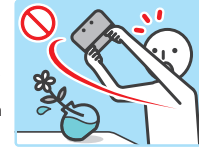

#### **Setzen Sie das Nintendo 3DS XL-System keinen hohen Temperaturen aus**

**<sup>16</sup> <sup>17</sup> Gesundheits- und Sicherheitsinformationen Gesundheits- und Sicherheitsinformationen**  Das Nintendo 3DS XL-System ist für die Verwendung bei Temperaturen von 5 – 35° C ausgelegt. Wenn Sie das System in einer heißen Umgebung (z. B. unter einer Decke oder einem anderen Ort ohne Belüftung) verwenden, steigt die Temperatur des Systems möglicherweise stark an, was zu Verbrennungen führen kann. Wenn Sie das System längere Zeit verwenden, während Sie es aufladen, kann die Temperatur des Systems steigen. Wenn Sie das System berühren, während es heiß ist, kann dies zu Verbrennungen führen.

#### **Die korrekte Verwendung des Touchpens**

- Ein fehlerhafter Gebrauch kann zu Verletzungen oder Schäden führen.
- Verwenden Sie den Touchpen für keine anderen Zwecke als im Gebrauch mit einem Nintendo 3DS XL-System.
- Verbiegen Sie den Touchpen während des Gebrauchs nicht und wenden Sie keinen unnötigen Druck an.
- Verwenden Sie keinen beschädigten oder verbogenen Touchpen.

 **Verwenden Sie das Netzteil nur mit der richtigen Voltzahl (220 – 240 Volt Wechselstrom)** Ansonsten kann es zu Feuer, zu Überhitzung, zu tödlichen Stromschlägen und zu anderen Schäden kommen. Verwenden Sie keine Spannungswandler, die zum Gebrauch im Ausland vorgesehen sind, oder Stecker, die eine verminderte Spannung liefern.

#### **Verwenden Sie das Netzteil nicht, wenn Kabel oder Stecker beschädigt ist**

- Dies kann ein Feuer und / oder einen tödlichen Stromschlag hervorrufen.
- Vermeiden Sie es, das Kabel eng aufzurollen, darauf zu treten, daran zu ziehen, es zu verdrehen oder Änderungen daran vorzunehmen.
- Vermeiden Sie es, schwere Objekte auf das Kabel zu stellen, insbesondere auf den Gleichstromstecker.
- Sollte das System defekt oder das Kabel beschädigt sein, versuchen Sie nicht, es zu verwenden.
- Setzen Sie das Kabel keinen extremen Hitzequellen, wie Heizgeräten oder Öfen, aus.
- Sollte das äußere, biegsame Kabel des Netzteils beschädigt sein, kontaktieren Sie die Nintendo Konsumentenberatung, um Informationen über Ersatzteile zu erhalten **(siehe Seite 91)**. Um mögliche Gefahren zu vermeiden, versuchen Sie bitte nicht, das Netzteil selbst zu reparieren.
- Wenn das System während der Verwendung aufgeladen wird, achten Sie darauf, nicht am Kabel zu ziehen oder sich darin zu verfangen.
- Die Verwendung von Netzteilen durch Kinder sollte ausschließlich unter der Aufsicht eines Elternteils oder Erziehungsberechtigten zugelassen werden.

 **Halten Sie den Netzteilstecker sauber, indem Sie ihn mit einem trockenen Tuch abwischen** Der Versuch, das Gerät verschmutzt oder mit Staub darauf zu verwenden, kann zu Feuer, zu tödlichen Stromschlägen oder zu Kurzschlüssen führen.

**Stecken Sie nicht zu viele Netzstecker in eine einzelne Steckdose bzw. in einen einzelnen Mehrfachstecker-Adapter und vermeiden Sie es, mehrere Mehrfachstecker-Adapter miteinander zu verknüpfen** Dies kann zu Feuer oder tödlichen Stromschlägen führen.

#### **Stellen Sie sicher, dass Sie das Netzteil richtig einstecken und entfernen**

Ansonsten können Feuer, tödliche Stromschläge oder Kurzschlüsse die Folge sein. Weiterhin kann ein unvollständiges Einstecken in die Steckdose dazu führen, dass nicht zum System gehörende Materialien

oder Metallobjekte, wie Büro- oder Heftklammern, in Berührung mit den Kontakten des Steckers kommen. Um das Netzteil zu entfernen, nehmen Sie das Netzteil sicher in die Hand und ziehen Sie es gerade aus der Steckdose. Wenn das System von Kindern verwendet wird, sollten Eltern oder Erziehungsberechtigte sicherstellen, dass es Kindern

nicht möglich ist, die Kontakte des Steckers mit Metallobjekten zu berühren, wenn das Netzteil eingesteckt wird. Das Netzteil sollte in eine Steckdose gesteckt werden, die leicht zugänglich ist und sich in unmittelbarer Umgebung des aufzuladenden Geräts befindet.

#### **Verwenden Sie das System nicht mit nassen Händen**

Dies kann zu Unfällen, Fehlfunktionen, Verletzungen oder Schäden an Objekten führen.

#### **VORSICHT**

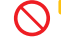

 **Üben Sie keinen unnötigen Druck auf die LC-Bildschirme aus und setzen Sie sie keinen extremen Stößen aus**

Dies kann zu Verletzungen oder Fehlfunktionen führen. Sollten die LC-Bildschirme beschädigt werden, vermeiden Sie es, mit den austretenden Flüssigkeiten in Kontakt zu kommen.

 **Stecken Sie das System nicht in Ihre Hosentasche**

Sollten das System und die LC-Bildschirme starkem Druck ausgesetzt werden, wenn etwa darauf gesessen wird, können sie beschädigt werden und es kann zu Verletzungen und Fehlfunktionen kommen.

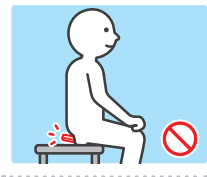

 **Berühren Sie mit Ihren Fingern nicht das Drehgelenk**

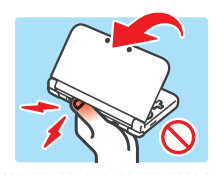

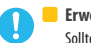

 **Erwerben Sie ein strapazierfähiges Trageband**

Sollten Sie ein Trageband verwenden, achten Sie bitte darauf, dass selbstgemachte oder nicht strapazierfähige Tragebänder reißen und somit Verletzungen und Schäden verursachen können.

#### **Schleudern Sie das System nicht an einem daran befestigten Trageband herum**

Dies kann dazu führen, dass das Trageband reißt und das System zu Boden fällt oder weggeschleudert wird. Dies kann zu Schäden am System oder Objekten in der Umgebung sowie Verletzungen an Ihnen selbst und anderen Personen führen.

#### **VORSICHTIGER GEBRAUCH**

- Das mit dem Nintendo 3DS XL-System verwendete Netzteil sollte regelmäßig auf Schäden an Kabel und Steckverbindungen sowie an sonstigen Bestandteilen überprüft werden.
- Das Nintendo 3DS XL-System sollte von Kindern unter 3 Jahren nicht verwendet werden.
- Das Netzteil sollte nur im Haus verwendet werden.
- 

#### **Schalten Sie das System nicht wiederholt ein und aus**

Dies kann zu Fehlfunktionen führen oder dazu, dass Daten, die auf SD Cards und im Systemspeicher gespeichert sind, gelöscht werden.

 **Schalten Sie das Nintendo 3DS XL-System immer zuerst aus, bevor Sie Karten oder eine SD Card einschieben oder entfernen. Schieben Sie die Karte / SD Card vollständig ein, ohne dabei zu viel Druck auf die Karte / SD Card oder das Nintendo 3DS XL-System anzuwenden.**

Sollte dies nicht beachtet werden, kann es zur Beeinträchtigung von Speicherdaten und zu Schäden am System oder am Zubehör kommen.

#### **Verwenden Sie nur kompatibles Zubehör**

Die Verwendung der folgenden Geräte kann zu Fehlfunktionen oder beeinträchtigter Funktionalität führen:

- Zubehör, das inkompatibel mit der verwendeten Software ist.
- Inkompatible Geräte bzw. inkompatibles Zubehör.
- Defektes oder beschädigtes Zubehör.

#### **Bewegen Sie das Schiebepad nicht ruckartig von einer Seite zur anderen**

Dies kann den Controller beschädigen und das Spiel beeinträchtigen.<br>Associations associations associations associations associations associations associations associations associ

#### **Beschädigen Sie den Touchscreen nicht**

#### Dies kann zu Fehlfunktionen führen.

- Verwenden Sie entweder den beiliegenden Touchpen (SPR-004) oder einen Gegenstand, der von der jeweiligen Software für die Eingabe auf dem Bildschirm vorgegeben wird. Verwenden Sie keine Stifte, Metallobjekte oder jegliche anderen Objekte (einschließlich Fingernägel), die Kratzer auf dem Bildschirm hinterlassen können.
- Üben Sie keinen unnötigen Druck auf den Touchscreen aus, kratzen Sie nicht mit Objekten darüber und stechen Sie nicht auf ihn ein.
- Verwenden Sie das System nicht, wenn sich Sand, Fusseln, Essenskrümel oder andere raue Substanzen darauf befinden, da dies Kratzer auf dem Touchscreen hinterlassen kann. Sollte der Touchscreen schmutzig werden, verwenden Sie ein weiches Tuch, um ihn zu säubern.
- Der obere Bildschirm ist nicht berührungsempfindlich. Versuchen Sie nicht, den Touchpen auf ihm zu verwenden.
- **Setzen Sie die Kameras nicht über einen längeren Zeitraum direkter Sonneneinstrahlung aus und fotografieren Sie nicht direkt intensive Lichtquellen wie die Sonne**

Hierdurch können Fehlfunktionen der Kameras oder Verfärbungen der fotografierten Objekte verursacht werden.

**•** Die Bilder, die mit den Kameras aufgenommen wurden, können sich in der tatsächlichen Farbe oder Helligkeit der aufgenommenen Objekte unterscheiden. Es kann außerdem vorkommen, dass sich auf den Bildern unverändert helle oder dunkle Stellen befinden. In keinem dieser Fälle liegt eine Fehlfunktion des Produkts vor.

**•** Sollten die Linsen verschmutzen, wischen Sie sie vorsichtig mit einem trockenen, weichen Tuch oder Wattebausch ab. Üben Sie bei der Reinigung keinen Druck auf die Linsen aus, da dies zu Schäden führen kann.

 **Bewahren Sie das System nicht direkt vor dem Gebläse einer Klimaanlage oder an Orten mit stark schwankenden Temperaturen und / oder Kondenswasserbildung auf**

Kondenswasserbildung im System kann zu Fehlfunktionen führen.

#### **Wie Sie das Nintendo 3DS XL-System von einem kalten Ort an einen warmen bringen**

Um Kondenswasserbildung zu vermeiden, schließen Sie das System, geben Sie es in eine Plastiktüte und entfernen Sie die Luft aus der Tüte. Belassen Sie es so für etwa 60 Minuten, bis es sich auf die Umgebungstemperatur erwärmt hat, bevor Sie es wieder verwenden. **Sollte sich Kondenswasser auf dem System gebildet haben**

Schalten Sie das System aus und belassen Sie es für ungefähr 60 Minuten in einer warmen Umgebung, bis alle Wassertropfen getrocknet sind, bevor Sie es erneut verwenden.

 **Pusten Sie nicht auf die Kontakte des Systems oder der Karten** Dadurch kann Feuchtigkeit eindringen, die die Karte und / oder das Nintendo 3DS XL-System beschädigen kann.

 **Transportieren Sie das System nicht in einer Tasche oder einem anderen Behälter, während es aufgeklappt ist** Dies kann zu Schäden an den LC-Bildschirmen und dem System führen.

 **Lassen Sie das System nicht in Kontakt mit Verdünner, Alkohol oder anderen Lösungsmitteln kommen** Dies kann dazu führen, dass die Plastikhülle beschädigt wird oder dass die Farbe abblättert. Achten Sie darauf, das System nicht zu verwenden, nachdem Sie Produkte wie Nagellackentferner verwendet haben. Reinigen Sie das System mit einem nebelfeuchten Tuch und Seifenwasser. Wringen Sie sorgfältig alles überschüssige Wasser aus dem Tuch und wischen Sie das System sauber. Trocknen Sie das System nach dem Säubern mit einem weichen, trockenen Tuch ab. Das Nintendo 3DS XL-System sollte vom Netzteil entfernt werden, bevor Sie es säubern.

#### **Folgen Sie den örtlichen Richtlinien und Vorschriften, wenn die Batterie oder das System entsorgt werden muss**

Auskünfte darüber, wie Sie Batterien entsorgen können, erhalten Sie bei Ihrem örtlichen Entsorgungsträger **(siehe Seite 76)**.

- Wenn Sie Ihr System entsorgen möchten, löschen Sie bitte zuerst all Ihre Daten. Sollten Sie keine Nintendo Network ID mit Ihrem System verknüpft haben, löschen Sie bitte Ihr Nintendo eShop-Konto und formatieren Sie im Anschluss den Systemspeicher. Sollten Sie eine Nintendo Network ID mit Ihrem System verknüpft haben, formatieren Sie bitte lediglich den Systemspeicher. Löschen Sie bitte außerdem den Inhalt der SD Card mithilfe eines Computers.
- Sollten Sie weiterhin ein anderes System der Nintendo 3DS-Familie nutzen wollen, können Sie alle Ihre Daten mithilfe des Datentransfers **(siehe Seite 67)** auf das neue System übertragen, anstatt sie zu löschen.

#### **Teilen von persönlichen Informationen**

Sobald Audio- oder Videodaten von Ihrem Nintendo 3DS XL-System übermittelt wurden, können diese von Dritten kopiert und/oder frei modifiziert werden. Wenn Sie zustimmen, Ihre Daten zu verschicken, können Sie danach deren Verwendung nicht mehr einschränken oder sie löschen.

WICHTIG: IEDE NICHT AUTORISIERTE TECHNISCHE MODIFIKATION DER HARDWARE ODER DER SOFTWARE IHRES NINTENDO 3DS XL-SYSTEMS, ODER JEGLICHE VERWENDUNG EINES NICHT AUTORISIERTEN GERÄTES MIT IHREM SYSTEM, KANN DAZU FÜHREN, DASS IHR SYSTEM NICHT MEHR VERWENDBAR IST UND NICHT AUTORISIERTE INHALTE ENTFERNT WERDEN.

**<sup>18</sup> <sup>19</sup> Gesundheits- und Sicherheitsinformationen Gesundheits- und Sicherheitsinformationen**  Ihr Nintendo 3DS XL-System und die zugehörige Software sind nicht für den Gebrauch mit nicht autorisierten Geräten und / oder mit nicht autorisierter Software vorgesehen. Die von Nintendo gestattete Gewährleistung schließt keine Schäden mit ein, die an oder durch die Verwendung von nicht autorisierten Geräten und Modifikationen, nicht autorisierter Software und / oder nicht lizenziertem Zubehör entstehen. Weiterhin kann eine Verwendung dieser dazu führen, dass Sie selbst verletzt werden oder andere verletzt werden, dass Funktionen gestört werden und / oder Ihr Nintendo 3DS XL-System und damit verbundene Services Schaden nehmen. Nintendo (sowie sämtliche Lizenznehmer und Distributoren von Nintendo) ist nicht verantwortlich für jeglichen Schaden oder Verlust, der durch die Verwendung solcher Geräte, Modifikationen, Software oder von nicht autorisiertem Zubehör entsteht.

**Wichtig!** Sobald ein Update des Nintendo 3DS XL-Systems durchgeführt worden ist, kann dieses dazu führen, dass bereits vorgenommene nicht autorisierte oder zukünftige, nicht autorisierte technische Modifikationen an der Hardware oder Software Ihres Nintendo 3DS XL-Systems und / oder die Verwendung Ihres Systems in Verbindung mit nicht autorisierten Geräten die Nutzung des Systems unmöglich machen. Inhalte, die auf nicht autorisierte Modifikationen der Hardware oder Software Ihres Nintendo 3DS XL-Systems zurückgehen, können entfernt werden. Stimmen Sie dem Update nicht zu, kann dies dazu führen, dass die Nutzung von Spielen nicht mehr möglich ist.

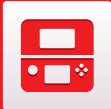

## **Komponenten: Bezeichnungen und Funktionen**

Die Funktionen dieser Komponenten werden in dieser Bedienungsanleitung erklärt.

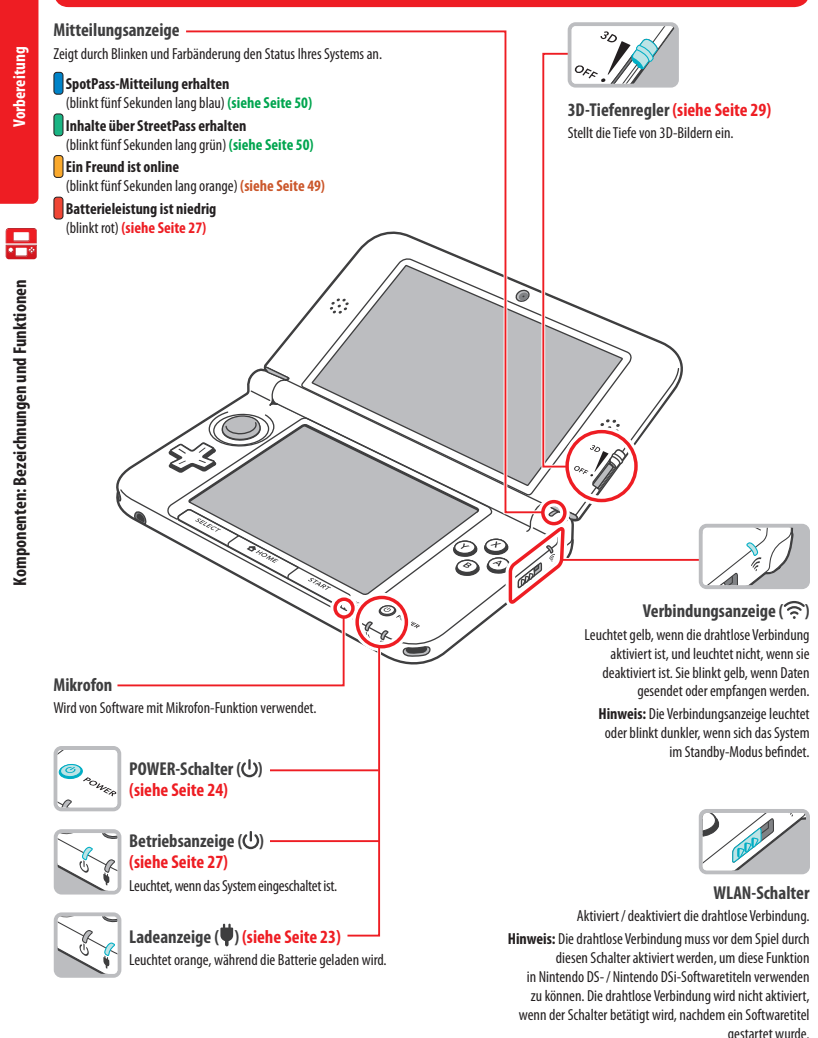

**LC-Bildschirm (3D-Bildschirm) (siehe Seite 28)** Zeigt 3D-Inhalte an.

#### **LC-Bildschirm (Touchscreen)**

Ein druckempfindlicher Bildschirm, der die Interaktion durch Berührung ermöglicht. Verwenden Sie mit Software, die diese Eingabeart unterstützt, den im Lieferumfang enthaltenen Nintendo 3DS XL-Touchpen.

**Bedienung des Touchscreens**

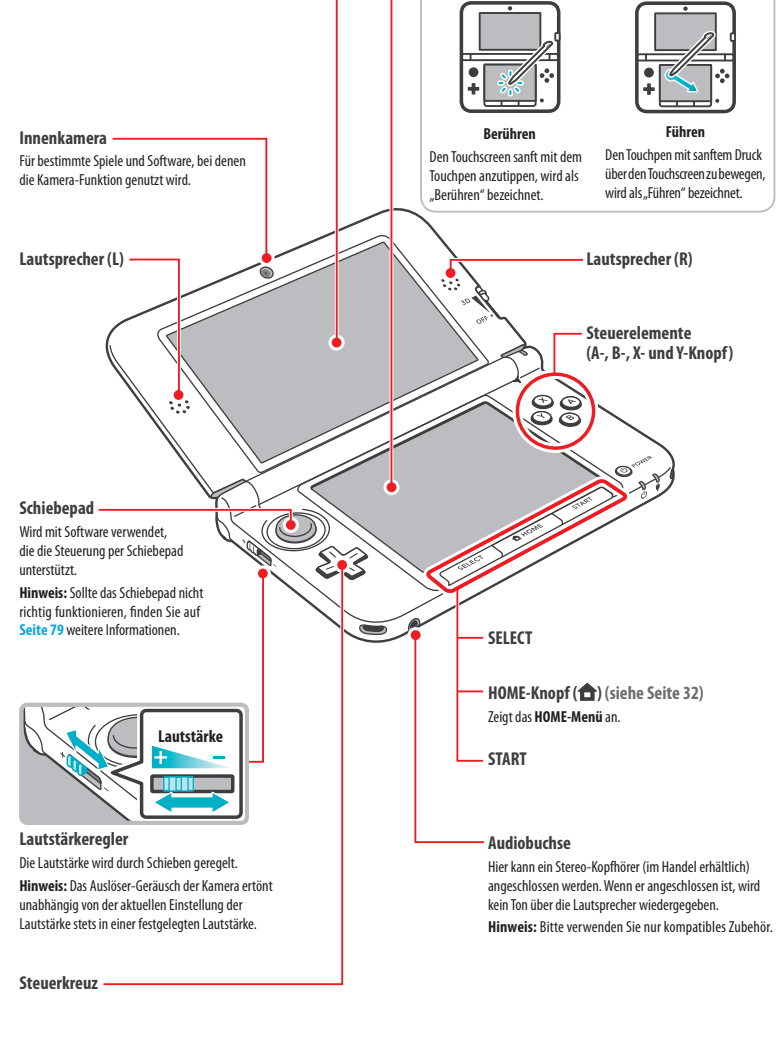

**Vorbereitung**

릉

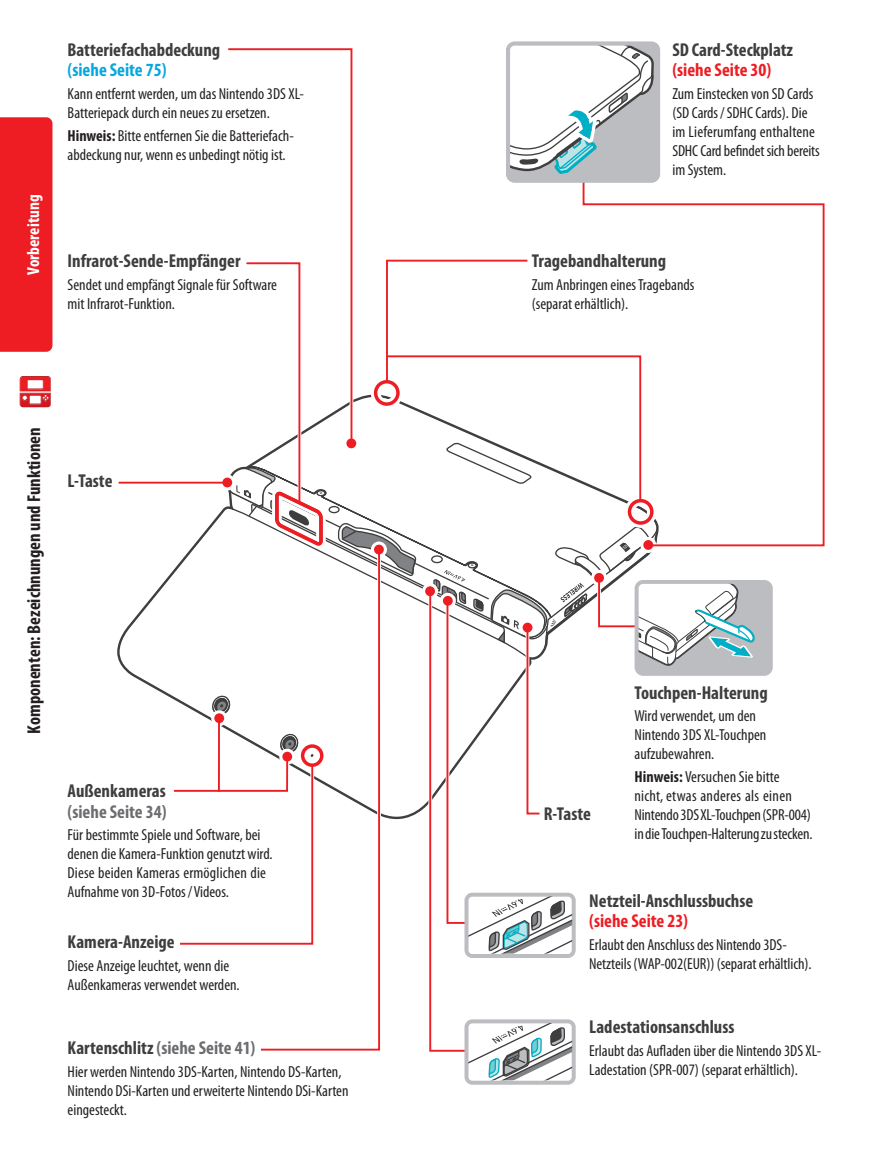

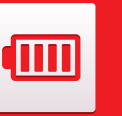

## **Aufladen**

Bevor Sie das Nintendo 3DS XL-System das erste Mal verwenden, müssen Sie das Batteriepack aufladen.

Um Ihr Nintendo 3DS XL-System aufzuladen, benötigen Sie das Nintendo 3DS-Netzteil (WAP-002(EUR)) (separat erhältlich). Alternativ können Sie eines der Netzteile verwenden, die im Lieferumfang der 3DS-, Nintendo 2DS-, Nintendo DSi- oder Nintendo DSi XL-Systeme enthalten sind.

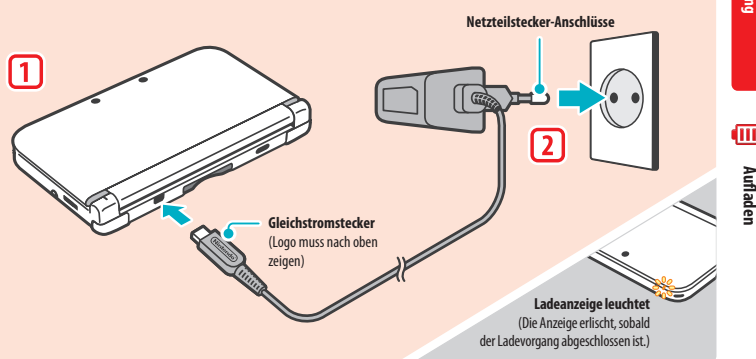

**Verbinden Sie den Gleichstromstecker mit dem Nintendo 3DS XL-System Hinweis:** Stellen Sie sicher, dass der Gleichstromstecker mit der richtigen Seite nach oben zeigt, bevor Sie ihn mit dem System verbinden. 

## $\frac{1}{2}$ 2

ا ا

#### **Stecken Sie den Netzteilstecker in eine Standardsteckdose, die 220 – 240 Volt Wechselstrom führt**

**•** Die Ladeanzeige leuchtet während des Ladevorgangs und erlischt, wenn der Ladevorgang abgeschlossen ist. Entfernen Sie den Netzteilstecker nach dem Ladevorgang aus der Steckdose und entfernen Sie den Gleichstromstecker vom Nintendo 3DS XL-System.

#### **Hinweis:**

- Sollten Sie einen Softwaretitel spielen, während das System auflädt, leuchtet die Ladeanzeige möglicherweise auch nach dem abgeschlossenen Ladevorgang weiterhin auf. Hierbei handelt es sich nicht um eine Fehlfunktion.
- Um das System vom Netzteil zu trennen, halten Sie das System und den Gleichstromstecker fest, nicht das Kabel, während Sie ihn herausziehen.

#### **Aufladen**

- Das System benötigt etwa 3 Stunden 30 Minuten, um sich im abgeschalteten Zustand vollständig wiederaufzuladen. Sollte das System während des Ladens verwendet werden, kann sich die Aufladezeit ändern. Auch die noch in der Batterie verbliebene Ladung kann die Aufladezeit beeinflussen.
- Laden Sie das System bei einer Umgebungstemperatur von 5 35° C auf. Der Versuch, das Batteriepack bei einer Temperatur außerhalb dieses Bereichs aufzuladen, könnte die Leistung des Batteriepacks verringern und verhindern, dass es aufgeladen wird. Liegt die Umgebungstemperatur zu niedrig, wird die Batterie unter Umständen nicht vollständig aufgeladen.
- Die Nutzungsdauer der Batterie verringert sich nach und nach, wenn die Batterie kontinuierlich verwendet und wiederaufgeladen wird. Nach 500 Aufladungen kann sich die Nutzungsdauer auf nur noch 70% im Vergleich zu einer neuen Batterie reduzieren.
- Sollten Sie feststellen, dass sich die Nutzungsdauer deutlich verkürzt hat, ersetzen Sie das Batteriepack. Ersatzbatteriepacks sind separat erhältlich **(siehe Seite 75)**. Bei der Nintendo Konsumentenberatung erhalten Sie weitere Informationen darüber, wo Ersatz-Batteriepacks erhältlich sind **(siehe Seite 91)** .

**22**

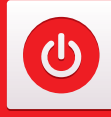

## **Das System ein- und ausschalten**

Der POWER-Schalter wird verwendet, um das System sowohl ein- als auch auszuschalten. Wenn Sie das System zum ersten Mal einschalten, müssen Sie die Systemeinstellungen konfigurieren.

Schalten Sie das System ein, indem Sie den POWER-Schalter drücken. Sobald das System eingeschaltet ist, leuchtet die Betriebsanzeige auf. **Hinweis:**

- Nach dem Einschalten kann es einige Sekunden dauern, bis das **HOME-Menü** angezeigt wird.
- Weitere Informationen über die Betriebsanzeige und die Nutzungsdauer der Batterie finden Sie auf **Seite 27**.

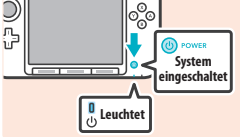

#### **Standby-Modus und Ausschalten des Systems**

#### **Standby-Modus**

(ပ Das System ein- und ausschalten **Das System ein- und ausschalten**

**1**

**2**

**3**

Schließen Sie Ihr Nintendo 3DS XL-System während des Spiels, um das Spiel zu unterbrechen und den Standby-Modus zu aktivieren. Im Standby-Modus bleiben SpotPass **(siehe Seite 6)** und StreetPass **(siehe Seite 7)** aktiv, doch der Energieverbrauch ist stark reduziert. **Hinweis:** Es gibt Software, die den Standby-Modus nicht ausführen kann, während sie verwendet wird oder während bestimmte Aufgaben durchgeführt werden. Nintendo 3DS Sound zum Beispiel kann während einer Wiedergabe nicht in den Standby-Modus schalten.

#### **Das System ausschalten**

Drücken Sie den POWER-Schalter, um das **POWER-Menü** aufzurufen. Berühren Sie dann AUSSCHALTEN, um das System auszuschalten. Alternativ können Sie auch den POWER-Schalter gedrückt halten, um den gleichen Effekt zu erzielen.

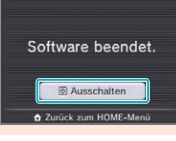

#### **Das System zum ersten Mal konfigurieren**

Sie müssen das System konfigurieren, nachdem Sie es zum ersten Mal eingeschaltet haben. Wenn das System von Kindern verwendet wird, sollte unbedingt ein Erwachsener diese Schritte durchführen. Die folgenden Schritte sollten mit dem Touchpen auf dem Touchscreen **(siehe Seite 21)** durchgeführt werden.

#### **Stellen Sie die Sprache des Systems ein**

Berühren Sie die Sprache, die Sie verwenden möchten, und berühren Sie dann OK.

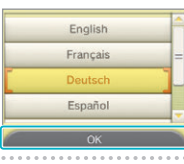

**Kalibrieren Sie den 3D-Bildschirm**

**Datum und Uhrzeit einstellen** Berühren Sie **Quand Library** um Datum und Uhrzeit einzustellen. Berühren Sie dann OKAV

Folgen Sie den Anweisungen auf dem Bildschirm, um 3D-Bilder korrekt anzeigen zu lassen (siehe "Wiedergabe von 3D-Bildern einstellen" auf **Seite 28**).

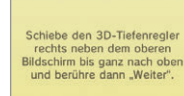

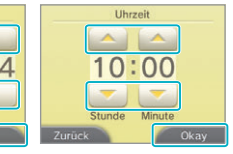

201

 $0<sup>1</sup>$ 

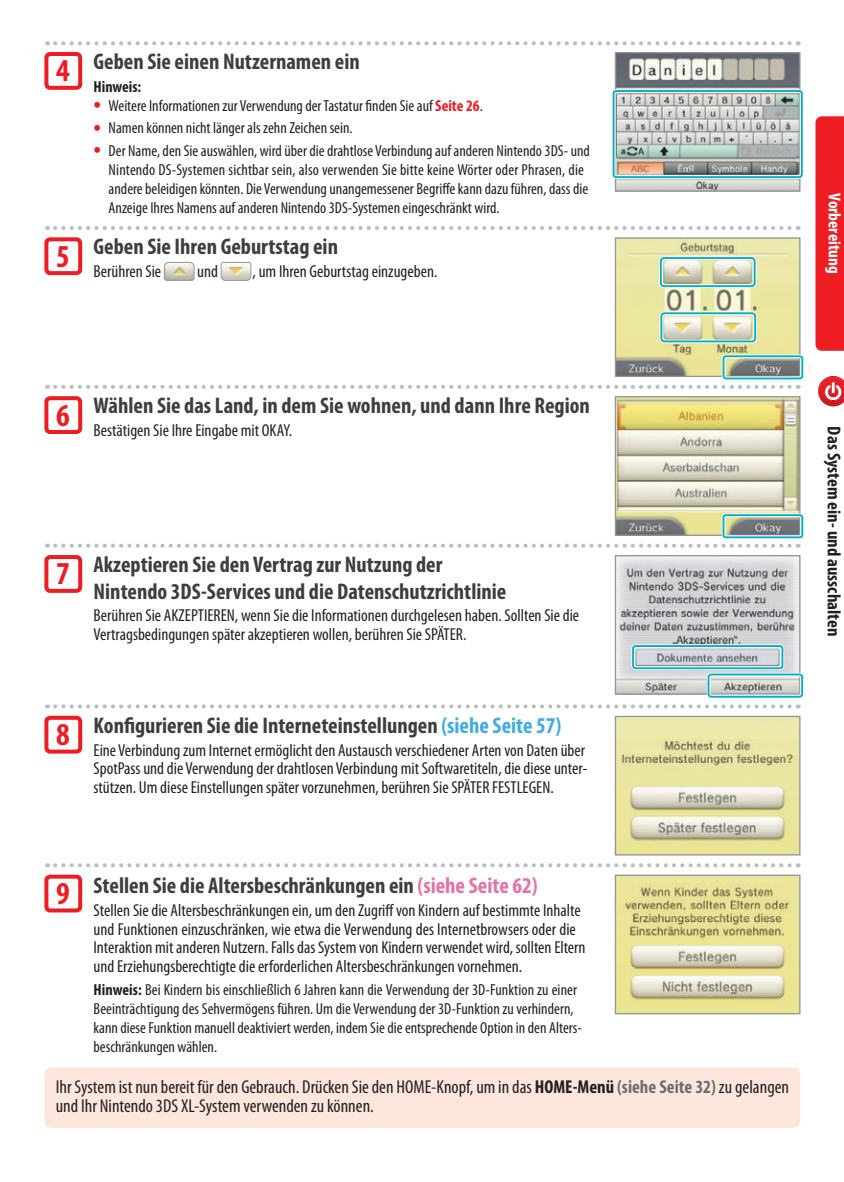

# **Vorbereitung**

#### **Tastaturen verwenden Betriebsanzeige**

Auf dem Touchscreen wird eine Tastatur angezeigt, um Ihnen die Eingabe von Zeichen zu ermöglichen. Berühren Sie ein Zeichen, um es einzugeben.

#### **Standard**

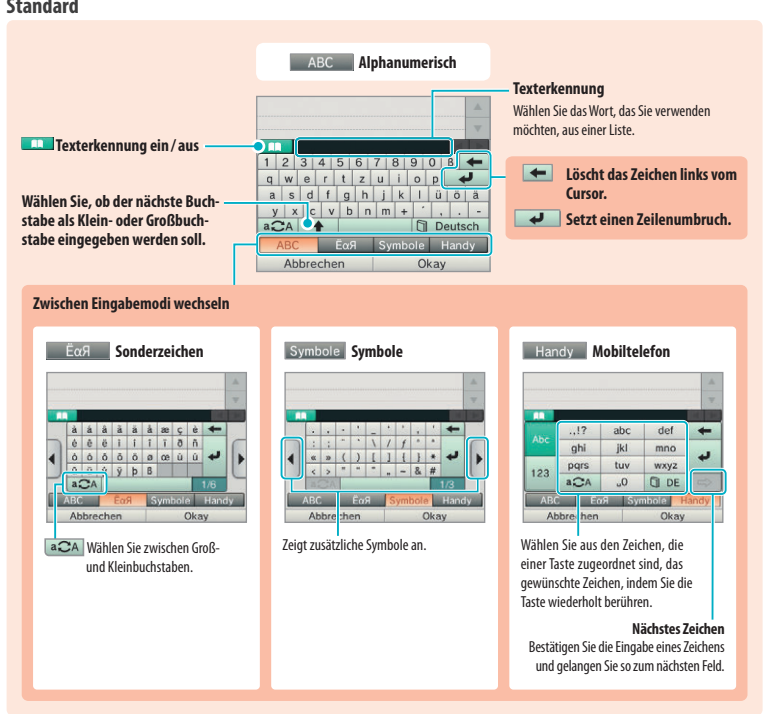

#### **Ziffernfeld**

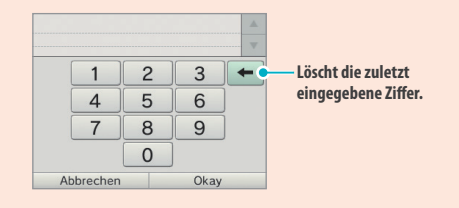

Die Betriebsanzeige leuchtet blau, wenn das System eingeschaltet ist. Sie leuchtet rot, wenn die Batterieleistung nachlässt, und blinkt rot, wenn die Batterie nahezu erschöpft ist.

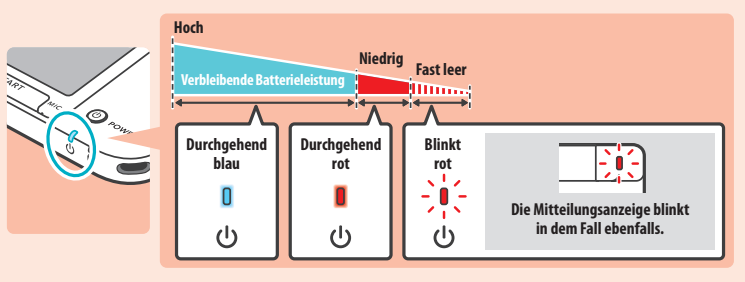

**Hinweis:** Wenn die Betriebsanzeige rot leuchtet, sollten Sie Ihr Spiel schnellstmöglich speichern und das System wiederaufladen. Wenn die Batterieleistung erschöpft ist, bevor Sie speichern, können Sie ungespeicherte Daten verlieren. Sollte die Betriebsanzeige blau leuchten und langsam heller und wieder dunkler werden, befindet sich das System im Standby-Modus **(siehe Seite 24)**, der weniger Strom verbraucht.

#### **Nutzungsdauer der Batterie**

Die Nutzungsdauer der Batterie hängt von einer Reihe von Faktoren ab, wie der Verwendung von Software, der Menge an Daten, die über die drahtlose Verbindung verschickt und empfangen wurden, und der Umgebungstemperatur. Daher sollten die im Folgenden angegebenen Zeiten nur als grobe Näherungswerte betrachtet werden. Die Verwendung der Kamera-Funktion kann die Nutzungsdauer unter die angegebenen Werte reduzieren.

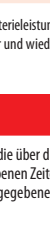

**Vorbereitung**

**Das System ein- und ausschalten**

und ausschalter

Das System ein-

 $\bigcirc$ 

Bei Verwendung von Nintendo 3DS-Software: **ca. 3,5 – 6,5 Stunden** Bei Verwendung von Nintendo DS-Software: **ca. 6 – 10 Stunden**

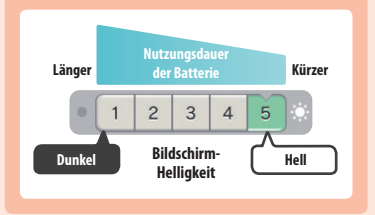

Die Länge der Nutzungsdauer der Batterie hängt von der Helligkeit der LC-Bildschirme ab. Bei Kauf des Systems ist die Helligkeit auf "5" eingestellt (weitere Informationen zur Änderung der Helligkeit finden Sie auf **Seite 37**).

**Hinweis:** Der Energiesparmodus ändert die Helligkeit und Farbskala automatisch je nach angezeigtem Inhalt, um die Batterieladung für längere Zeit zu erhalten (weitere Informationen darüber, wie Sie den Energiesparmodus aktivieren, finden Sie auf **Seite 37**).

Das System in den Standby-Modus zu versetzen **(siehe Seite 24)**, reduziert den Stromverbrauch stark, während drahtlose Verbindungen wie SpotPass und StreetPass aktiv bleiben. Wenn die Batterie vollständig wiederaufgeladen wurde, kann das System 3 Tage im Standby-Modus verbleiben.

**Hinweis:** Die Betriebsanzeige pulsiert langsam, wenn sich das System im Standby-Modus befindet. Manche Softwaretitel ermöglichen es dem System nicht, während der Verwendung in den Standby-Modus zu wechseln. Wenn Sie das System schließen, während Sie solche Software verwenden, leuchtet die Betriebsanzeige weiterhin durchgehend. Nintendo 3DS Sound zum Beispiel kann während einer Wiedergabe nicht in den Standby-Modus schalten.

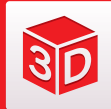

### **Wiedergabe von 3D-Bildern einstellen**

Der 3D-Bildschirm ermöglicht Ihnen das Betrachten von 3D-Bildern. Verwenden Sie den 3D-Tiefenregler, um den 3D-Effekt auf ein für Sie angenehmes Maß einzustellen.

**SID** 

**Wiedergabe von 3D-Bildern einstellen**

Wiedergabe von 3D-Bildern einstellen

der unterschiedlichen Position von linkem und rechtem Auge zu interpretieren). Indem der 3D-Bildschirm so ausgerichtet wird, dass das linke Auge nur das linke Bild und das rechte Auge nur das rechte Bild sieht, ist es möglich, einen lebendigen und überzeugenden 3D-Effekt zu erschaffen.

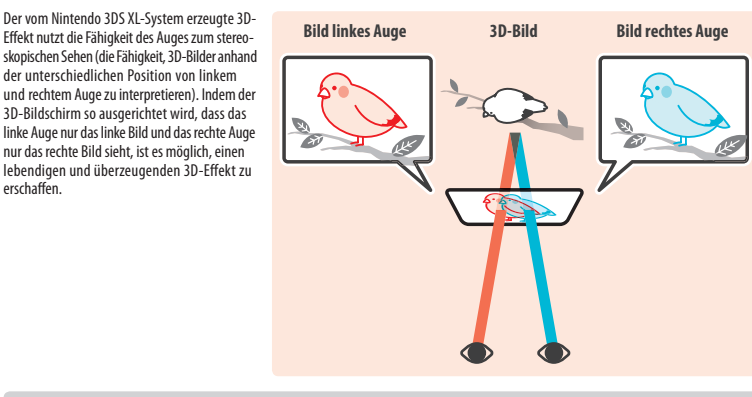

Den Bildschirm zu kippen oder in einem schrägen Blickwinkel darauf zu sehen, beeinträchtigt den 3D-Effekt und kann dazu führen, dass der Bildschirm verdunkelt erscheint oder Sie ein Doppelbild sehen.

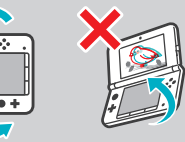

#### **So sehen Sie sich 3D-Bilder am besten an**

Folgen Sie diesen Schritten, um sicherzustellen, dass die 3D-Bilder richtig angezeigt werden.

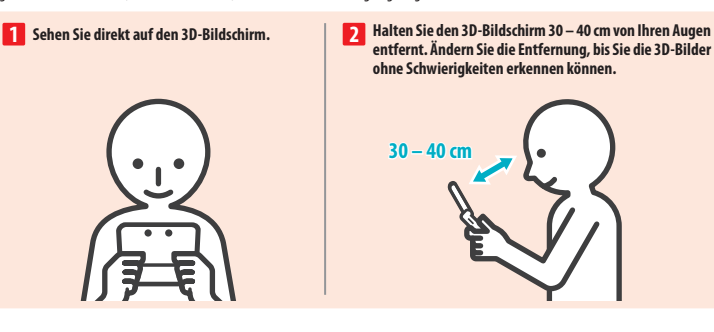

#### **Die Tiefenschärfe der 3D-Bilder einstellen**

Verwenden Sie den 3D-Tiefenregler neben dem 3D-Bildschirm, um den 3D-Effekt zu verstärken oder zu verringern. Falls die 3D-Bilder schwer zu erkennen sind, wenn Sie den Regler so hoch wie möglich schieben (stärkster 3D-Effekt), sollten Sie den Regler langsam nach unten schieben, bis Sie einen Punkt erreichen, an dem die 3D-Bilder für Sie deutlich und ohne Schwierigkeiten zu erkennen sind. Sobald Sie sich ein wenig an die 3D-Funktion gewöhnt haben, erzielen Sie eventuell einen besseren Effekt, wenn Sie den 3D-Tiefenregler weiter nach oben schieben.

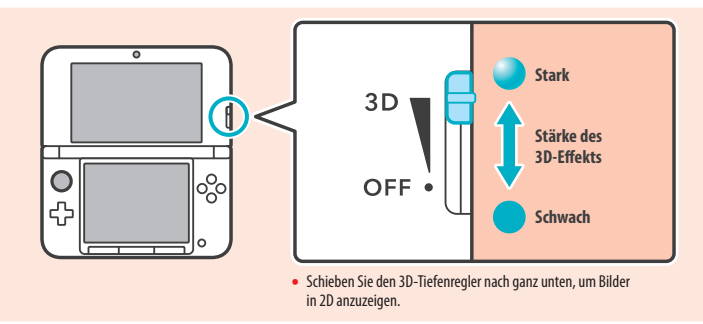

#### **Hinweis:**

- Das Verschieben des 3D-Tiefenreglers, während Inhalte betrachtet werden, die die 3D-Funktion nicht unterstützen, führt nicht zu einer Darstellung in 3D-Bildern.
- Einige Inhalte, wie beispielsweise 3D-Videos und -Fotos, lassen keine Angleichungen in der Stärke des 3D-Effekts zu. Beim Betrachten solcher Inhalte ist es mithilfe des 3D-Tiefenreglers lediglich möglich, zwischen 3D- und 2D-Bildern zu wechseln. Falls Sie den 3D-Effekt beim Betrachten solcher Inhalte als unangenehm stark empfinden, kann es helfen, den Abstand zwischen dem System und ihren Augen zu vergrößern. Falls Sie auch dann noch Unbehagen empfinden, sollten Sie die Inhalte in 2D betrachten.
- Die Wiedergabe von 3D-Bildern kann in den Altersbeschränkungen **(siehe Seite 62)** deaktiviert werden.
- Betrachten Sie 3D-Bilder nicht in direktem Sonnenlicht oder dem direkten Lichtstrahl aus anderen starken Lichtquellen. Dies kann dazu führen, dass die 3D-Bilder schlecht zu erkennen sind.
- Abhängig von Ihrer Umgebung kann es schwierig sein, 3D-Bilder zu erkennen **(siehe Seite 79)**.

#### **Sicherheitshinweise zum Betrachten von 3D-Bildern**

Bei Kindern bis einschließlich 6 Jahren kann die Verwendung der 3D-Funktion zu einer Beeinträchtigung des Sehvermögens führen. 3D-Bilder werden von jedem unterschiedlich wahrgenommen. Wenn Sie ein Doppelbild sehen oder keine 3D-Bilder erkennen, selbst wenn Sie sie richtig betrachten und die korrekten Einstellungen verwenden, nutzen Sie bitte nur die 2D-Anzeige. Abhängig von Ihrem körperlichen Zustand, dem Inhalt der Bilder und der Umgebung, in der Sie sich befinden, müssen Sie eventuell die 3D-Tiefenschärfe anpassen. Sollten Sie Doppelbilder, Kopfschmerzen, Übelkeit, Augenermüdung oder jegliche plötzliche Änderungen Ihres Zustands wahrnehmen, unterbrechen Sie das Spiel sofort und machen Sie eine Pause

**Weitere Gesundheits- und Sicherheitsinformationen zu 3D-Bildern finden Sie auf Seite 11.**

**Vorbereitung**

## **Verwendung von SD Cards**

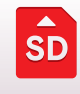

**Vorbereitung**

 $s<sub>D</sub>$ 

**lorbereitung** 

Das Nintendo 3DS XL-System unterstützt SD Cards mit bis zu 2 GB Speicherplatz und SDHC Cards von 4 GB bis 32 GB Speicherplatz.

Die im Lieferumfang enthaltene SDHC Card befindet sich bereits im SD Card-Steckplatz Ihres Nintendo 3DS XL-Systems. Sie können SD Cards verwenden, um Ihre Fotodaten zu sichern oder Sound-Dateien, die zuvor gespeichert wurden, abzuspielen (die Art der Daten, die Sie speichern können, hängt dabei vom Softwaretitel ab).

**Hinweis:** Heruntergeladene Software wird, mit Ausnahme von Nintendo DSiWare™ **(siehe Seite 7)**, auf der SD Card gespeichert. Heruntergeladene Software (einschließlich den zugehörigen Speicherdaten) kann nicht einzeln zwischen SD Cards verschoben oder kopiert werden.

#### **Die Verwendung von MiniSD / MicroSD Cards**

Um miniSD Cards oder microSD Cards verwenden zu können, wird ein entsprechender Adapter benötigt. Wird ein Adapter verwendet, entfernen Sie nach Verwendung stets den kompletten Adapter (nicht nur die SD Card) aus dem Steckplatz. Ein Verbleib des leeren Adapters im Steckplatz könnte zu Fehlfunktionen oder zur Beschädigung des Systems oder Ihrer Daten führen.

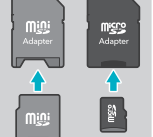

#### **Entfernen von SD Cards**

von SD Cards **Verwendung von SD Cards Jerwendung** Schalten Sie das System aus, bevor Sie versuchen, eine SD Card einzustecken oder zu entfernen. Andernfalls kann das System oder die SD Card beschädigt werden und Daten können verloren gehen.

**Hinweis:** Wenn Sie während eines Spiels dazu aufgefordert werden, die SD Card zu entfernen, brauchen Sie das System nicht auszuschalten.

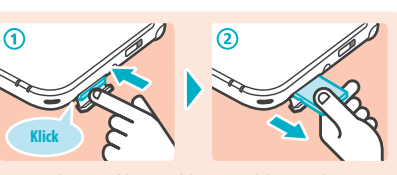

**Drücken Sie auf die SD Card, bis Sie ein Klicken vernehmen und die SD Card leicht vorsteht. Ziehen Sie sie dann heraus.**

#### **Einschieben von SD Cards**

#### **Öffnen Sie die SD Card-Steckplatzabdeckung**

Ziehen Sie nicht mit Gewalt an der Abdeckung und verbiegen Sie sie nicht. Ansonsten könnte sie sich überdehnen oder verformen und nicht mehr richtig schließen lassen.

**2**

**1**

#### **Stecken Sie die SD Card in den SD Card-Steckplatz**

Drücken Sie die SD Card fest, aber vorsichtig hinein, bis sie mit einem Klicken einrastet. Schließen Sie dann die Steckplatzabdeckung.

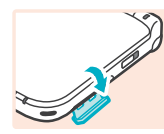

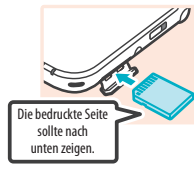

옮

**Schreibschutz-Schieber**

#### **Schreibschutz-Schieber der SD Card**

Wenn sich der Schreibschutz-Schieber der SD Card in der unteren Position befindet, ist die Karte gesperrt und Daten können auf ihr weder geschrieben noch gelöscht werden. Der Schieber sollte sich in der oberen Position befinden, um diese Funktionen zu ermöglichen.

#### **Wenn auf Ihrer SD Card kein Platz mehr ist...**

Um freien Speicherplatz auf einer SD Card zu schaffen, löschen Sie Foto-, Video- oder Sound-Dateien, die Sie nicht länger benötigen, über die Datenverwaltung in den Systemeinstellungen **(siehe Seite 64)**. Alternativ können Sie alle Daten von Ihrer derzeitigen SD Card auf eine SD Card mit größerer Speicherkapazität verschieben. Sie können auch Software auf einer anderen SD Card speichern, allerdings können Sie später nicht den Inhalt mehrerer SD Cards kombinieren.

Um Daten zu übertragen, benötigen Sie einen PC und ein im Handel erhältliches SD Card-Lesegerät. Sie sollten dann den gesamten Nintendo 3DS"-Ordner auf die neue SD Card verschieben.

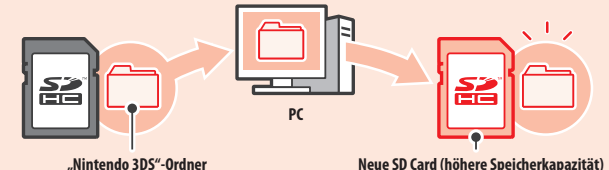

#### **Hinweis:**

- Kopieren Sie den Ordner immer in das Hauptverzeichnis der SD Card.
- Heruntergeladene Software (inklusive Speicherdaten) befindet sich im "Nintendo 3DS"-Ordner. Fotodaten werden in diesem Ordner allerdings nicht abgelegt. Modifizieren, verschieben, löschen oder verändern Sie nicht die Namen der Dateien in diesem Ordner.

#### **Hinweise zum Kopieren von Software**

#### **Kopieren Sie immer den gesamten "Nintendo 3DS"-Ordner**

Wenn Sie aktualisierte Daten auf der neuen SD Card speichern, kann dies dazu führen, dass die Software mit der ursprünglichen SD Card nicht mehr verwendet werden kann. Sie sollten immer nur eine SD Card gleichzeitig mit einem Softwaretitel verwenden. Die gleiche Software kann nicht als Sicherheitskopie Ihrer Spielfortschritte auf mehrere SD Cards kopiert werden. Achten Sie darauf, dass Sie nur die neue SD Card verwenden.

#### **Auf die folgenden Arten können Sie Daten nicht kopieren**

Heruntergeladene Software, die auf mehreren SD Cards gespeichert wurde, kann nicht auf einer einzelnen SD Card zusammengefügt werden. Wenn Sie neue Daten über bereits existierende Daten kopieren, sind die am Speicherort bereits vorhandenen Daten danach nicht mehr verwendbar.

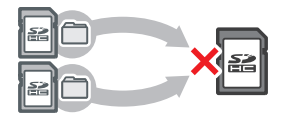

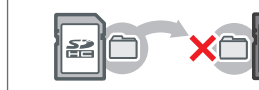

Sollte der Inhalt des "Nintendo 3DS"-Ordners verändert oder einzelne Dateien von einem ..Nintendo 3DS"-Ordner zu einem anderen kopiert werden, können die Daten danach nicht mehr verwendet werden.

Der gesamte "Nintendo 3DS"-Ordner muss kopiert werden, ohne Veränderungen daran vorzunehmen, damit die Daten verwendet werden können.

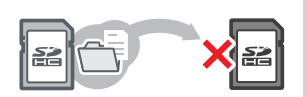

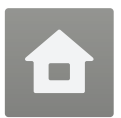

#### **HOME-Menü**

Das **HOME-Menü** wird angezeigt, wenn Sie das System einschalten. Jede Funktion des Nintendo 3DS XL-Systems ist von hier aus zugänglich.

Softwaretitel können vom **HOME-Menü** aus gestartet werden, indem Sie das Symbol berühren, das zu dem Titel, den Sie spielen möchten, gehört. Das **HOME-Menü** zeigt außerdem Uhrzeit und Datum, den derzeitigen drahtlosen Kommunikationsmodus sowie die Anzahl der Schritte, die Sie an diesem Tag gegangen sind, an.

Sie können außerdem sofort sehen, welche Software neue Informationen oder Updates über SpotPass erhalten hat, da dies durch ein auf dem Software-Symbol gekennzeichnet wird.

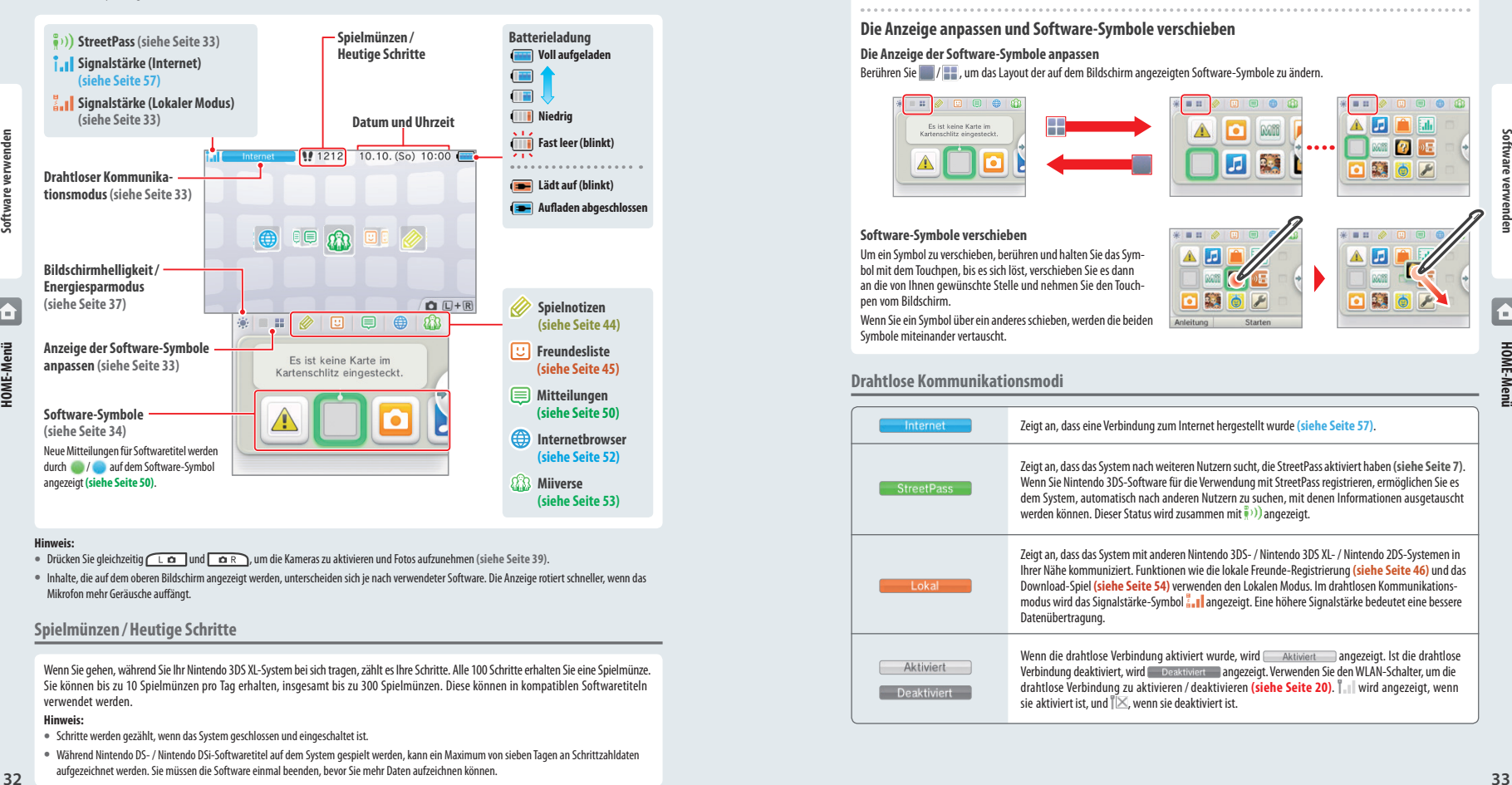

#### **Hinweis:**

- Drücken Sie gleichzeitig  $\sqrt{1-\alpha}$  und  $\alpha$  R), um die Kameras zu aktivieren und Fotos aufzunehmen (siehe Seite 39).
- Inhalte, die auf dem oberen Bildschirm angezeigt werden, unterscheiden sich je nach verwendeter Software. Die Anzeige rotiert schneller, wenn das Mikrofon mehr Geräusche auffängt.

#### **Spielmünzen / Heutige Schritte**

Wenn Sie gehen, während Sie Ihr Nintendo 3DS XL-System bei sich tragen, zählt es Ihre Schritte. Alle 100 Schritte erhalten Sie eine Spielmünze. Sie können bis zu 10 Spielmünzen pro Tag erhalten, insgesamt bis zu 300 Spielmünzen. Diese können in kompatiblen Softwaretiteln verwendet werden.

#### **Hinweis:**

- Schritte werden gezählt, wenn das System geschlossen und eingeschaltet ist.
- Während Nintendo DS- / Nintendo DSi-Softwaretitel auf dem System gespielt werden, kann ein Maximum von sieben Tagen an Schrittzahldaten aufgezeichnet werden. Sie müssen die Software einmal beenden, bevor Sie mehr Daten aufzeichnen können.

**Durch Software-Symbole navigieren, Software-Symbole anpassen und verschieben**

#### **Navigieren**

Berühren Sie ein Symbol und führen Sie dann den Touchpen nach links oder rechts, um durch die verfügbaren Software-Symbole zu navigieren. Das Berühren von **1988** an den Seiten des Bildschirms erfüllt dieselbe Funktion.

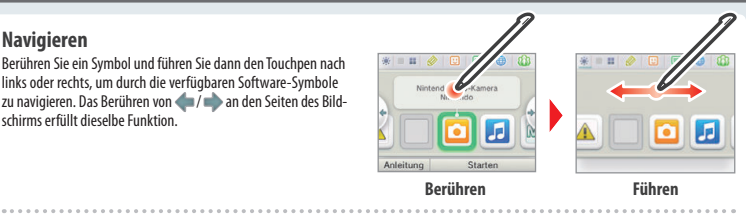

#### **Die Anzeige anpassen und Software-Symbole verschieben**

#### **Die Anzeige der Software-Symbole anpassen**

Berühren Sie / / , um das Layout der auf dem Bildschirm angezeigten Software-Symbole zu ändern.

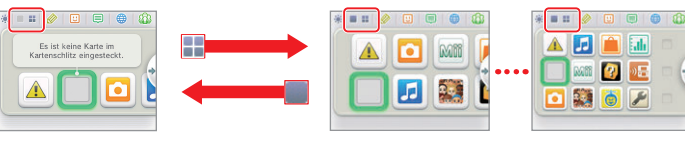

#### **Software-Symbole verschieben**

Um ein Symbol zu verschieben, berühren und halten Sie das Symbol mit dem Touchpen, bis es sich löst, verschieben Sie es dann an die von Ihnen gewünschte Stelle und nehmen Sie den Touchpen vom Bildschirm.

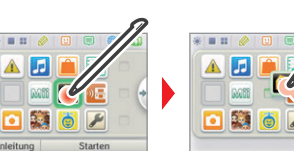

Wenn Sie ein Symbol über ein anderes schieben, werden die beiden Symbole miteinander vertauscht.

#### **Drahtlose Kommunikationsmodi**

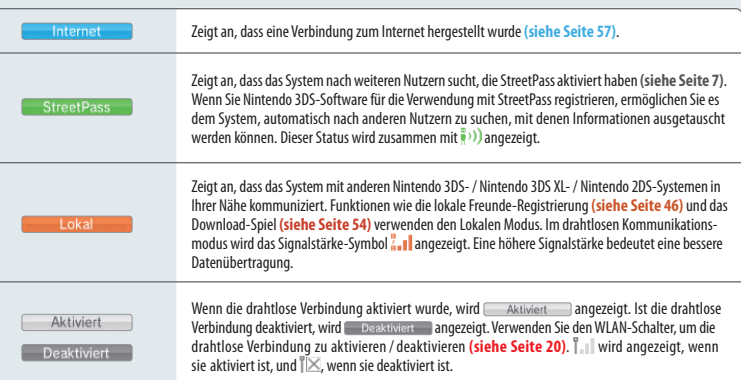

#### **Software-Symbole Software laden**

Kostenlose Software, die über SpotPass erhalten wurde, und Software, die im Nintendo eShop heruntergeladen wurde, werden dem **HOME-Menü** als Symbole hinzugefügt. Auf einer SD Card können bis zu 300 Softwaretitel gespeichert werden. Im Folgenden werden die verschiedenen Arten von Softwaretitel-Symbolen erklärt:

#### **Symbole für kartenbasierte Software**

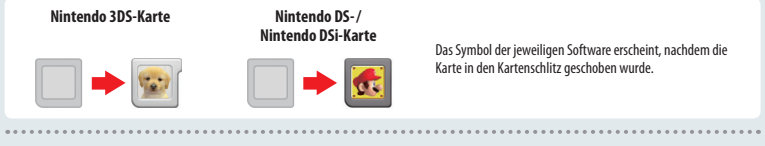

#### **Symbole für integrierte Software**

tionen für Ihr System.

Um Informationen zur Verwendung dieser Softwaretitel zu erhalten, schlagen Sie bitte in der jeweiligen elektronischen Bedienungsanleitung nach **(siehe Seite 36)**.

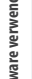

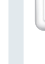

## **Nintendo 3DS-Kamera**

Nehmen Sie mit dieser Anwendung 3D-Fotos und -Videos auf.

**Gesundheits- und Sicherheitsinformationen** Lesen Sie wichtige Gesundheits- und Sicherheitsinforma-

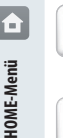

#### **Nintendo 3DS Sound** Hören Sie Musik und fertigen Sie Aufnahmen an.

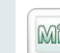

#### **Mii-Maker**

Verwandeln Sie sich selbst und andere Personen in Mii-Charaktere!

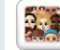

## **StreetPass Mii-Lobby**

Mii-Charaktere, die Sie über StreetPass **(siehe Seite 7)**

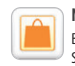

**Nintendo eShop** Beziehen Sie Informationen und Videos über verschiedene Software und laden Sie neue Software herunter.

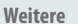

#### **Geschenk-Symbol**

Dieses Symbol erscheint, wenn Sie neue Software zum **HOME-Menü** hinzufügen. Berühren Sie das Symbol eines Geschenks, um das Geschenk auszupacken.

**Systemeinstellungen anpassen** 

**Download-Spiel (siehe Seite 54)** Laden Sie Demoversionen herunter und spielen Sie Mehr-

von Freunden zum Gegner werden!

**AR Games: Erweiterte Realität** Verwenden Sie die AR-Karten zusammen mit den Außenkameras, um realistische Spiele mit erweiterter Realität zu

Passen Sie die Nintendo 3DS XL-Systemeinstellungen an.

Zeichnen Sie die Zahl der Schritte auf, die Sie zurücklegen, während Sie Ihr Nintendo 3DS XL-System bei sich tragen, sowie die Zeit, die Sie Software verwenden.

Ein Actionspiel, bei dem Ihr eigenes Gesicht und Gesichter

**(siehe Seite 55)**

spieler-Partien!

**Aktivitätslog**

**Face Raiders**

erleben.

**Hinweis:** Beim Herunterladen der Software blinkt das Symbol. Platzieren Sie das System im Standby-Modus in Reichweite einer Internetverbindung, um den Download abzuschließen.

**•** Jede Software und jeder Videoinhalt, der auf der SDHC Card vorinstalliert ist, wird außerdem im **HOME-Menü (siehe Seite 5)** angezeigt.

#### Berühren Sie das Software-Symbol und dann STARTEN.

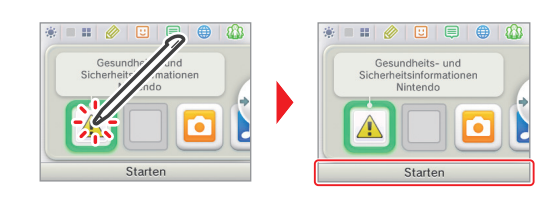

#### **Software beenden / pausieren**

Drücken Sie den HOME-Knopf während Sie spielen, um einen Softwaretitel zu pausieren und das **HOME-Menü** anzeigen zu lassen. Berühren Sie FORTSETZEN oder drücken Sie den HOME-Knopf erneut, um weiterzuspielen, oder berühren Sie BEENDEN im **HOME-Menü**, um die Software zu beenden.

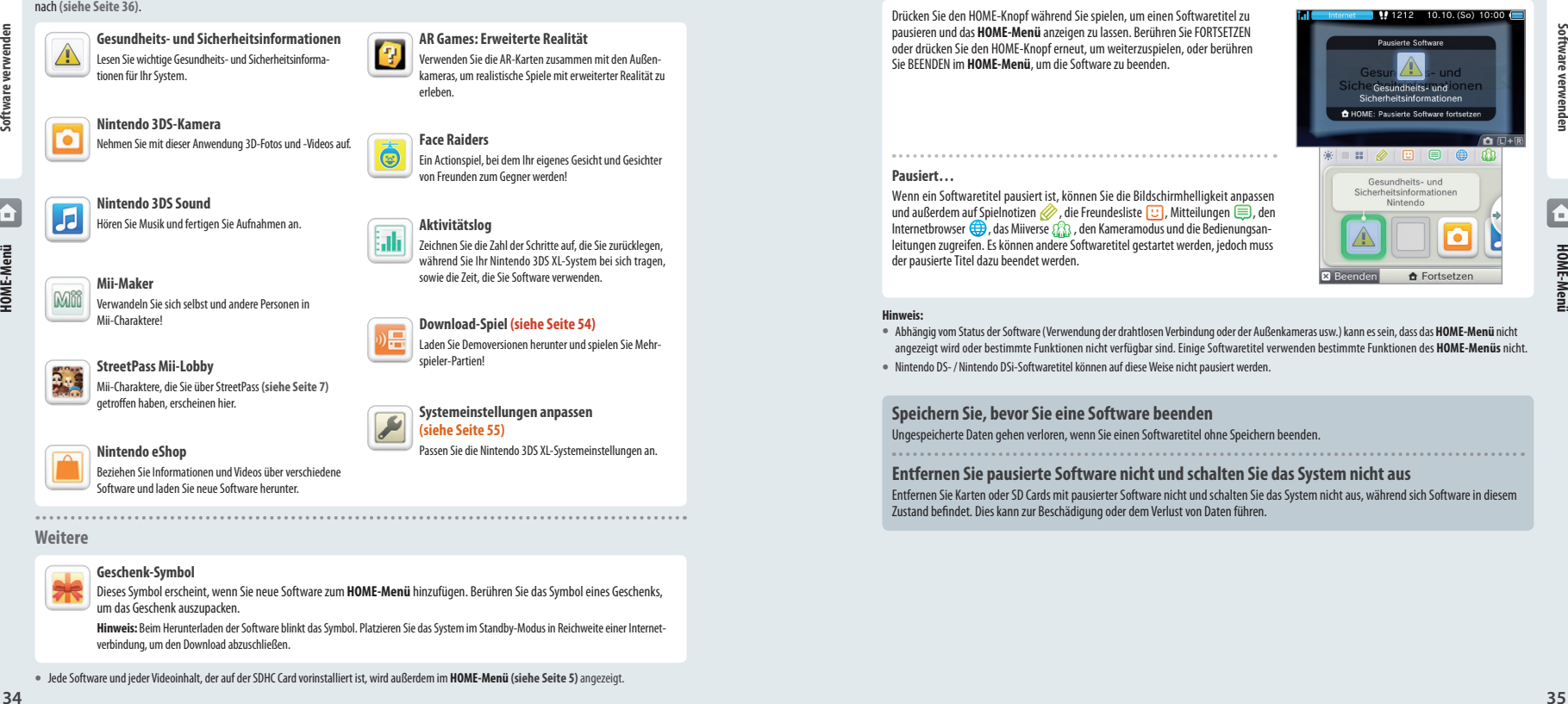

#### **Pausiert…**

Wenn ein Softwaretitel pausiert ist, können Sie die Bildschirmhelligkeit anpassen und außerdem auf Spielnotizen , die Freundesliste  $\Box$ , Mitteilungen  $\Box$ , den Internetbrowser  $\bigoplus$ , das Miiverse  $\Omega$ , den Kameramodus und die Bedienungsanleitungen zugreifen. Es können andere Softwaretitel gestartet werden, jedoch muss der pausierte Titel dazu beendet werden.

#### **Hinweis:**

- Abhängig vom Status der Software (Verwendung der drahtlosen Verbindung oder der Außenkameras usw.) kann es sein, dass das **HOME-Menü** nicht angezeigt wird oder bestimmte Funktionen nicht verfügbar sind. Einige Softwaretitel verwenden bestimmte Funktionen des **HOME-Menüs** nicht.
- Nintendo DS- / Nintendo DSi-Softwaretitel können auf diese Weise nicht pausiert werden.

#### **Speichern Sie, bevor Sie eine Software beenden**

Ungespeicherte Daten gehen verloren, wenn Sie einen Softwaretitel ohne Speichern beenden.

#### **Entfernen Sie pausierte Software nicht und schalten Sie das System nicht aus**

Entfernen Sie Karten oder SD Cards mit pausierter Software nicht und schalten Sie das System nicht aus, während sich Software in diesem Zustand befindet. Dies kann zur Beschädigung oder dem Verlust von Daten führen.

Wenn ein Softwaretitel eine elektronische Bedienungsanleitung enthält, wird die Option ANLEITUNG angezeigt, sobald Sie dieses Symbol auswählen. Berühren Sie diese Schaltfläche, um sich die Bedienungsanleitung anzusehen. Sie können sich eine Anleitung auch ansehen, wenn ein Softwaretitel pausiert wird.

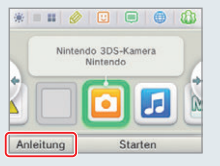

#### **Wählen Sie einen Punkt im Inhaltsverzeichnis 1**

Führen Sie den Touchpen nach oben und unten, um durch das Inhaltsverzeichnis des Manuals zu navigieren und berühren Sie die Seite, die Sie sich ansehen möchten. **Hinweis:** Drücken Sie den Y-Knopf, um die Sprache der Bedienungsanleitung zu ändern.

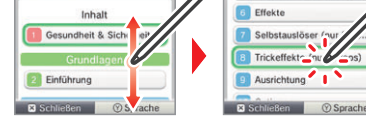

#### **Eine Seite ansehen 2**

Führen Sie den Touchpen nach oben und unten, um durch das Inhaltsverzeichnis einer Seite zu navigieren. Führen Sie den Touchpen nach links und rechts, um die Seite zu wechseln.

**HOME-Menü**

#### **Sicherheitskopien von Software-Speicherdaten erstellen**

Sie können Sicherheitskopien der Speicherdaten von Download Software erstellen. Wenn eine Sicherheitskopie erstellt wurde, können Sie sie jederzeit aus der Datenverwaltung in den Systemeinstellungen **(siehe Seite 64)** abrufen.

**Anleitung schließen**

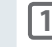

**2**

**Berühren Sie die Software, für die Sie eine Sicherheitskopie erstellen möchten und berühren Sie anschließend .** Falls ein Softwaretitel keine Sicherheitskopien von Speicherdaten unterstützt, wird  $\Box$  nicht angezeigt.

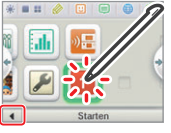

**Schriftgröße ändern**

**Um eine Sicherheitskopie zu erstellen, berühren Sie SPEICHERDATEN SICHERN.**

Befolgen Sie die Anweisungen auf dem Bildschirm.

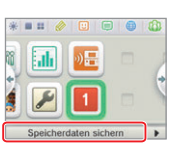

#### **Elektronische Bedienungsanleitungen Helligkeit anpassen / Energiesparmodus**

Berühren Sie **im HOME-Menü**, um die Helligkeitseinstellungen anzeigen zu lassen.

#### **Bildschirmhelligkeit**

Berühren Sie eine Zahl, um die Helligkeit zu ändern.

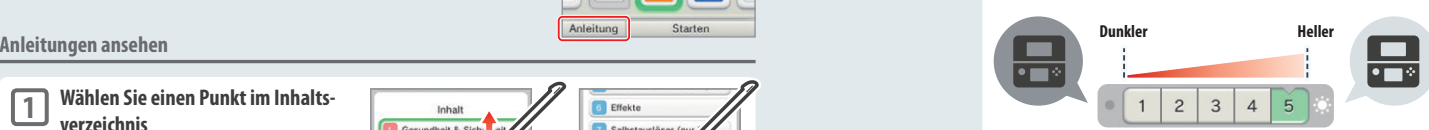

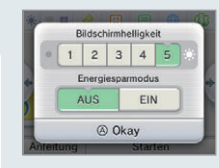

#### **Energiesparmodus**

Wenn Sie diesen Modus aktivieren, wird die Bildschirmhelligkeit automatisch an die dargestellten Inhalte angepasst, sodass die Batterieladung geschont wird. Ist der Modus deaktiviert, erhalten Sie zwar eine konstante Helligkeit, allerdings verkürzt sich die mit einer Batterieladung mögliche Spieldauer. In den Werkseinstellungen ist diese Funktion deaktiviert.

#### **Helligkeit und Nutzungsdauer der Batterie**

Wenn die Bildschirmhelligkeit erhöht wird, verringert sich die Nutzungsdauer der Batterie und umgekehrt. Bitte denken Sie daran, wenn Sie die Helligkeitseinstellungen vornehmen **(siehe Seite 27)**.

**Hinweis:** Da hellere Bildschirmeinstellungen mehr Energie benötigen, kann die Betriebsanzeige von blau zu rot wechseln. Sollte die Batterieladung nahezu aufgebraucht sein, kann es vorkommen, dass sich das System plötzlich ausschaltet.

## **Helligkeitseinstellungen und Energiesparmodus bei Nintendo DS- / Nintendo DSi-Softwaretiteln**

Nintendo DS- / Nintendo DSi-Softwaretitel können nicht auf das **HOME-Menü** zugreifen. Drücken Sie den HOME-Knopf, um die Software zu pausieren, und verwenden Sie dann die folgenden Steuerungsbefehle, um die Einstellungen für Helligkeit und Energiesparmodus anzupassen.

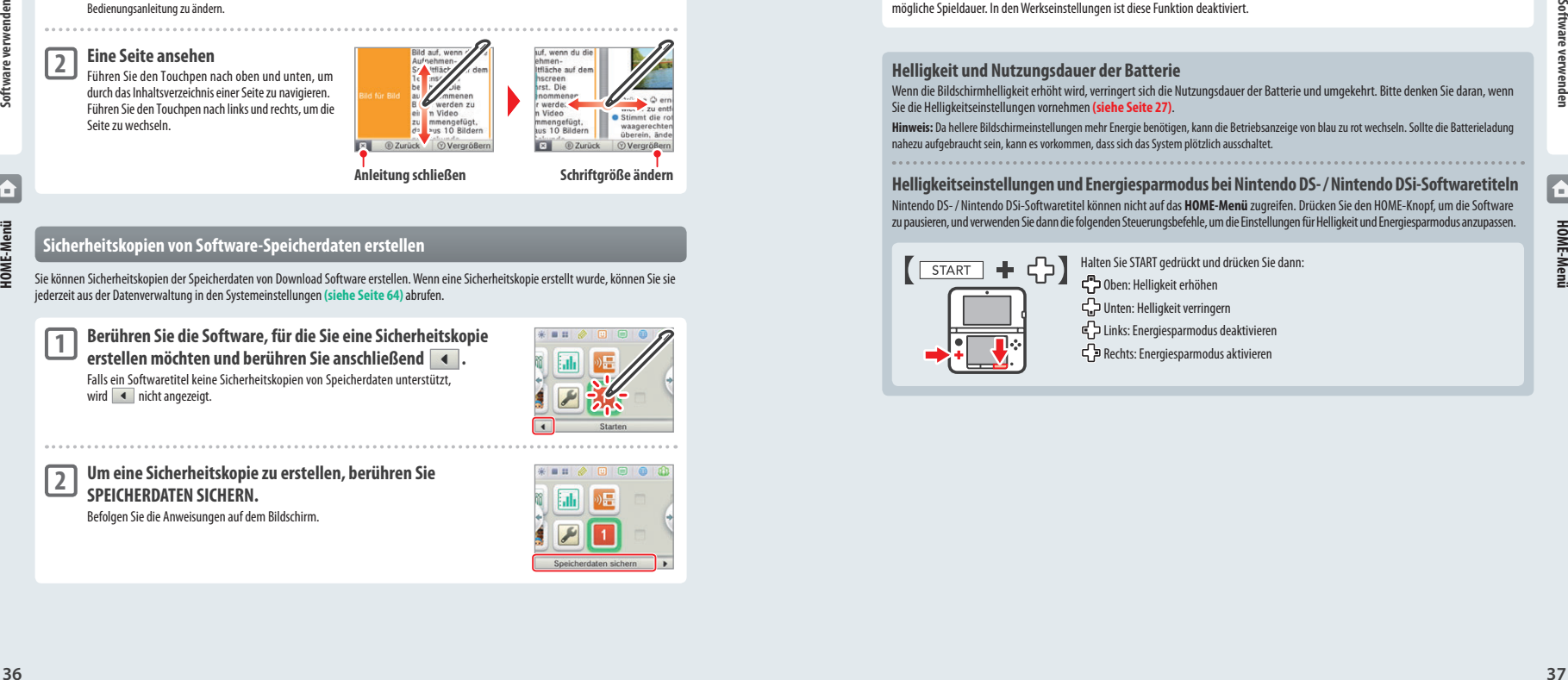

**HOME-Menü**

#### **Ordner im HOME-Menü erstellen**

Im **HOME-Menü** können Sie Ordner erstellen, um Ihre Software-Symbole zu organisieren. Sie können bis zu 60 separate Ordner erstellen, von denen jeder bis zu 60 Software-Symbole beinhalten kann.

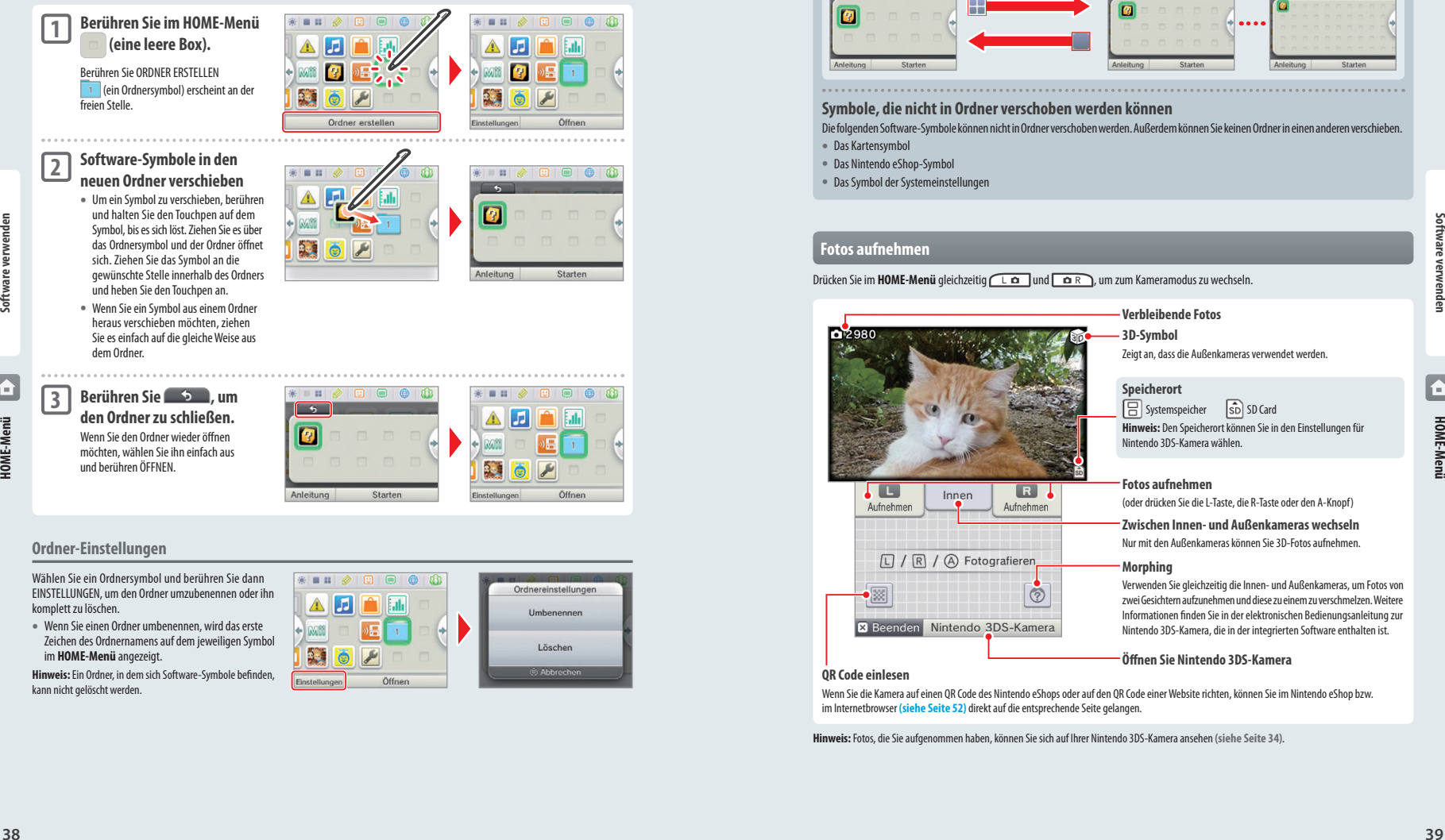

**•** Wenn Sie einen Ordner umbenennen, wird das erste Zeichen des Ordnernamens auf dem jeweiligen Symbol im **HOME-Menü** angezeigt.

**Hinweis:** Ein Ordner, in dem sich Software-Symbole befinden, kann nicht gelöscht werden.

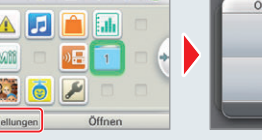

#### **Darstellung der Software-Symbole ändern**

Berühren Sie / / , um die Darstellung der Software-Symbole auf dem Bildschirm zu ändern.

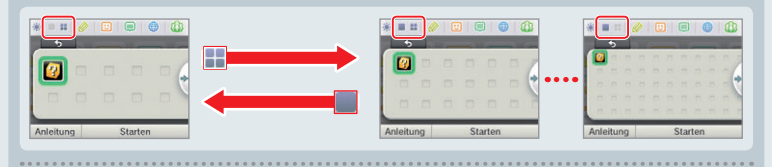

#### **Symbole, die nicht in Ordner verschoben werden können**

Die folgenden Software-Symbole können nicht in Ordner verschoben werden. Außerdem können Sie keinen Ordner in einen anderen verschieben.

- Das Kartensymbol
- Das Nintendo eShop-Symbol
- Das Symbol der Systemeinstellungen

#### **Fotos aufnehmen**

Drücken Sie im HOME-Menü gleichzeitig **La**und **an**, um zum Kameramodus zu wechseln.

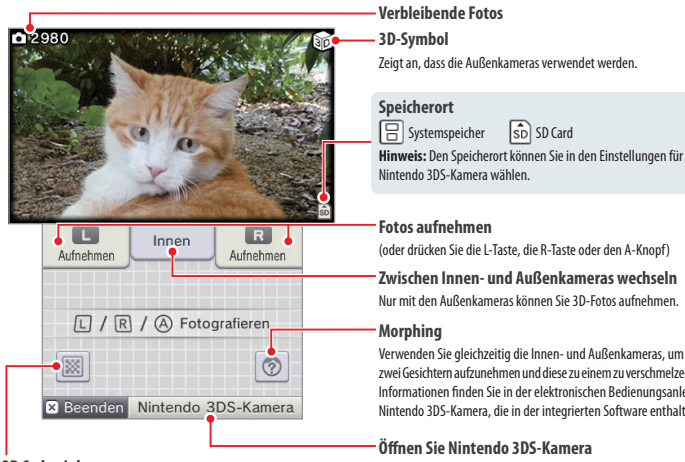

### (oder drücken Sie die L-Taste, die R-Taste oder den A-Knopf)

**Zwischen Innen- und Außenkameras wechseln** Nur mit den Außenkameras können Sie 3D-Fotos aufnehmen.

#### **Morphing**

Verwenden Sie gleichzeitig die Innen- und Außenkameras, um Fotos von zwei Gesichtern aufzunehmen und diese zu einem zu verschmelzen. Weitere Informationen finden Sie in der elektronischen Bedienungsanleitung zur Nintendo 3DS-Kamera, die in der integrierten Software enthalten ist.

#### **Öffnen Sie Nintendo 3DS-Kamera**

**QR Code einlesen**

Wenn Sie die Kamera auf einen QR Code des Nintendo eShops oder auf den QR Code einer Website richten, können Sie im Nintendo eShop bzw. im Internetbrowser **(siehe Seite 52)** direkt auf die entsprechende Seite gelangen.

**Hinweis:** Fotos, die Sie aufgenommen haben, können Sie sich auf Ihrer Nintendo 3DS-Kamera ansehen **(siehe Seite 34)**.

**HOME-Menü**

#### **Kartenbasierte Software**

So verwenden Sie Karten mit Ihrem Nintendo 3DS XL-System.

**Hinweis:** Sollte als Systemsprache Niederländisch, Portugiesisch oder Russisch gewählt worden sein, wird automatisch Englisch als Sprache in nicht-Nintendo 3DS-Titeln eingestellt. In manchen Fällen kann dies in der Software angepasst werden.

Mit dem Nintendo 3DS XL-System kann Nintendo 3DS-, Nintendo DS-, Nintendo DSi- und erweiterte Nintendo DSi-Software verwendet werden.

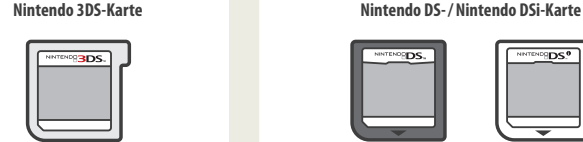

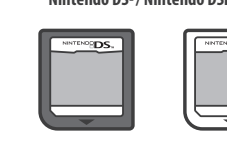

#### **Hinweis:**

- 3D-Inhalte werden nur für Nintendo 3DS-Softwaretitel angezeigt. Nintendo DS- / Nintendo DSi-Softwaretitel können keine 3D-Inhalte anzeigen.
- SpotPass, StreetPass und das **HOME-Menü** können nicht verwendet werden, während Sie Nintendo DS- / Nintendo DSi-Software verwenden.
- Nur Nintendo 3DS- und Nintendo DSi-Software der Region des Systems selbst kann verwendet werden. Softwaretitel aus anderen Regionen funktionieren möglicherweise nicht.
- Nintendo 3DS-Softwaretitel können mit Nintendo DS-, Nintendo DS Lite-, Nintendo DSi- und Nintendo DSi XL-Systemen nicht verwendet werden.

#### **PEGI- / USK-Altersempfehlungssystem**

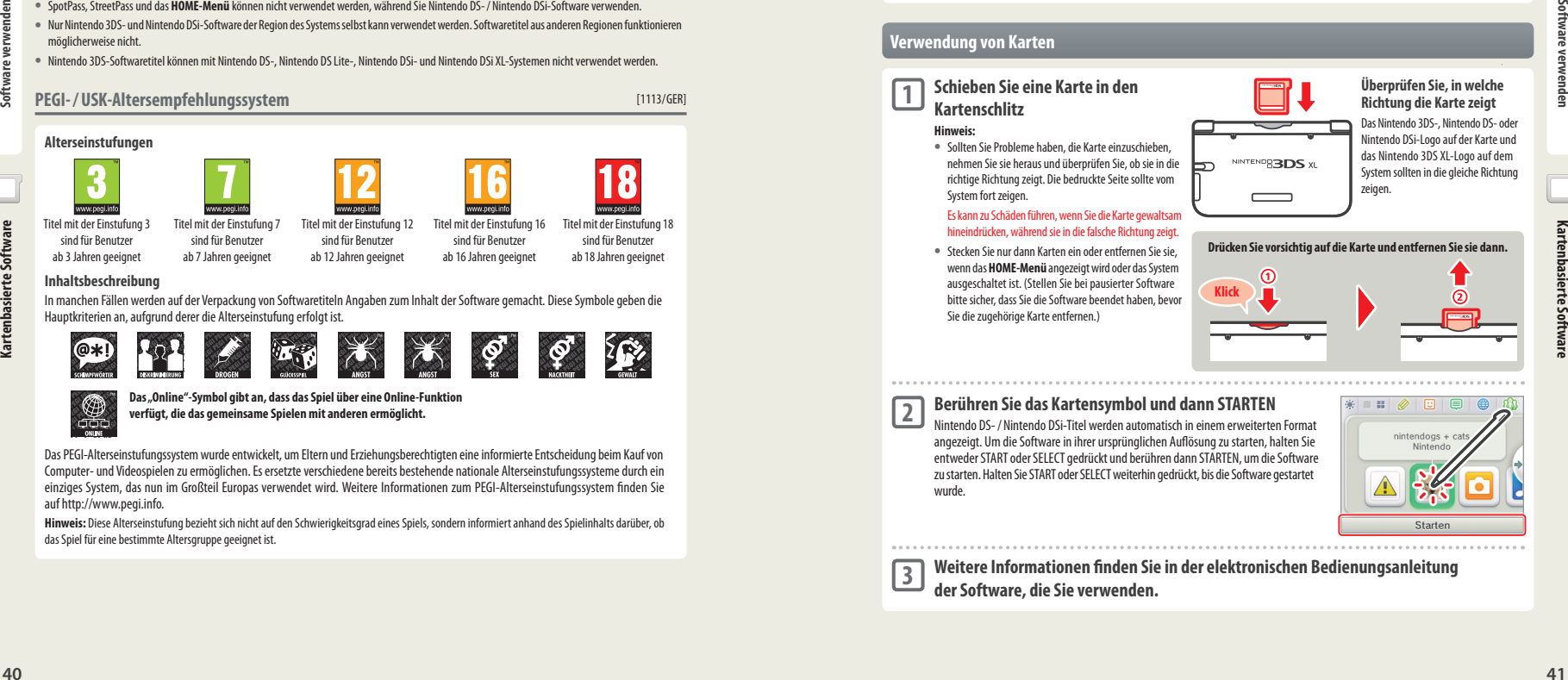

ab 7 Jahren geeignet

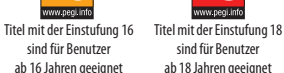

[1113/GER]

#### ab 3 Jahren geeignet **Inhaltsbeschreibung**

In manchen Fällen werden auf der Verpackung von Softwaretiteln Angaben zum Inhalt der Software gemacht. Diese Symbole geben die Hauptkriterien an, aufgrund derer die Alterseinstufung erfolgt ist.

ab 12 Jahren geeignet

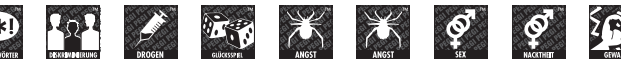

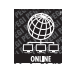

**Das "Online"-Symbol gibt an, dass das Spiel über eine Online-Funktion verfügt, die das gemeinsame Spielen mit anderen ermöglicht.**

Das PEGI-Alterseinstufungssystem wurde entwickelt, um Eltern und Erziehungsberechtigten eine informierte Entscheidung beim Kauf von Computer- und Videospielen zu ermöglichen. Es ersetzte verschiedene bereits bestehende nationale Alterseinstufungssysteme durch ein einziges System, das nun im Großteil Europas verwendet wird. Weitere Informationen zum PEGI-Alterseinstufungssystem finden Sie auf http://www.pegi.info.

**Hinweis:** Diese Alterseinstufung bezieht sich nicht auf den Schwierigkeitsgrad eines Spiels, sondern informiert anhand des Spielinhalts darüber, ob das Spiel für eine bestimmte Altersgruppe geeignet ist.

#### **Alterseinstufungen der USK** [0413/GER]

In Deutschland werden Computerspiele von der USK nach § 14 JuSchG geprüft und eingestuft. Das jeweilige Alterskennzeichen muss auf der Verpackung und in der Regel auf dem Bildträger gemäß den gesetzlichen Vorgaben angebracht sein.

Auf Bildträgern von Wii- und Wii U-Konsolen erscheint das USK-Logo im Zweifarbendruck. Auf Bildträgern von Nintendo DS- und Nintendo 3DS-Systemen müssen die Einstufungen "Freigegeben ohne Altersbeschränkung" und "Freigegeben ab 6 Jahren" nicht wiedergegeben werden; höhere USK-Einstufungen werden in verkürzter Textform auf die Bildträger gedruckt.

Folgende Altersfreigaben können durch die USK vergeben werden:

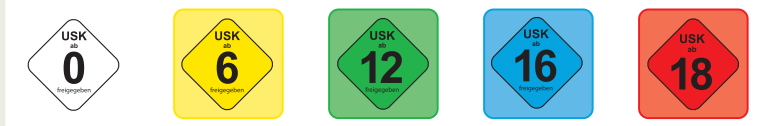

Informations-, Instruktions- und Lehrprogramme benötigen keine USK-Alterskennzeichen. Weitere Informationen finden Sie auf der Website der USK unter http://www.usk.de.

**Hinweis:** Diese Alterseinstufung bezieht sich nicht auf den Schwierigkeitsgrad eines Spiels, sondern informiert anhand des Spielinhalts darüber, ob das Spiel für eine bestimmte Altersgruppe geeignet ist.

**Klick**

#### **Verwendung von Karten Überprüfen Sie, in welche Schieben Sie eine Karte in den Kartenschlitz Hinweis: 1**

**•** Sollten Sie Probleme haben, die Karte einzuschieben, nehmen Sie sie heraus und überprüfen Sie, ob sie in die richtige Richtung zeigt. Die bedruckte Seite sollte vom System fort zeigen.

Es kann zu Schäden führen, wenn Sie die Karte gewaltsam hineindrücken, während sie in die falsche Richtung zeigt.

**•** Stecken Sie nur dann Karten ein oder entfernen Sie sie, wenn das **HOME-Menü** angezeigt wird oder das System ausgeschaltet ist. (Stellen Sie bei pausierter Software bitte sicher, dass Sie die Software beendet haben, bevor Sie die zugehörige Karte entfernen.)

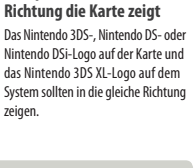

#### **Berühren Sie das Kartensymbol und dann STARTEN**

**2**

**3**

Nintendo DS- / Nintendo DSi-Titel werden automatisch in einem erweiterten Format angezeigt. Um die Software in ihrer ursprünglichen Auflösung zu starten, halten Sie entweder START oder SELECT gedrückt und berühren dann STARTEN, um die Software zu starten. Halten Sie START oder SELECT weiterhin gedrückt, bis die Software gestartet wurde.

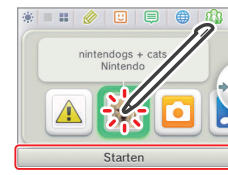

**Weitere Informationen finden Sie in der elektronischen Bedienungsanleitung der Software, die Sie verwenden.**

#### **Software beenden**

Drücken Sie den HOME-Knopf, um ins **HOME-Menü** zu gelangen, und berühren Sie dann BEENDEN, um einen Softwaretitel zu beenden. (Ungespeicherte Daten gehen verloren, wenn Sie einen Softwaretitel beenden, ohne ihn zu speichern.)

- Berühren Sie FORTSETZEN, um zu dem Punkt zurückzukehren, an dem die Software pausiert wurde.
- Um Nintendo DS- / Nintendo DSi-Softwaretitel zu beenden, speichern Sie zuerst Ihre Daten, drücken Sie dann den HOME-Knopf und berühren Sie OKAY.

**Hinweis:** Wenn Sie den POWER-Schalter drücken, wird der Softwaretitel beendet und das **POWER-Menü** angezeigt.

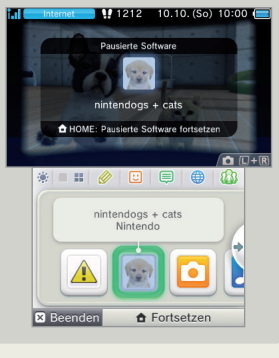

#### **System-Updates auf Karten**

Einige Karten enthalten Daten für ein System-Update. Diese Karten zeigen eine Nachricht an, wenn ein System-Update erforderlich ist, um die Karte verwenden zu können. Folgen Sie den Anweisungen, um ein Update Ihres Systems durchzuführen **(siehe Seite 73)**.

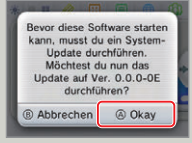

#### **Inkompatible Nintendo 3DS- sowie Nintendo DS-Software und inkompatibles Zubehör**

Im Folgenden sind Softwaretitel und Zubehör aufgeführt, die mit dem Nintendo 3DS XL-System nicht kompatibel sind.

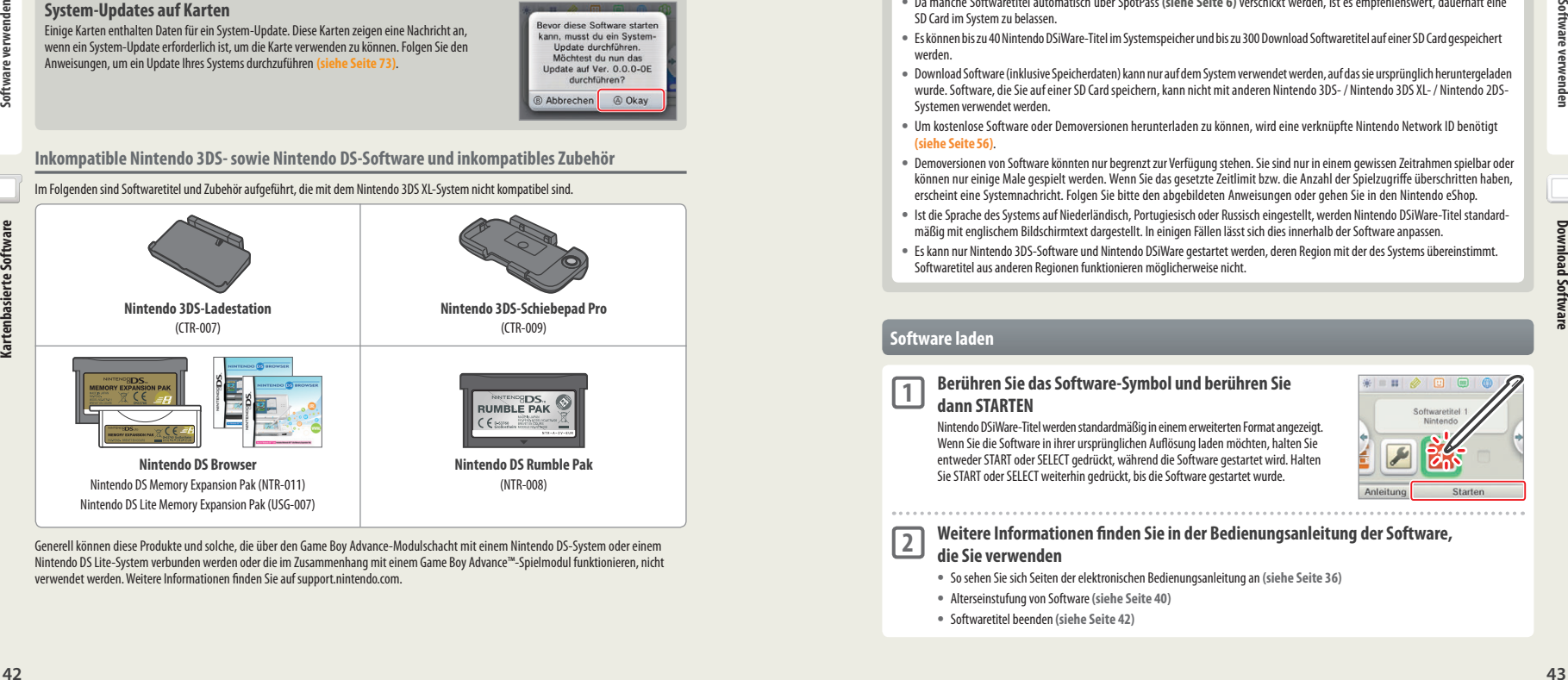

Generell können diese Produkte und solche, die über den Game Boy Advance-Modulschacht mit einem Nintendo DS-System oder einem Nintendo DS Lite-System verbunden werden oder die im Zusammenhang mit einem Game Boy Advance™-Spielmodul funktionieren, nicht verwendet werden. Weitere Informationen finden Sie auf support.nintendo.com.

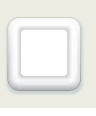

#### **Download Software**

Sie können kostenlose Software über SpotPass herunterladen oder im Nintendo eShop Software erwerben.

Der Nintendo 3DS XL ist mit einem RF-Modul (802.11) ausgestattet. Die Strahlung liegt bei weniger als 10 mW EIRP, die maximale Spektraldichte liegt bei weniger als -30 dBW/1MHz EIRP. Diese Werte beziehen sich auf eine Umgebungstemperatur von 0°C bis 40°C. Der Nintendo 3DS XL ist gemäß der Kommissions-Entscheidung 2000/299/EC als Klasse 1 klassifiziert.

Download Software wird, mit Ausnahme von Nintendo DSiWare **(siehe Seite 7)**, auf einer SD Card gespeichert. Die dazugehörigen Symbole werden im **HOME-Menü** angezeigt.

#### **Wie Sie neue Software erhalten können:**

- Erhalten Sie kostenlose Software über SpotPass **(siehe Seite 6)**.
- Erwerben Sie Software über den Nintendo eShop **(siehe Seite 6)**.

#### **Hinweise für heruntergeladene Software**

- Da manche Softwaretitel automatisch über SpotPass **(siehe Seite 6)** verschickt werden, ist es empfehlenswert, dauerhaft eine SD Card im System zu belassen.
- Es können bis zu 40 Nintendo DSiWare-Titel im Systemspeicher und bis zu 300 Download Softwaretitel auf einer SD Card gespeichert werden.
- Download Software (inklusive Speicherdaten) kann nur auf dem System verwendet werden, auf das sie ursprünglich heruntergeladen wurde. Software, die Sie auf einer SD Card speichern, kann nicht mit anderen Nintendo 3DS- / Nintendo 3DS XL- / Nintendo 2DS-Systemen verwendet werden.
- Um kostenlose Software oder Demoversionen herunterladen zu können, wird eine verknüpfte Nintendo Network ID benötigt **(siehe Seite 56)**.
- Demoversionen von Software könnten nur begrenzt zur Verfügung stehen. Sie sind nur in einem gewissen Zeitrahmen spielbar oder können nur einige Male gespielt werden. Wenn Sie das gesetzte Zeitlimit bzw. die Anzahl der Spielzugriffe überschritten haben, erscheint eine Systemnachricht. Folgen Sie bitte den abgebildeten Anweisungen oder gehen Sie in den Nintendo eShop.
- Ist die Sprache des Systems auf Niederländisch, Portugiesisch oder Russisch eingestellt, werden Nintendo DSiWare-Titel standardmäßig mit englischem Bildschirmtext dargestellt. In einigen Fällen lässt sich dies innerhalb der Software anpassen.
- Es kann nur Nintendo 3DS-Software und Nintendo DSiWare gestartet werden, deren Region mit der des Systems übereinstimmt. Softwaretitel aus anderen Regionen funktionieren möglicherweise nicht.

#### **Software laden**

**1**

**2**

#### **Berühren Sie das Software-Symbol und berühren Sie dann STARTEN**

Nintendo DSiWare-Titel werden standardmäßig in einem erweiterten Format angezeigt. Wenn Sie die Software in ihrer ursprünglichen Auflösung laden möchten, halten Sie entweder START oder SELECT gedrückt, während die Software gestartet wird. Halten Sie START oder SELECT weiterhin gedrückt, bis die Software gestartet wurde.

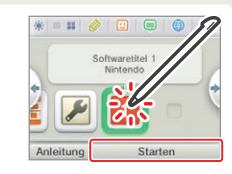

#### **Weitere Informationen finden Sie in der Bedienungsanleitung der Software,**

**die Sie verwenden**

- So sehen Sie sich Seiten der elektronischen Bedienungsanleitung an **(siehe Seite 36)**
- Alterseinstufung von Software **(siehe Seite 40)**
- Softwaretitel beenden **(siehe Seite 42)**

**Kartenbasierte Software**

**1**

### **Spielnotizen**

Mithilfe dieser Anwendung können Sie sich sogar während des Spielens von Nintendo 3DS-Softwaretiteln Notizen machen! Pausieren Sie einfach die Software und erstellen Sie Notizen, während Sie den Software-Bildschirm vor sich haben.

Berühren Sie **im HOME-Menü**, um sich eine Liste aller von Ihnen erstellten Notizen anzusehen.

- Es können bis zu 16 Seiten gespeichert werden. Notizen können als Fotodaten gespeichert und mit Nintendo 3DS-Kamera angesehen werden **(siehe Seite 34)**.
- Um eine Notiz zu erstellen, während ein Nintendo 3DS-Softwaretitel aktiv ist, drücken Sie den HOME-Knopf, um den Softwaretitel zu pausieren und ins **HOME-Menü** zu gelangen, und starten Sie dann die Anwendung "Spielnotizen".

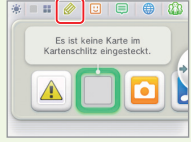

#### **Wählen Sie eine Notiz, um sie zu bearbeiten**

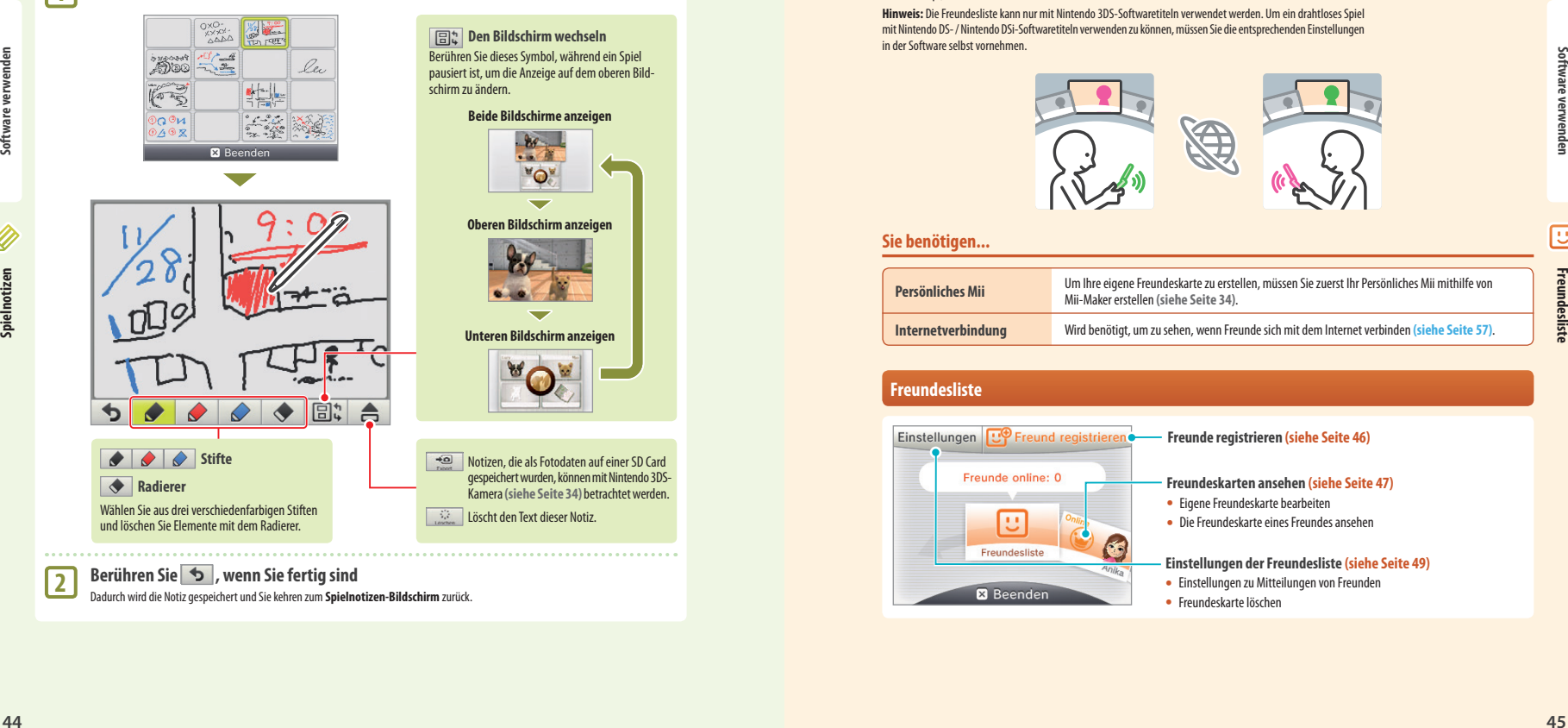

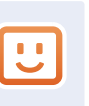

### **Freundesliste**

Spielen und kommunizieren Sie über das Internet mit registrierten Freunden – egal, wo Sie sich gerade befinden.

 $\blacksquare$   $\blacksquare$   $\emptyset$ 

 $\boxed{0}$   $\boxed{0}$   $\boxed{0}$   $\boxed{0}$ 

ö

Es ist keine Karte im

Kartonschiltz eingesteckt

Sie können über die Freundesliste Mitteilungen erhalten, wenn registrierte Freunde sich mit dem Internet verbinden.

Berühren Sie **U im HOME-Menü**, um Ihre Freundesliste zu öffnen. Wenn Sie sie das erste Mal öffnen, werden Sie darum gebeten, eine Freundeskarte zu erstellen, indem Sie den Hinweisen auf dem Bildschirm folgen.

Über Ihre Nintendo Network ID gespeicherte Freunde sind nicht dieselben wie die auf Ihrem Nintendo 2DS-System gespeicherten Freunde. Sollten Sie Änderungen an dieser Freundesliste vornehmen, hat dies keine Auswirkungen auf die Freundesliste Ihrer Nintendo Network ID.

Um die Freundesliste anzusehen, während ein Nintendo 3DS-Softwaretitel aktiv ist, drücken Sie den HOME-Knopf, um das **HOME-Menü** aufzurufen. Rufen Sie dann die Freundesliste auf.

**Hinweis:** Die Freundesliste kann nur mit Nintendo 3DS-Softwaretiteln verwendet werden. Um ein drahtloses Spiel mit Nintendo DS- / Nintendo DSi-Softwaretiteln verwenden zu können, müssen Sie die entsprechenden Einstellungen in der Software selbst vornehmen.

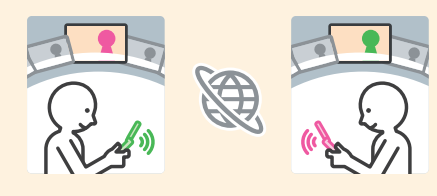

#### **Sie benötigen...**

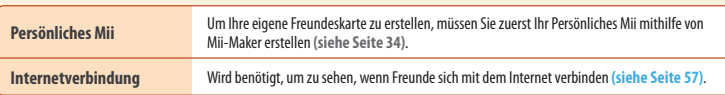

#### **Freundesliste**

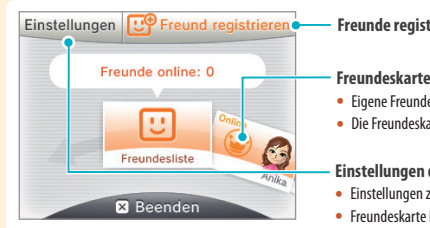

#### **Freunde registrieren (siehe Seite 46)**

#### **Freundeskarten ansehen (siehe Seite 47)**

- Eigene Freundeskarte bearbeiten
- Die Freundeskarte eines Freundes ansehen

#### **Einstellungen der Freundesliste (siehe Seite 49)**

- Einstellungen zu Mitteilungen von Freunden
- Freundeskarte löschen

**2**

#### **Freunde registrieren**

#### Sie können bis zu 100 Freunde in Ihrer Freundesliste registrieren.

**Lokal**

Berühren Sie LOKAL, um sich mit anderen Nintendo 3DS- / Nintendo 3DS XL- / Nintendo 2DS-Nutzern in Reichweite zu verbinden und sich gegenseitig zu registrieren.

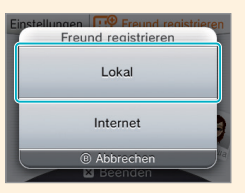

**Finden Sie die Freundeskarte, die zu der Person gehört, die Sie als Freund registrieren möchten, und berühren Sie sie.**

Ihre Freundeskarten werden ausgetauscht und Sie werden in der Freundesliste des jeweils anderen registriert.

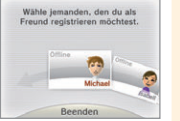

**Freundesliste**

#### **Internet**

Berühren Sie INTERNET, um einen Freund durch den Austausch von Freundescodes zu registrieren. Ihren eigenen Freundescode finden Sie auf Ihrer Freundeskarte.

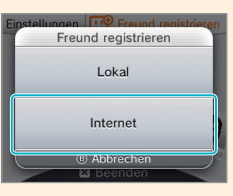

Geben Sie den Freundescode ein, der zu der Person gehört, die Sie registrieren möchten.

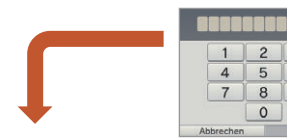

#### **Sie sind noch nicht auf dem anderen System registriert**

Ihr Freund wird zuerst vorläufig registriert. Geben Sie dazu den Namen der Person ein, die Sie registrieren möchten. (Wenn diese Person Sie dann ebenfalls registriert, ändert sich der Status und Sie werden dann als vollwertige Freunde erkannt. Der Name und das Mii dieser Person werden dann ebenfalls angezeigt.)

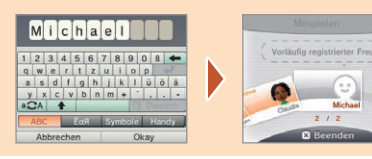

#### **Sie sind bereits auf dem anderen System registriert**

Die Daten der Freundeskarte der anderen Person werden automatisch empfangen und die Person wird als Freund registriert.

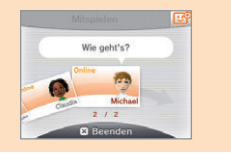

#### **Teilen Sie Ihren Freundescode niemandem mit, den Sie nicht kennen**

Die Freundesliste ist ein System, das zur Verwendung durch Sie und die Menschen, die Sie kennen, vorgesehen ist. Sollten Sie Ihren Freundescode in Internet-Foren veröffentlichen oder ihn Menschen mitteilen, die Sie nicht kennen, kann dies dazu führen, dass Sie unerwünschte Daten oder Kommentare mit möglicherweise beleidigenden Inhalten erhalten. Teilen Sie Ihren Freundescode niemandem mit, den Sie nicht kennen.

#### **Ihre eigene Freundeskarte bearbeiten / Freundeskarten ansehen**

Wählen Sie Ihre eigene Freundeskarte in der Freundesliste aus, um Ihre Angaben zu bearbeiten oder sehen Sie sich die Freundeskarten anderer an. Ihre eigene Freundeskarte ist durch ein gekennzeichnet.

#### **Ihre eigene Freundeskarte bearbeiten**

Wählen Sie Ihre eigene Freundeskarte aus, um Ihren Kommentar und Ihren Lieblingstitel zu bearbeiten.

#### **Freundeskarten ansehen**

Wählen Sie die Freundeskarte aus, die Sie sich ansehen möchten.

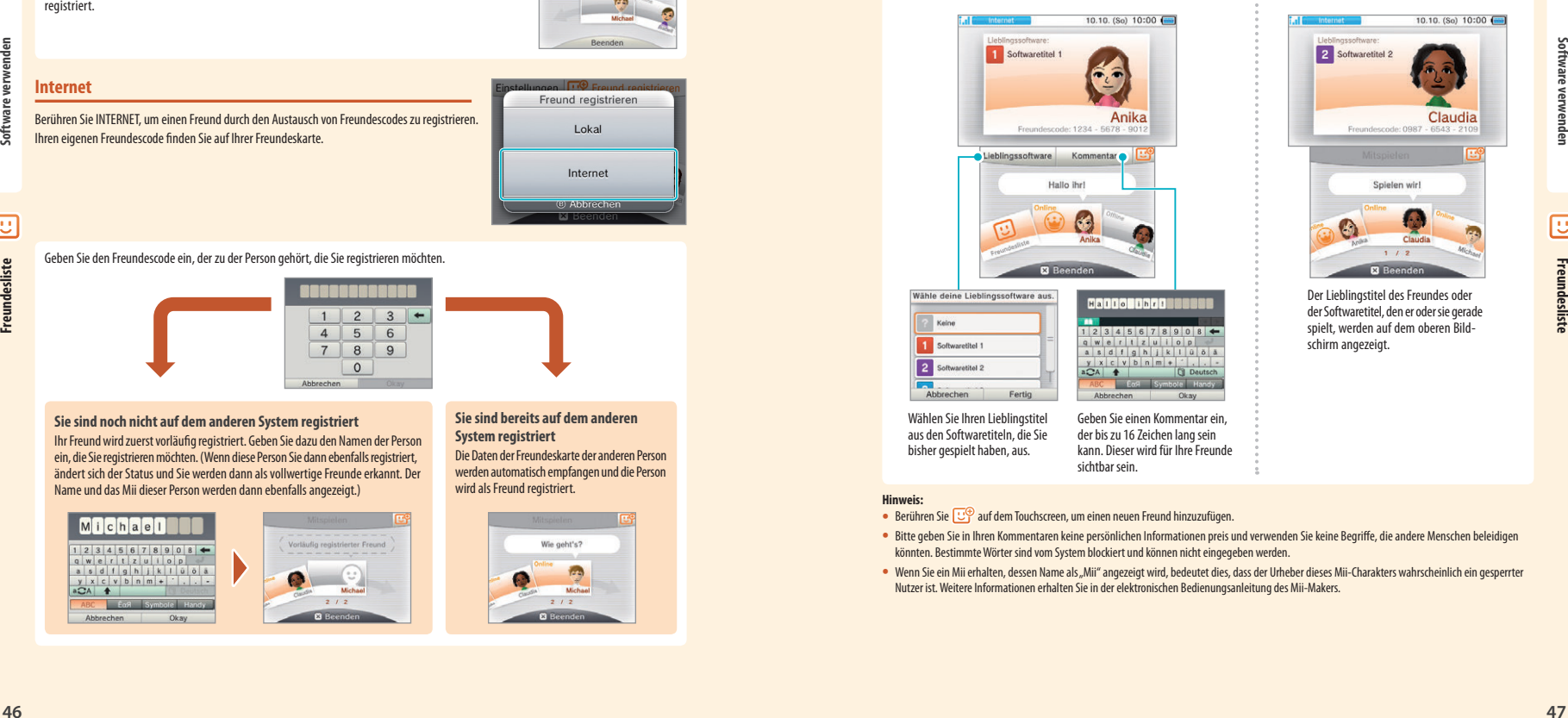

 $10, 10, (8<sub>0</sub>)$   $10:00$   $\Box$ 

Der Lieblingstitel des Freundes oder der Softwaretitel, den er oder sie gerade spielt, werden auf dem oberen Bild-

schirm angezeigt.

**Freundesliste**

#### **Hinweis:**

- Berühren Sie  $\overline{\mathbb{C}^{\oplus}}$  auf dem Touchscreen, um einen neuen Freund hinzuzufügen.
- Bitte geben Sie in Ihren Kommentaren keine persönlichen Informationen preis und verwenden Sie keine Begriffe, die andere Menschen beleidigen könnten. Bestimmte Wörter sind vom System blockiert und können nicht eingegeben werden.
- Wenn Sie ein Mii erhalten, dessen Name als "Mii" angezeigt wird, bedeutet dies, dass der Urheber dieses Mii-Charakters wahrscheinlich ein gesperrter Nutzer ist. Weitere Informationen erhalten Sie in der elektronischen Bedienungsanleitung des Mii-Makers.

#### **Kommunikation mit Freunden**

Wenn ein Freund sich mit dem Internet verbindet, ändern sich die Informationen, die auf seiner oder ihrer Freundeskarte angezeigt werden. Sofern Ihr Freund gerade spielt, können Sie sehen, welchen Titel er oder sie gerade spielt.

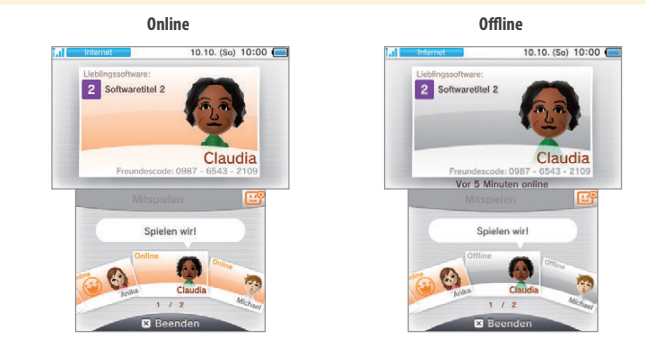

**Hinweis:**

**Freundesliste**

- Um den Onlinestatus eines Freundes zu sehen, muss dieser in den Einstellungen JA gewählt haben, als danach gefragt wurde, ob der eigene Online status Freunden gezeigt werden soll. Dies kann jederzeit in der Freundesliste geändert werden.
- Um an dem Spiel, das Ihr Freund spielt, teilnehmen zu können, müssen Sie die Karte des gleichen Spieletitels in Ihr System eingelegt haben oder die gleiche Software auf Ihrem System installiert haben.
- Wenn Sie einen Softwaretitel spielen, welcher nicht für einen Internetzugang ausgelegt ist, können Sie nicht online gehen.

#### **An dem Spiel eines Freundes teilnehmen**

Wenn Sie zu dem Spiel eines Freundes hinzukommen, ändert sich die Information auf der Karte Ihres Freundes. Berühren Sie MITSPIELEN, um an dem Spiel Ihres Freundes teilzunehmen.

**Hinweis:** Sie können nur an dem Spiel Ihres Freundes teilnehmen, wenn Sie einen kompatiblen Softwaretitel besitzen. Weitere Informationen hierzu erhalten Sie in der Bedienungsanleitung der Software.

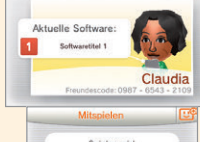

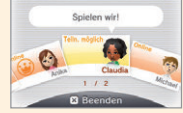

#### **Mitteilungsanzeige**

Die Mitteilungsanzeige am System leuchtet für fünf Sekunden orange auf, wenn ein Freund sich mit dem Internet verbindet. Wenn ein Freund ein Spiel spielt, an welchem Sie teilnehmen können, erscheint ein **über El.** 

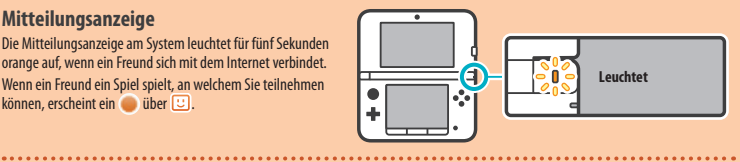

#### **Reihenfolge der Freundeskarten**

Wenn Sie online sind, werden die Freundeskarten in der folgenden Reihenfolge abgebildet: **Ihre Freundeskarte → Freunde, an deren Spiel Sie teilnehmen können → Online-Freunde → Offline-Freunde vorläufig registrierte Freunde**

#### **Einstellungen der Freundesliste**

Nehmen Sie Einstellungen über Mitteilungen zum Onlinestatus vor und löschen Sie Freunde aus Ihrer Freundesliste.

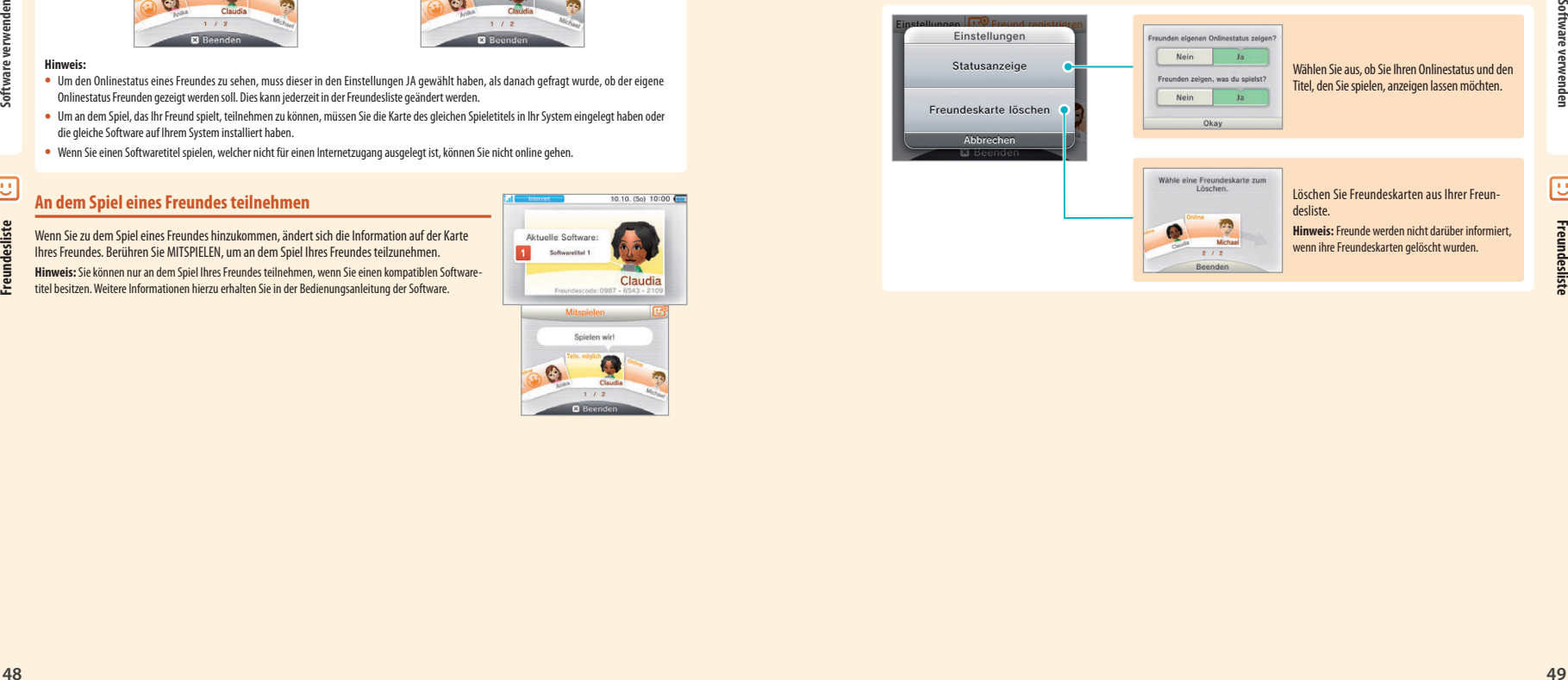

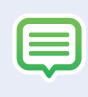

#### **Mitteilungen**

Sie können Mitteilungen über SpotPass, StreetPass und andere Quellen erhalten.

Berühren Sie **im HOME-Menü**, um eine Liste der Mitteilungen anzuzeigen. Um Mitteilungen einzusehen, während ein Nintendo 3DS-Softwaretitel aktiv ist, drücken Sie den HOME-Knopf, um das HOME-Menü aufzurufen und starten Sie dann die Anwendung "Mitteilungen".

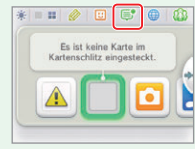

#### **Arten von Mitteilungen**

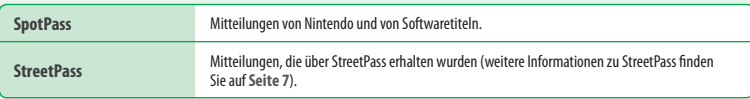

Ihr Nintendo 3DS XL-System kann Mitteilungen erhalten...

- Wenn das System eingeschaltet ist **(siehe Seite 24)**.
- Wenn die drahtlose Datenübertragung durch den WLAN-Schalter aktiviert wurde **(siehe Seite 20)**.
- Wenn eine Internetverbindung konfiguriert wurde **(siehe Seite 57)**. Mitteilungen über StreetPass benötigen keine Internetverbindung.

**Mitteilungen**

**•** Es kann vorkommen, dass Softwaretitel Mitteilungen verschicken, während Sie nicht mit dem Internet verbunden sind.

- Mitteilungen über StreetPass benötigen keine Internetverbindung.
- Von Nintendo DS- / Nintendo DSi-Softwaretiteln können keine Mitteilungen gesendet werden.

#### **Mitteilungen erhalten**

**Software definition and the software interest of the software interest of the software of the software interest of the software of the software of the software interest of the software interest of the software interest o** Die Mitteilungsanzeige leuchtet auf, wenn das Nintendo 3DS XL-System eine Mitteilung erhält. Bei Mitteilungen, die über StreetPass empfangen wurden, leuchtet sie grün, bei über SpotPass empfangenen Mitteilungen blau. In beiden Fällen blinkt die Anzeige fünf Sekunden. Weiterhin werden **oder auf dem Mitteilungssymbol und Symbole für die jeweiligen Software**titel im **HOME-Menü** angezeigt, wenn Sie eine Mitteilung erhalten haben.

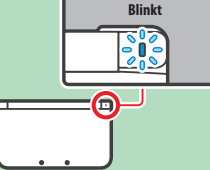

**Hinweis:** Sollte das System Mitteilungen erhalten, während es sich im Standby-Modus befindet, blinkt die Mitteilungsanzeige für fünf Sekunden auf und leuchtet dann konstant. Sobald Sie das System öffnen, erlischt sie.

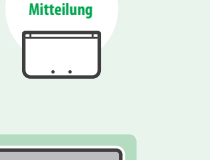

#### **Mitteilungen ansehen**

Berühren Sie eine Mitteilung, um sie sich anzusehen.

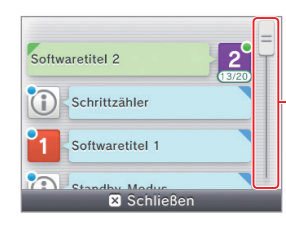

**Bewegen Sie den Schieber hinauf oder herunter, um durch die Mitteilungen zu navigieren.**

- Ungelesene Mitteilungen werden durch **in ExtreetPass- oder im Einer SpotPass-Mitteilungen angezeigt.**
- Auf dem System können 12 Mitteilungen über StreetPass und 100 SpotPass-Mitteilungen gespeichert werden. Wenn diese Begrenzung oder der verfügbare Speicherplatz überschritten ist (wenn beispielsweise viele der Mitteilungen Bilder enthalten), werden ältere Mitteilungen, angefangen mit der ältesten, gelöscht.

#### **Mitteilungen deaktivieren**

#### **Mitteilungen von Software-Titeln deaktivieren**

Berühren Sie in einer Mitteilung MITTEILUNGEN DIESER SOFTWARE DEAKTIVIEREN und folgen Sie dann den Hinweisen auf dem Bildschirm.

**Hinweis:** Mitteilungen, die keine Internetverbindung benötigen, wie Mitteilungen von Softwaretiteln, können in der Mitteilungsliste nicht deaktiviert werden. Diese Mitteilungen werden während des Spiels übermittelt und die Art, wie sie deaktiviert werden, unterscheidet sich von Softwaretitel zu Softwaretitel.

#### **Mitteilungen über StreetPass deaktivieren**

Berühren Sie StreetPass FÜR DIESE SOFTWARE DEAKTIVIEREN und passen Sie dann die Einstellungen in der **StreetPass-Verwaltung** in den Systemeinstellungen an, um StreetPass zu deaktivieren. Sobald StreetPass deaktiviert ist, werden Sie diese Mitteilungen für diesen Titel nicht länger erhalten **(siehe Seite 64)**.

#### **Hinweis:**

- Um wieder Mitteilungen zu erhalten, passen Sie die Einstellungen innerhalb der Software an. Detailliertere Informationen finden Sie in der Bedienungsanleitung der Software.
- Mitteilungen von Nintendo enthalten wichtige Informationen für alle Nutzer und können nicht deaktiviert werden.

### **Internetbrowser**

Bewegen Sie sich mithilfe intuitiver Eingabe per Touchscreen im Internet.

**Menü**

Berühren Sie **im HOME-Menü**, um den Internetbrowser zu starten. Wenn Sie den Browser zum ersten Mal verwenden, folgen Sie den Setup-Anweisungen auf dem Bildschirm. **Hinweis:**

- Sie benötigen eine Internetverbindung, um sich Websites anzusehen **(siehe Seite 57)**.
- Sie können den Browser während der Verwendung von Nintendo 3DS-Software starten, indem Sie den HOME-Knopf drücken und den Browser aus dem **HOME-Menü** auswählen.
- Abhängig von der jeweiligen Software ist es eventuell nicht möglich, den Browser während des Spiels zu starten.

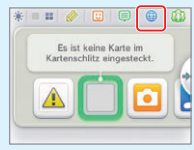

Wenn Sie den Browser starten, wird auf dem unteren Bildschirm das unten dargestellte Menü angezeigt. Greifen Sie auf Websites zu oder berühren Sie eine Option, um sie auszuwählen.

#### **Kinder vor schädlichen Websites schützen**

Der Browser enthält eine Bedienungsanleitung, in der Sie detaillierte Informationen zur Verwendung finden.

Mithilfe der Altersbeschränkungen Ihres Nintendo 3DS XL-Systems **(siehe Seite 62)** können Sie die Verwendung des Browsers sperren und so Kinder am Zugang zu schädlichen oder unangemessenen Inhalten hindern.

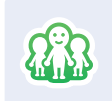

# *a***BMiiverse**

Das Miiverse ist ein Online-Service, in dem sich Spieler aus aller Welt über ihre Mii-Charaktere begegnen. Teilen Sie Ihre Spielerlebnisse und Meinungen zu Spielen mit Nutzern aus der ganzen Welt! Berühren Sie  $\widehat{233}$  im **HOME-Menü**, um das Miiverse zu betreten.

- Zur Nutzung des Miiverse wird eine Internetverbindung benötigt **(siehe Seite 57)**.
- Eine Nintendo Network ID wird benötigt, um Beiträge oder Kommentare im Miiverse verfassen zu können **(siehe Seite 56)**.
- Sie können Communitys im Miiverse ansehen oder Beiträge posten, während Sie Nintendo 3DS-Software verwenden, indem Sie den HOME-Knopf drücken und die Miiverse-Schaltfläche im **HOME-Menü** auswählen.

**Hinweis:** Je nach Software kann das Miiverse möglicherweise nicht während der Verwendung der Software gestartet werden.

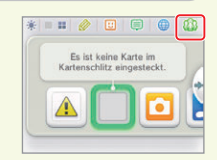

Über spezielle Communitys im Miiverse können Sie Informationen zu Spielen mit anderen teilen, herausfinden, welche Spiele andere Nutzer spielen und mehr!

Communitys sind ein guter Startpunkt, um sich im Miiverse umzuschauen. Wählen Sie den Titel einer Community aus, die Sie anspricht, und lesen Sie Beiträge, hinterlassen Sie Kommentare oder sagen Sie "Yeah!" zu einem Beitrag, der Ihnen besonders gut gefällt.

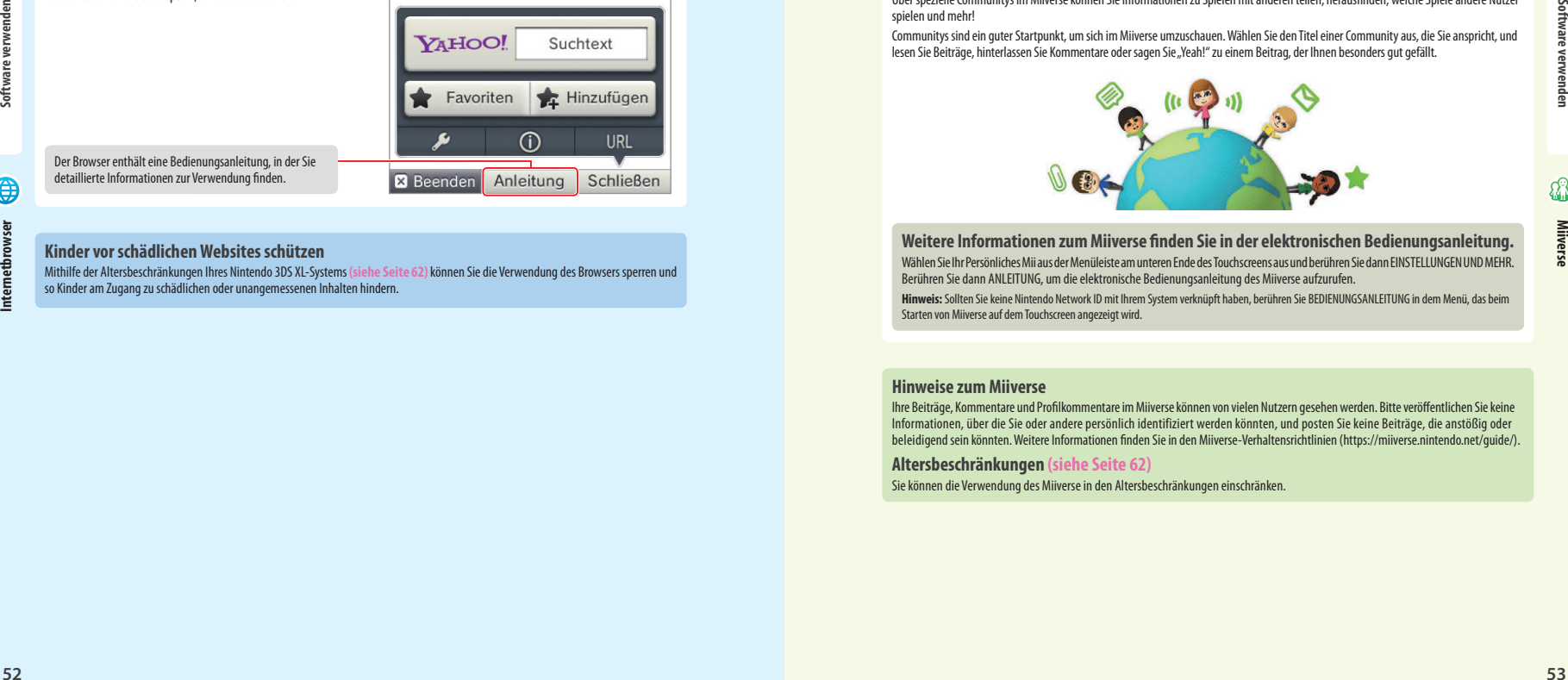

#### **Weitere Informationen zum Miiverse finden Sie in der elektronischen Bedienungsanleitung.** Wählen Sie Ihr Persönliches Mii aus der Menüleiste am unteren Ende des Touchscreens aus und berühren Sie dann EINSTELLUNGEN UND MEHR. Berühren Sie dann ANLEITUNG, um die elektronische Bedienungsanleitung des Miiverse aufzurufen.

**Hinweis:** Sollten Sie keine Nintendo Network ID mit Ihrem System verknüpft haben, berühren Sie BEDIENUNGSANLEITUNG in dem Menü, das beim Starten von Miiverse auf dem Touchscreen angezeigt wird.

#### **Hinweise zum Miiverse**

Ihre Beiträge, Kommentare und Profilkommentare im Miiverse können von vielen Nutzern gesehen werden. Bitte veröffentlichen Sie keine Informationen, über die Sie oder andere persönlich identifiziert werden könnten, und posten Sie keine Beiträge, die anstößig oder beleidigend sein könnten. Weitere Informationen finden Sie in den Miiverse-Verhaltensrichtlinien (https://miiverse.nintendo.net/guide/).

#### **Altersbeschränkungen (siehe Seite 62)**

Sie können die Verwendung des Miiverse in den Altersbeschränkungen einschränken.

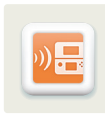

## **Download-Spiel**

Die Anwendung "Download-Spiel" ermöglicht es Ihnen, bestimmte Mehrspieler-Spiele mit anderen Nutzern zusammen zu spielen, selbst wenn Sie nur eine Karte des Spiels besitzen. "Download-Spiel" ist kompatibel mit dem Nintendo 3DS-, Nintendo 3DS XL-, Nintendo 2DS-, Nintendo DS-, Nintendo DS Lite-, Nintendo DSi- und dem Nintendo DSi XL-System. **Hinweis:** Download-Spiel-Inhalte von Nintendo 3DS-Titeln können ausschließlich auf Nintendo 3DS- / Nintendo 3DS XL- / Nintendo 2DS-Systemen wiedergegeben werden.

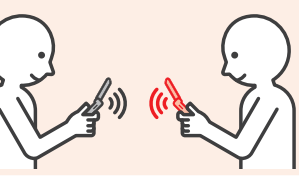

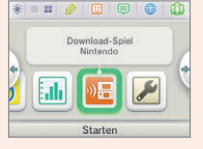

**Download-Spiel-kompatible Software (Gastgeber)**

**durchführen müssen**

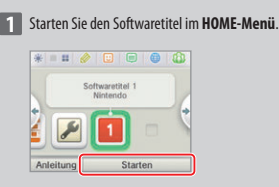

Folgen Sie den Anweisungen in der Bedienungsanleitung der Software, die Sie verwenden.

**Schritte, die Sie auf dem Gastgeber-System** 

**Hinweis:** Nintendo DS- / Nintendo DSi-Titel werden automatisch in einem erweiterten Format angezeigt. Um die Software in ihrer ursprünglichen Auflösung zu starten, halten Sie entweder START oder SELECT gedrückt und berühren dann STARTEN, wenn Sie das Gastgeber-System verwenden oder ( wenn Sie das Gast-System verwenden. Halten Sie START oder SELECT weiterhin gedrückt, bis die Software gestartet wurde.

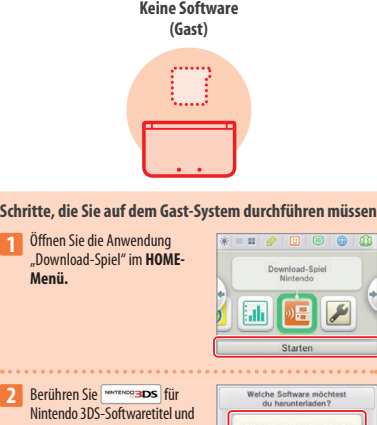

**Für Nintendo DS-/** Nintendo DSi-Softwaretitel.

**3** Berühren Sie die Schaltfläche mit der Software, die Sie verwenden möchten. Folgen Sie den Anweisungen in der Bedienungsanleitung der Software, die Sie verwenden.

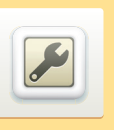

**Weitere Informationen erh** 

## **Systemeinstellungen anpassen**

Passen Sie hier die Interneteinstellungen, die Altersbeschränkungen und andere Einstellungen für grundlegende Funktionen des Systems an.

Berühren Sie das Symbol für die Systemeinstellungen im **HOME-Menü**, um die Systemeinstellungen aufzurufen.

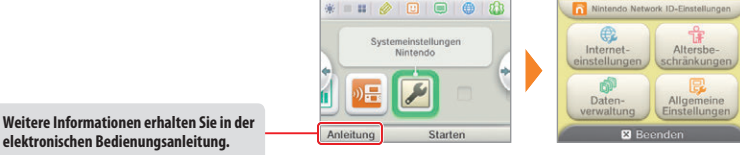

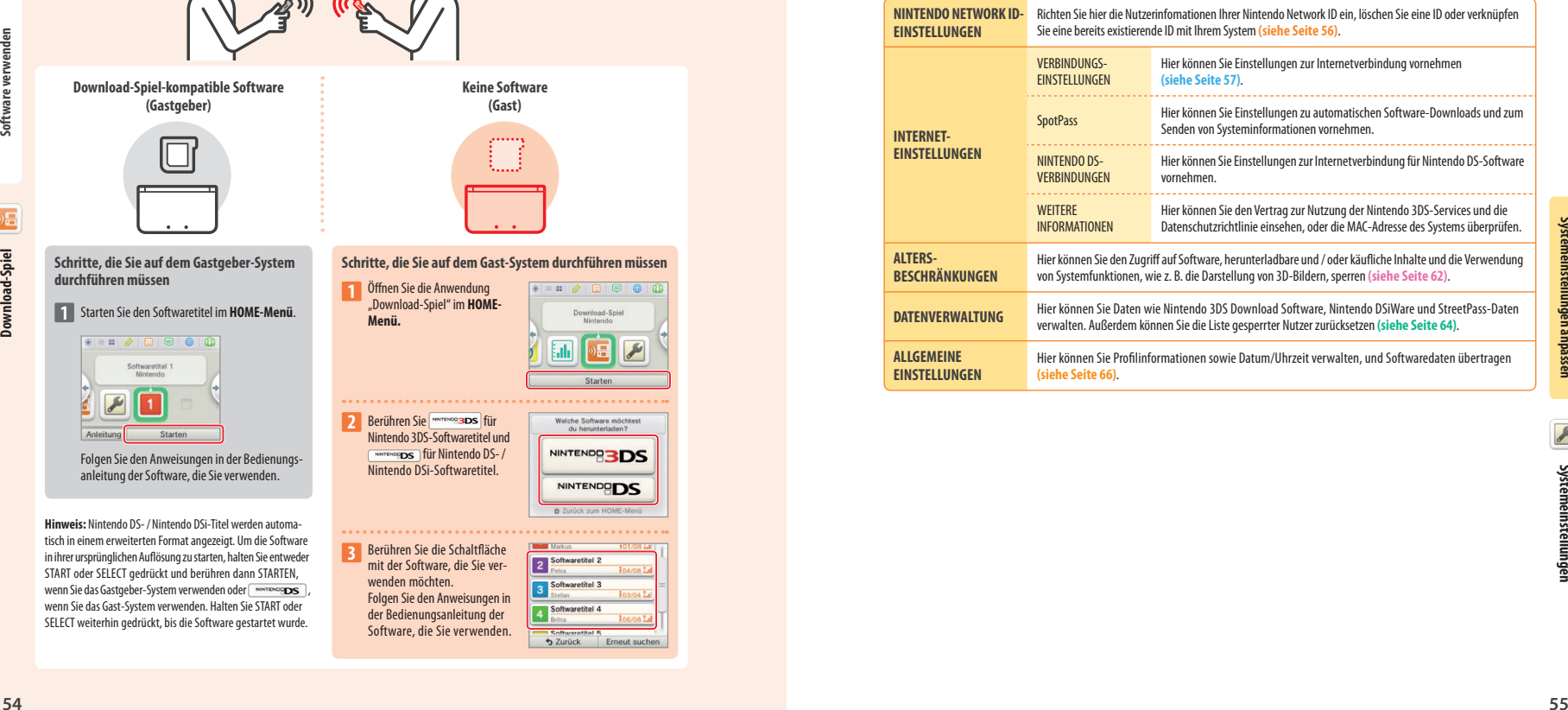

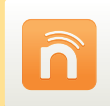

### **Nintendo Network ID-Einstellungen**

Verknüpfen Sie hier eine Nintendo Network ID mit Ihrem System und verwalten Sie Ihre Nutzerinformationen.

Wenn Sie eine Nintendo Network ID mit Ihrem System verknüpfen, können Sie nicht nur Beiträge im Miiverse posten, sondern auch Ihre Kontobewegungen und Ihr Guthaben im Nintendo eShop mit Ihrer Wii U-Konsole teilen.

- Zum Herunterladen kostenloser Demoversionen und kostenloser Software wird eine Nintendo Network ID benötigt.
- Eine Nintendo Network ID unterscheidet sich von einem Club Nintendo-Konto.
- Eine Internetverbindung **(siehe Seite 57)** sowie eine E-Mail-Adresse werden benötigt, um eine Nintendo Network ID mit Ihrem System zu verknüpfen.
- Sollte das System von Kindern unter 13 Jahren verwendet werden, sollte ein Elternteil bzw. Erziehungsberechtigter die Verknüpfung durchführen. Dafür benötigt das Elternteil bzw. der Erziehungsberechtigte eine eigene E-Mail-Adresse.

#### **Hinweise zu Nintendo Network IDs**

- Bei jedem Start des Nintendo eShops ist die Anmeldung mit der Nintendo Network ID erforderlich. Die Kontobewegungen und das Guthaben des Nintendo eShop-Kontos auf Ihrem System werden mit denen Ihrer Nintendo Network ID zusammengelegt.
- Eine Nintendo Network ID kann nicht mit mehreren Nintendo 3DS- / Nintendo 3DS XL- / Nintendo 2DS-Systemen verknüpft werden. Sie können allerdings mithilfe des Datentransfers alle Ihre Daten zwischen zwei Systemen übertragen **(siehe Seite 67)**.

#### **Hinweis:**

- Sie können zwei Nintendo Network IDs nicht zu einer ID verbinden. Über eine andere Nintendo Network ID erworbene Software können Sie nicht mit Ihrer eigenen Nintendo Network ID verwenden.
- Sie können keinen Datentransfer zwischen Systemen durchführen, die mit Nintendo Network IDs verknüpft sind.
- Die über Ihre Nintendo Network ID gespeicherten Freundesdaten werden getrennt von den auf Ihrem System gespeicherten Freundesdaten verwaltet. Die über Ihre Nintendo Network ID gespeicherten Freundesdaten können nur über eine Wii U-Konsole gelöscht oder gespeichert werden und werden nur für Software benötigt, für deren Nutzung die Anmeldung mit der ID erforderlich ist.

Systen

ñ

**1**

#### **Verknüpfung einer Nintendo Network ID**

Berühren Sie NINTENDO NETWORK ID-EINSTELLUNGEN in den Systemeinstellungen **(siehe Seite 55)**.

#### **Berühren Sie EXISTIERENDE ID VERKNÜPFEN oder NEUE ID ERSTELLEN**

- Wenn Sie eine neue ID auf diesem System erstellen, können Sie diese nicht mit einer existierenden, auf einer Wii U-Konsole verwendeten ID zu einer einzelnen ID verbinden. Wenn Sie eine einzige Nintendo Network ID sowohl auf diesem System als auch auf einer Wii U-Konsole verwenden möchten, wählen Sie EXISTIERENDE ID VERKNÜPFEN.
- Manche Services erfordern die Anmeldung mit der Nintendo Network ID. Sollten Sie Ihr Passwort vergessen haben, wählen Sie VERGESSEN… oder ICH HABE MEIN PASSWORT VERGESSEN und folgen Sie den Anweisungen auf dem Bildschirm.
	-

Wii U-Nutzer Existierende ID verknüpfen

> (bei bereits ersteilter)<br>Nintendo Network ID) Neue ID erstellen

> > Zurück

**2 Folgen Sie den Anweisungen auf dem Bildschirm**

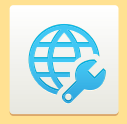

## **Interneteinstellungen**

Verbinden Sie Ihr Nintendo 3DS XL-System mit dem Internet, um viele zusätzliche Möglichkeiten nutzen zu können.

#### **Was Sie für eine Internetverbindung benötigen**

Sie benötigen eine drahtlose Internetverbindung, um Ihr Nintendo 3DS XL-System mit dem Internet zu verbinden. Weiterhin benötigen Sie einen PC, um die Einstellungen Ihres drahtlosen Access Points (Router) einzurichten.

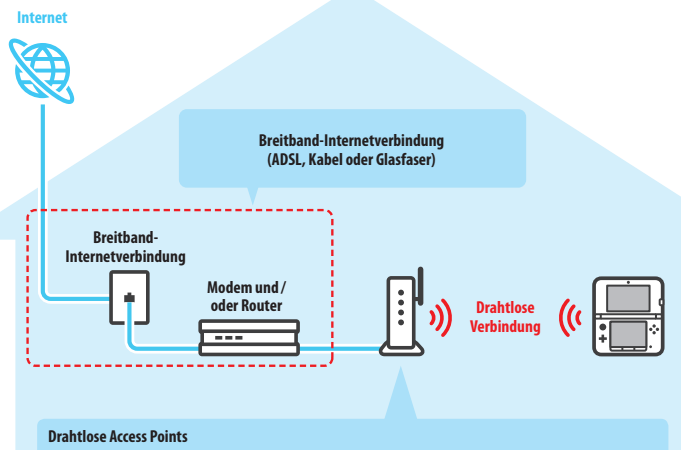

#### **Hinweis:**

- Am einfachsten ist es, eine Verbindung zu drahtlosen Access Points einzurichten, die AOSS™ oder Wi-Fi Protected Setup™ unterstützen.
- Verwenden Sie einen Access Point, der die Standards 802.11b und / oder 802.11g verwendet. Access Points, die nur 802.11a unterstützen, sind inkompatibel.
- Eine Liste mit kompatiblen Access Points (Routern), für die sichergestellt ist, dass sie mit dem Nintendo 3DS XL-System funktionieren, erhalten Sie auf support.nintendo.com.

#### **Mit dem Internet verbinden**

Sobald Sie alles haben, was Sie benötigen, um sich mit dem Internet zu verbinden, können Sie damit beginnen, die Einstellungen auf Ihrem Nintendo 3DS XL-System zu konfigurieren.

**Hinweis:** Um eine Verbindung zum Internet herzustellen, während Sie eine Nintendo DS-Karte verwenden, müssen Sie die Nintendo DS-Verbindungen konfigurieren.

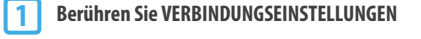

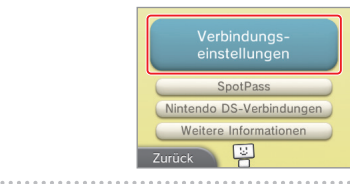

#### **Berühren Sie NEUE VERBINDUNG 2**

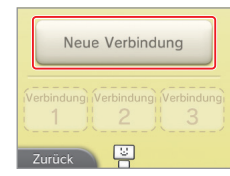

#### **Finden Sie Ihre Idealeinstellungen mithilfe des Assistenten**

Berühren Sie ASSISTENT, um Hilfe während der Einrichtung der Verbindung zu erhalten. Folgen Sie den Anweisungen auf dem Bildschirm und wählen Sie die für Ihre Verbindung passenden Einstellungen.

- Hilfe zu AOSS finden Sie auf **Seite 59**.
- Hilfe zu Wi-Fi Protected Setup finden Sie auf **Seite 60**.

**•** Hilfe zur Suche nach Access Points und deren Konfiguration finden Sie auf **Seite 61**.

#### **Wie Sie eine Verbindung ohne Assistent konfigurieren**

Wenn Sie lieber ohne Hilfe eine Verbindung einrichten möchten, berühren Sie MANUELLES SETUP und wählen dann aus den angezeigten Optionen, um Ihre Verbindung zu konfigurieren. **•** Hilfe zu AOSS finden Sie auf **Seite 59**.

- Hilfe zu Wi-Fi Protected Setup finden Sie auf **Seite 60**.
- Hilfe zur Suche nach Access Points und deren Konfiguration finden Sie auf **Seite 61**.

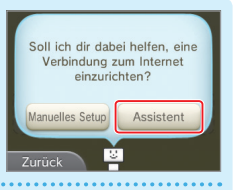

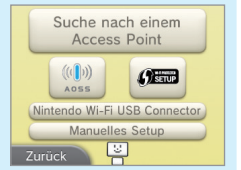

#### **Mithilfe von AOSS verbinden**

Wenn Ihr Access Point AOSS unterstützt, können Sie unkompliziert und schnell eine Verbindung einrichten. Zusätzlich zu dieser Anleitung finden Sie weitere Informationen auch in der Bedienungsanleitung Ihres Access Points.

**Hinweis:** Die Verwendung von AOSS kann die Einstellungen Ihres Access Points verändern. Sollte Ihr PC mit dem Access Point verbunden sein, ohne AOSS zu verwenden, kann es sein, dass eine Verbindung nach der Verwendung von AOSS nicht mehr funktioniert. Wenn Sie eine Verbindung über einen Access Point herstellen, der durch eine Suche gefunden wurde, ändern sich die Einstellungen dieses Access Points nicht **(siehe Seite 61)**.

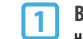

#### **Berühren Sie AOSS**

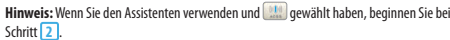

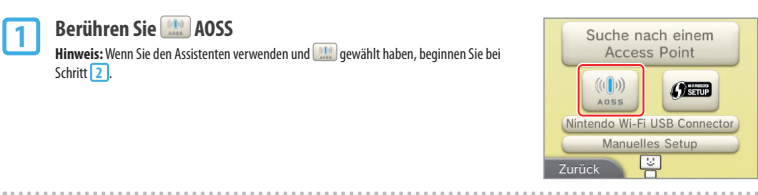

#### **Schritte, die Sie am Access Point vornehmen müssen 2**

**Halten Sie den AOSS-Knopf am Access Point gedrückt, bis die entsprechende LED zwei Mal aufleuchtet.**

**Hinweis:** Falls Sie wiederholt versucht haben, eine Verbindung über AOSS herzustellen, dies allerdings fehlgeschlagen ist, warten Sie etwa fünf Minuten und wiederholen Sie dann den Vorgang.

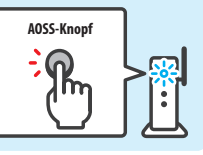

#### **Sobald der Bildschirm zum Abschluss des Setups erscheint, drücken Sie OKAY, um einen**

- **3**
- **Verbindungstest durchzuführen**
- Wenn der Test erfolgreich verläuft, ist das Setup abgeschlossen.
- In manchen Fällen kann es zu einem Verbindungsfehler kommen, nachdem das AOSS-Setup abgeschlossen wurde. Sollte dies geschehen, warten Sie bitte kurze Zeit und versuchen Sie dann erneut, eine Verbindung aufzubauen.

**Systemeinstellungen anpassen**

Systemeinstellungen anpassen

. . . . .

#### **Mithilfe von Wi-Fi Protected Setup verbinden**

Wi-Fi Protected Setup ermöglicht die schnelle und einfache Einrichtung einer Verbindung. Weitere Informationen dazu finden Sie in der Bedienungsanleitung Ihres Access Points.

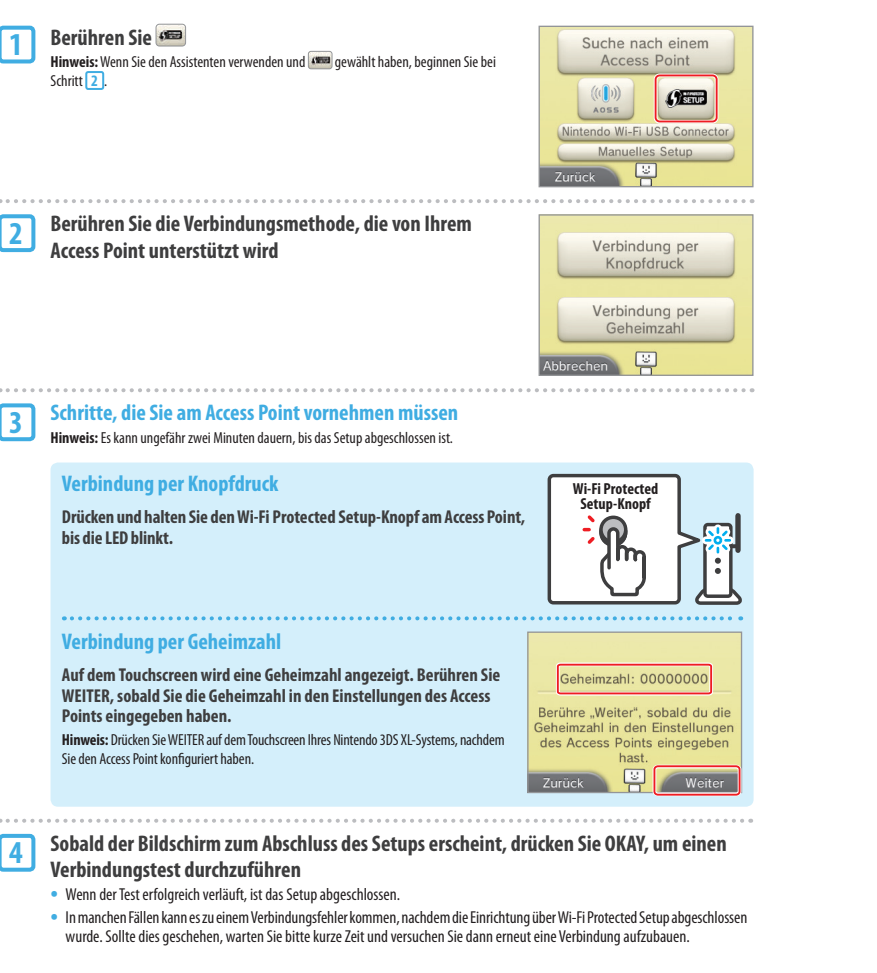

#### **Suche nach und Verbindung mit einem Access Point**

Sie können diese Methode verwenden, um nach einem Access Point zu suchen und sich mit ihm zu verbinden, wenn Ihr Access Point AOSS oder Wi-Fi Protected Setup nicht unterstützt. Zusätzlich sollten Sie die Bedienungsanleitung Ihres Access Points lesen.

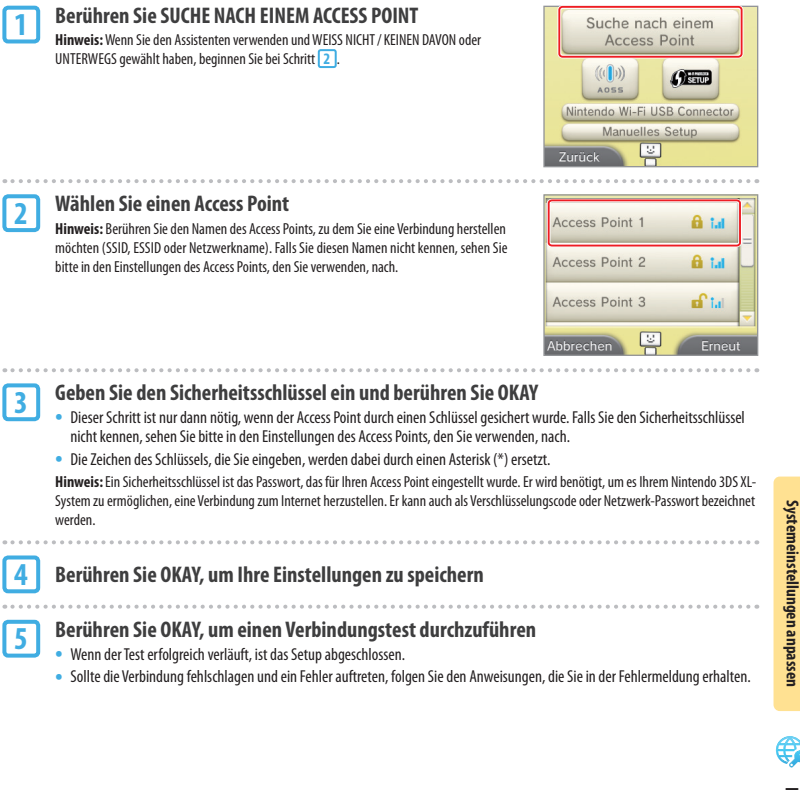

**Interneteinstellungen**

nterneteinstellungen

**Systemeinstellungen anpassen**

Syst

## **Altersbeschränkungen**

Mit dieser Option können Sie die Verwendung bestimmter Spiele, die Durchführung von Käufen oder bestimmte Funktionen des Nintendo 3DS XL-Systems (wie die Verwendung des Internetbrowsers) für Kinder sperren.

#### **Funktionen, die eingeschränkt werden können**

Die folgenden Funktionen können gesperrt werden. Bitte sperren Sie diese Funktionen je nach Bedarf, wenn Sie Kindern die Verwendung des Nintendo 3DS XL-Systems erlauben. **Hinweis:** Wenn Sie die Altersbeschränkungen vornehmen, sperren Sie damit ebenfalls Teile der Nintendo Network ID-Einstellungen, die Interneteinstellungen, die Regionseinstellungen, die Außenkameras, den Datentransfer und die Formatierung des Systemspeichers. Sie müssen die Geheimzahl der Altersbeschränkungen eingeben, um auf diese Funktionen zugreifen zu können.

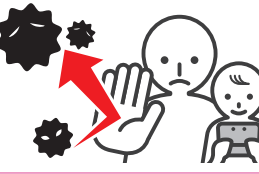

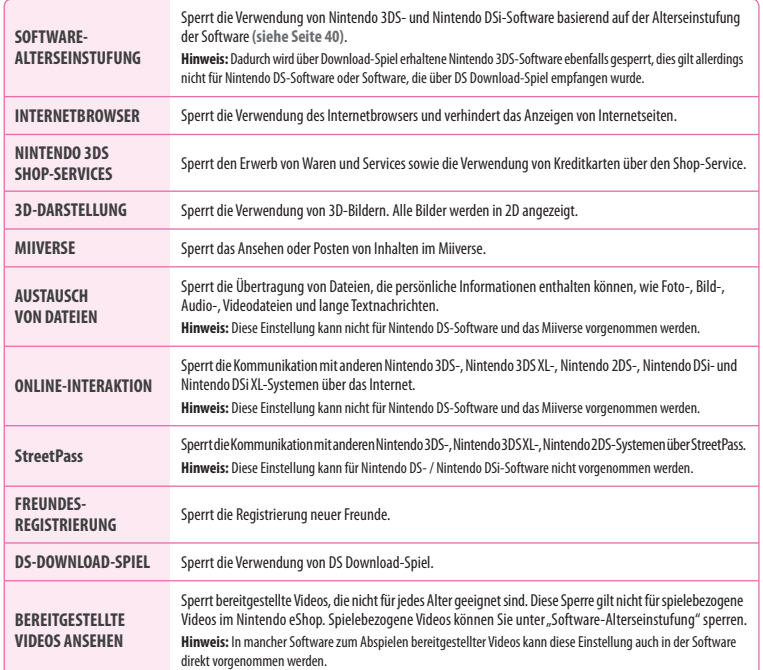

**Hinweis:** Wenn dieses Nintendo 3DS XL-System von mehreren Kindern verwendet wird, empfehlen wir, die Altersbeschränkungen für das jüngste Kind zu konfigurieren.

#### **Altersbeschränkungen konfigurieren**

Berühren Sie ALTERSBESCHRÄNKUNGEN, um mit der Konfiguration zu beginnen **(siehe Seite 55)**.

#### **Folgen Sie den Anweisungen auf dem Bildschirm 1**

**2**

**3**

**4**

 $1.111$ 

Informationen zu den Altersbeschränkungen erscheinen auf dem Bildschirm. Folgen Sie bitte den angegebenen Anweisungen, um mit der Konfiguration fortzufahren.

**Geben Sie eine vierstellige Geheimzahl ein und berühren Sie OKAY** Um sicherzustellen, dass die eingegebene Information korrekt ist, werden Sie gebeten, die Geheimzahl zwei Mal einzugeben.

**Hinweis:** Ihre Geheimzahl wird benötigt, um sowohl die Altersbeschränkungen zu ändern als auch, um sie vorübergehend aufzuheben. Achten Sie darauf, sie nicht zu vergessen.

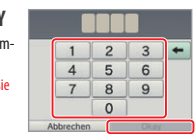

Du kannst nun eine F-Mail-Adresse registriere Solltest du sowohl deine Gehein zahl als auch deine geheime Frage vergessen haben, wird

ein Generalschlüssel an deine registrierte E-Mail-Adresse versendet, um deine Geheim<br>zahl zurückzusetzen. Registrier

Software-Alterseinstufung

Internetbrowser

Nintendo 3DS Shop-Services

Wie hieß dein erstes Haustier? Wo wurdest du geboren? Wer ist deine Lieblingsmannschaft?

#### **Wählen Sie eine geheime Frage und geben Sie dann**

#### **eine mindestens vier Zeichen lange Antwort ein**

Wenn Sie Ihre eigene geheime Frage erstellen möchten, wählen Sie (ERSTELLE DEINE EIGENE GEHEIME FRAGE) und geben Sie eine Frage sowie deren Antwort ein. Frage und Antwort sollten jeweils mindestens vier Zeichen lang sein.

#### **Hinweis:**

- Sie müssen die geheime Frage beantworten, wenn Sie Ihre Geheimzahl vergessen. Achten Sie darauf, die Antwort nicht zu vergessen.
- Auf **Seite 26** finden Sie detaillierte Informationen über die Verwendung der Tastatur.

#### **Registrieren Sie eine E-Mail-Adresse**

Sollten Sie Ihre Geheimzahl und die Antwort auf Ihre geheime Frage vergessen haben, kann ein Generalschlüssel an die von Ihnen registrierte E-Mail-Adresse gesendet werden, mit dem Sie Ihre Geheimzahl zurücksetzen können.

Bitte verwenden Sie eine E-Mail-Adresse, auf die nur Eltern oder Erziehungsberechtigte zugreifen können, um zu verhindern, dass Kinder den gesendeten Generalschlüssel sehen.

**Berühren Sie die Einstellungen, die Sie anpassen möchten, und folgen Sie den Anweisungen auf dem Bildschirm** Sollten Sie zum ersten Mal Altersbeschränkungen festlegen, sind zunächst alle Funktionen eingeschränkt. **5**

Berühren Sie FERTIG, um die Konfiguration der Altersbeschränkungen zu beenden.

#### **Die Altersbeschränkungen später vornehmen**

Wählen Sie in den Systemeinstellungen ALTERSBESCHRÄNKUNGEN und dann ÄNDERN, um die Altersbeschränkungen später vorzunehmen.

**Hinweis:** Falls Sie Ihre Geheimzahl oder die Antwort auf die geheime Frage vergessen haben, berühren Sie VERGESSEN... auf dem **Bildschirm zur Eingabe der Geheimzahl (siehe Seite 84)**.

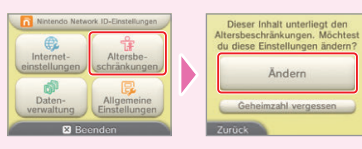

**Altersbeschränkungen**

<u>\Itersbeschränkungen</u>

**Systemeinstellungen anpassen**

Syste

## **Datenverwaltung**

Überprüfen oder verwalten Sie Software, Daten und Einstellungen, die im Systemspeicher oder auf einer SD Card gespeichert wurden.

Sie können heruntergeladene Software verwalten, Software, die für StreetPass registriert wurde, überprüfen oder konfigurieren und die Liste der gesperrten Nutzer zurücksetzen. Wählen Sie in den Systemeinstellungen DATENVERWALTUNG und wählen Sie dann die entsprechende Option.

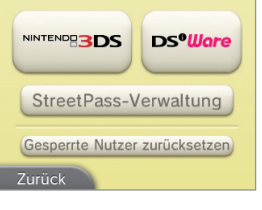

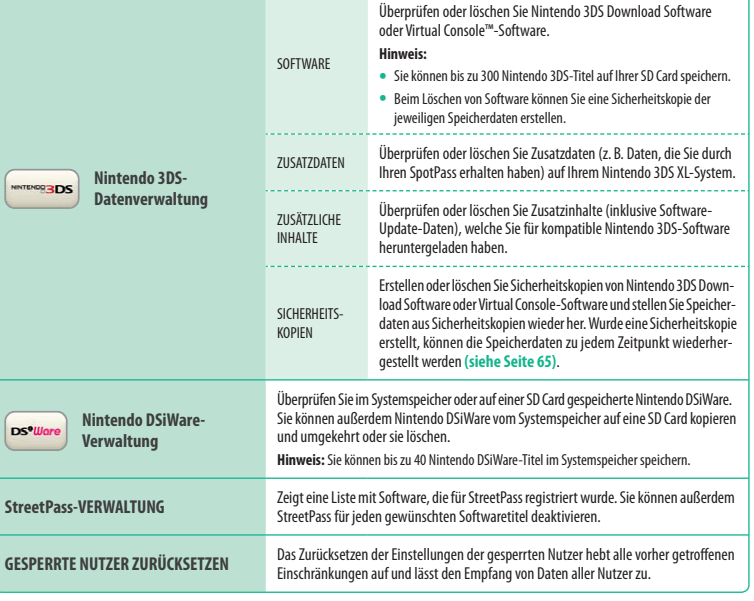

#### **Hinweis:**

**Datenverwaltung**

Datenverwaltung

**Systemeinstellungen anpassen**

Systemeinstellungen anpassen

- Sie können über 300 zusätzliche Daten / Inhalte auf einer SD Card speichern, aber nur die ersten 300 werden in Ihrer Datenverwaltung angezeigt.
- Nintendo DSiWare kann nicht von einer SD Card gestartet werden. Kopieren Sie sie in den Systemspeicher, bevor Sie spielen.
- Wenn Sie einen Softwaretitel an einen Ort kopieren, an dem dieser Softwaretitel bereits gespeichert ist, wird die bereits bestehende Software mit der kopierten überschrieben. Seien Sie vorsichtig beim Kopieren von Software, um ein Überschreiben von Speicherdaten zu vermeiden.
- Gelöschte Software und zusätzliche Inhalte können ohne zusätzliche Kosten erneut aus dem Nintendo eShop heruntergeladen werden. (Bitte beachten Sie, dass es nicht möglich ist, Inhalte erneut herunterzuladen, deren Vertrieb ausgesetzt oder beendet wurde.)

#### **Sicherheitskopien**

Erstellen oder löschen Sie Sicherheitskopien der Speicherdaten **PCRODITION** von Download Software und stellen Sie Daten aus Sicherheits-Software kopien wieder her. Zusatzdaten Zusätzliche Inhalte Sicherheitskopien

#### **Hinweise zu Sicherheitskopien von Speicherdaten**

- Sicherheitskopien für bis zu 30 Titel können auf einer SD Card gespeichert werden.
- Sie können mehr als eine Sicherheitskopie pro Softwaretitel erstellen.
- Das Wiederherstellen von Speicherdaten aus Sicherheitskopien überschreibt die existierenden Speicherdaten in der Software.
- Speicherdaten können nur wiederhergestellt werden, wenn die Software und die Sicherheitskopie auf der gleichen SD Card gespeichert sind.
- Für die folgenden Arten von Software können keine Sicherheitskopien erstellt werden:
	- Kartenbasierte Software
- Vorinstallierte Software
- Download Software, die keine Sicherheitskopien unterstützt

**Hinweis:** Selbst wenn die Download Software das Anfertigen einer Sicherheitskopie der Speicherdaten nicht unterstützt, können diese dennoch gesichert werden. Dies ist aber nur möglich, wenn die Download Software in der Software-Verwaltung gelöscht wird (ausgenommen Game Boy Advance-Titel auf Virtual Console). Wenn Sie die Software erneut herunterladen und das Geschenk-Symbol berühren, werden die Speicherdaten mithilfe der Sicherheitskopie automatisch einmal wiederhergestellt.

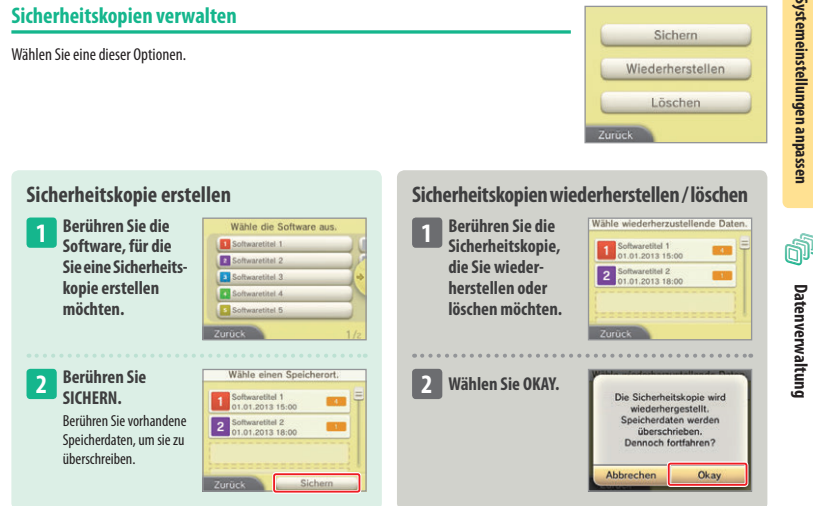

Sichern

Wiederherstellen

Löschen

**Datenverwaltung**

Datenverwaltung

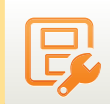

## **Allgemeine Einstellungen**

Passen Sie Ihre Nutzerinformationen an und konfigurieren Sie verschiedene andere Einstellungen.

Berühren Sie / an den Seiten des Bildschirms, um umzublättern.

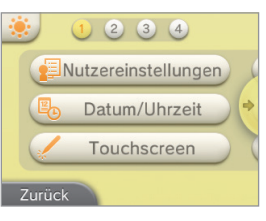

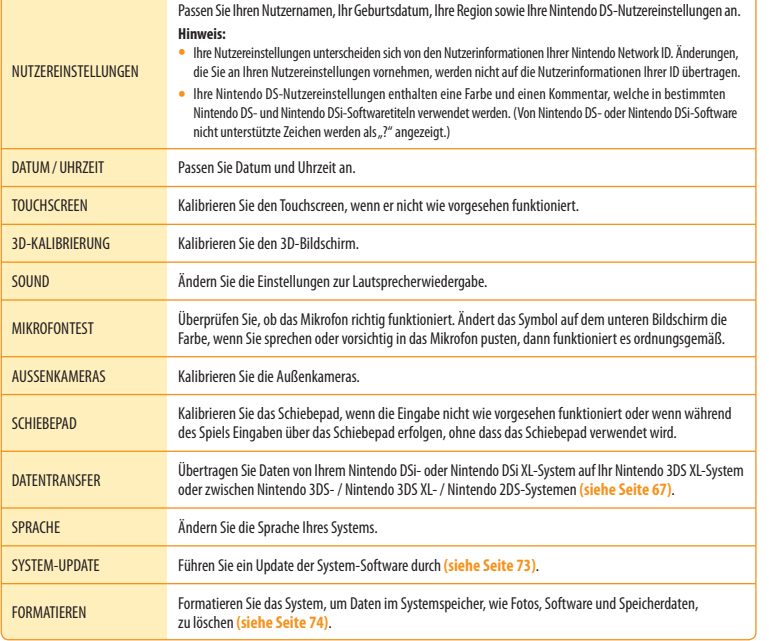

#### **Bildschirmhelligkeit und Energiesparmodus**

Berühren Sie **(36)**, um die Bildschirmhelligkeit einzustellen und Einstellungen zum Energiesparmodus vorzunehmen **(siehe Seite 37)**. (Sie können diese Einstellungen auch vom **HOME-Menü** aus vornehmen, indem Sie **berühren.**)

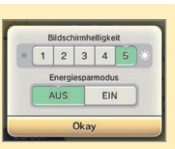

#### **Datentransfer**

Übertragen Sie Daten von Ihrem Nintendo DSi- oder Nintendo DSi XL-System auf Ihr Nintendo 3DS XL-System oder zwischen Nintendo 3DS- / Nintendo 3DS XL- / Nintendo 2DS-Systemen.

**•** Sie müssen eine Verbindung zum Internet herstellen, um Daten übertragen zu können. Über das Lokale Spiel können ebenfalls Daten übertragen werden. Es wird empfohlen, beide Systeme in unmittelbarer Nähe zueinander in Reichweite eines stabilen Internetzugangs zu platzieren **(siehe Seite 57)**.

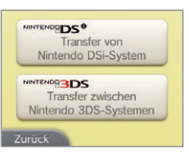

**•** Um sicherzugehen, dass sich die Systeme während des Transfers nicht ausschalten, stellen Sie sicher, dass sie vollständig aufgeladen sind oder ein Netzteil angeschlossen ist. Wenn die Batterieleistung zu schwach ist, können Sie keine Daten übertragen.

**Hinweis:**Wenn Sie Ihr Nintendo 3DS XL-System während des Transfers schließen, wird der Standby-Modus nicht aktiviert. Bitte schalten Sie Ihr System während des Transfers nicht aus.

#### **Nintendo DSi / Nintendo DSi XL**  $\rightarrow$  **Nintendo 3DS XL Transfer**

Übertragen Sie Nintendo DSiWare und Fotos / Aufnahmen von einem Nintendo DSi- oder Nintendo DSi XL- System auf ein Nintendo 3DS XL-System. **Hinweis:** Es ist nicht möglich, Daten von einem Nintendo 3DS XL-System auf ein Nintendo DSi- oder Nintendo DSi XL-System zu übertragen. Bitte beachten Sie, dass der Vorgang des Datentransfers nicht rückgängig gemacht werden kann.

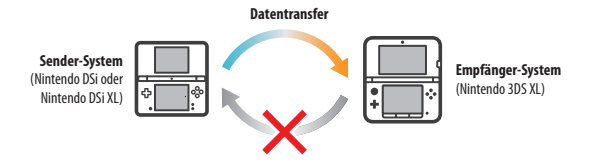

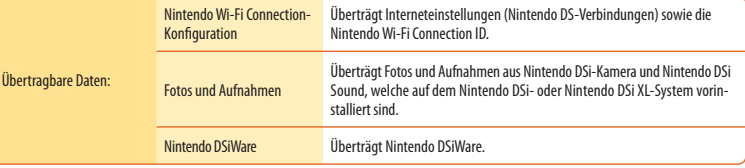

#### **Download der Transfersoftware**

Um Daten von einem Vorgängersystem (Nintendo DSi oder Nintendo DSi XL) auf Ihr Nintendo 3DS XL-System zu übertragen, müssen Sie zuerst die kostenlose Nintendo 3DS-Transfersoft ware aus dem Nintendo DSi Shop auf das Vorgängersystem herunterladen.

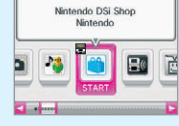

**•** Weitere Informationen zum Nintendo DSi Shop finden Sie in der Bedienungsanleitung Ihres Nintendo DSi- / Nintendo DSi XL-Systems.

**Allgemeine Einstellungen**

Allgemeine Einstellungen

**Systemeinstellungen anpassen**

Systemeinstellungen anpassen

#### **Hinweise zum Transfer der Nintendo Wi-Fi Connection-Konfiguration Hinweise zum Transfer von Nintendo DSiWare**

- Die Nintendo Wi-Fi Connection-Konfiguration auf dem Nintendo 3DS XL-System, zu dem Sie die Daten übertragen möchten, wird überschrieben.
- Ihre Nintendo Wi-Fi Connection ID wird während des Transfers vom Sender-System gelöscht. Weitere Informationen über Ihre Nintendo Wi-Fi Connection ID finden Sie in der Bedienungsanleitung Ihres Nintendo DSi- oder Nintendo DSi XL-Systems.
- Einstellungen, die mit dem Erweiterten Setup vorgenommen wurden (Verbindungen 4 6), werden nicht übertragen.

### Alle Fotos und Aufnahmen, die im Systemspeicher des Nintendo 3DS XL-Systems abgelegt sind, werden gelöscht. Wenn Sie nicht möchten, dass die Fotos und Aufnahmen auf Ihrem Nintendo 3DS XL-System gelöscht werden, kopieren Sie sie auf eine SD Card, bevor Sie den Transfer durchführen. **Hinweis:** Wenn Sie die Fotos, die Sie mit dem Sender-System verwendet und auf einer SD Card gespeichert haben, übertragen wollen, müssen Sie sie zuerst in den Systemspeicher des Sender-Systems kopieren. **Hinweis zum Transfer von Fotos und Aufnahmen Sender-System** (Nintendo DSi oder Nintendo DSi XL) **Empfänger-System** (Nintendo 3DS XL) Vorhandene Fotos und Aufnahmen wurden aus dem Systemspeicher des Empfänger-Systems gelöscht. Fotos und Aufnahmen auf der SD Card werden während des Transfers nicht gelöscht. **Falls sich im Systemspeicher des Nintendo 3DS XL-Systems Fotos und Aufnahmen befinden** Kopieren Sie alle Fotos und Aufnahmen vom Systemspeicher auf eine SD Card, bevor Sie den Transfer durchführen. **Foto- und Aufnahmedaten**

Nur die Software selbst wird auf das Empfänger-System übertragen. Speicherdaten werden nicht übertragen. Sowohl Software als auch Speicherdaten werden vom Sender-System gelöscht. Bitte stellen Sie sicher, dass es in Ordnung ist, die Speicherdaten zu löschen, bevor Sie mit dem Transfer beginnen.

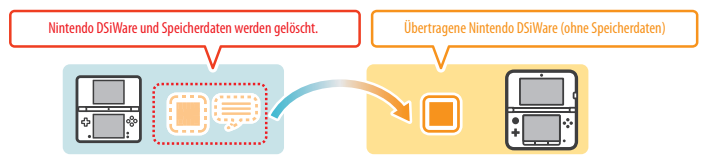

**Hinweis:** Die Daten werden im Systemspeicher des Empfänger-Systems abgelegt. Sollte im Systemspeicher des Empfänger-Systems nicht ausreichend freier Speicherplatz vorhanden sein, können Sie die Daten nicht übertragen. Schaffen Sie freien Speicherplatz, indem Sie in den Systemeinstellungen die Datenverwaltung öffnen und bereits auf dem System gespeicherte Nintendo DSiWare auf eine SD Card kopieren und sie anschließend vom Systemspeicher löschen **(siehe Seite 64)**.

#### **Falls erworbene Nintendo DSiWare gelöscht oder auf eine SD Card kopiert wurde**

Wenn Sie Nintendo DSiWare-Titel erworben haben, die später gelöscht oder auf eine SD Card verschoben wurden, können Sie diese Software dennoch übertragen, auch wenn Sie sich nicht mehr im Systemspeicher des Sender-Systems befindet. In diesem Fall wird nicht die tatsächliche Software auf das Empfänger-System übertragen, sondern die Software kann erneut und ohne Zusatzkosten aus dem Nintendo eShop heruntergeladen werden.

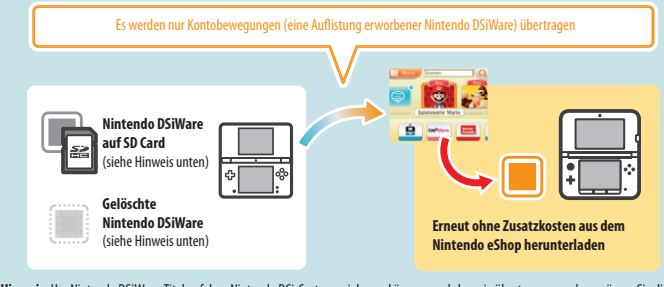

**Hinweis:** Um Nintendo DSiWare-Titel auf dem Nintendo DSi-System spielen zu können, nachdem sie übertragen wurden, müssen Sie die Titel mithilfe von Nintendo DSi Points erneut erwerben.

#### **Hinweis:**

- Nintendo DSiWare, die kostenlos oder nicht im Nintendo eShop verfügbar ist, kann nicht übertragen werden. Weitere Informationen über nicht übertragbare Nintendo DSiWare finden Sie auf der Nintendo-Website.
- Nintendo DSi Points sowie sämtliche Software, die auf dem Sender-Nintendo DSi- oder Nintendo DSi XL-System vorinstalliert ist, kann nicht übertragen werden.
- Software, die sich bereits auf dem Empfänger-System befindet, kann nicht übertragen werden.

#### Nintendo 3DS / Nintendo 3DS XL / Nintendo 2DS  $\Rightarrow$  Nintendo 3DS / Nintendo 3DS XL / **Nintendo 2DS Transfer**

Übertragen Sie Daten für integrierte Software. Ihr Nintendo eShop-Guthaben / Ihre Nintendo eShop-Kontobewegungen etc. zwischen Nintendo 3DS- / Nintendo 3DS XL- / Nintendo 2DS-Systemen.

**Datentransfer**

**Hinweis:** Bei einem Transfer werden stets alle Daten übertragen. Sie können nicht einzelne Software oder Daten zum Transfer auswählen.

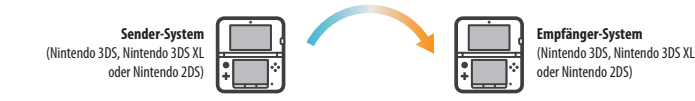

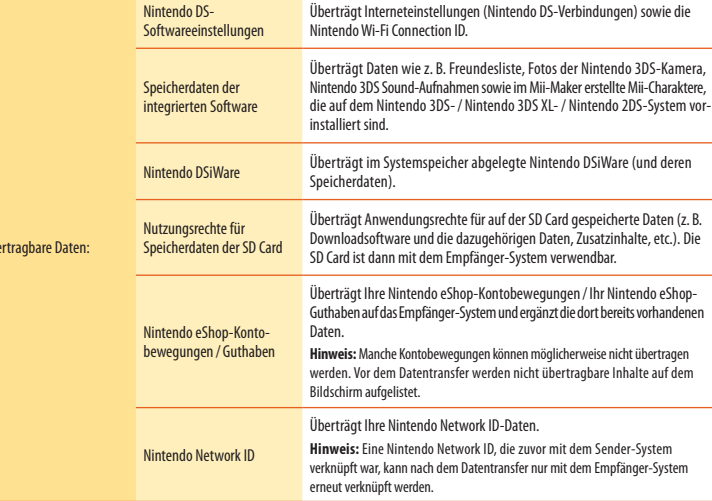

Übe

#### **Hinweise zum Transfer einer Nintendo Network ID**

Wenn eine Nintendo Network ID mit dem Empfänger-System verknüpft ist, kann kein Datentransfer durchgeführt werden. In diesem Fall muss die Verknüpfung mit der ID aufgehoben werden, indem Sie das System formatieren **(siehe Seite 74)**.

- Sie können mehrere IDs nicht zu einer ID zusammenfassen. Über eine ID erworbene Software kann nicht mit einer anderen ID verwendet werden.
- Wenn Sie die Verknüpfung mit einer Nintendo Network ID aufheben, können Sie diese ID danach nur mit dem Empfänger-System erneut verknüpfen.

**Hinweis:** Wenn bereits eine Nintendo Network ID mit dem System verknüpft ist, kann diese ID erst dann wieder verknüpft werden, wenn der Systemspeicher formatiert wurde.

#### **Hinweise zum Transfer**

Nach dem Transfer der Daten werden alle Daten des Sender-Systems gelöscht. Die SD Card des Sender-Systems kann dann nur noch mit dem Empfänger-System verwendet werden. Nachdem der Transfer abgschlossen wurde, stecken Sie die SD Card des Sender-Systems in das Empfänger-System ein. Wenn Sie dies nicht tun, verlieren Sie möglicherweise Speicherdaten für manche Software.

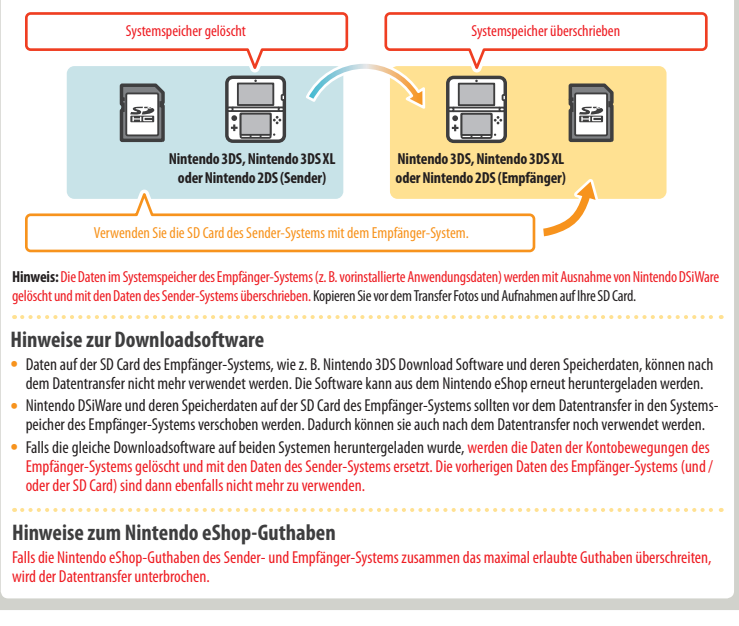

Allgemeine

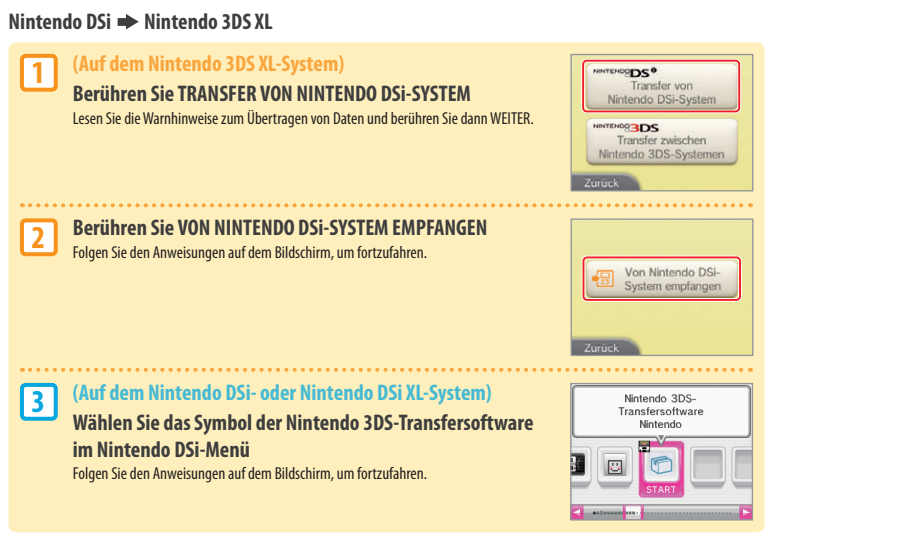

**Nintendo 3DS / Nintendo 3DS XL / Nintendo 2DS Nintendo 3DS / Nintendo 3DS XL / Nintendo 2DS**

**(Sender- / Empfänger-System) Berühren Sie TRANSFER ZWISCHEN NINTENDO 3DS-SYSTEMEN.** Lesen Sie die Warnhinweise über den Datentransfer, dann berühren Sie ZUSTIMMEN.

**Berühren Sie VON DIESEM SYSTEM SENDEN.**

**Berühren Sie VON NINTENDO 3DS-SYSTEM EMPFANGEN.** Folgen Sie den Anweisungen auf dem Bildschirm, um fortzufahren.

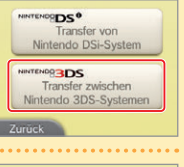

#### Von diesem System senden Von Nintendo 3DS-System empfangen

Zurück

#### **System-Update**

Führen Sie ein Update des **HOME-Menüs** sowie von Anwendungen durch und fügen Sie neue Anwendungen hinzu.

Sie müssen eine Verbindung zum Internet hergestellt haben, um ein System-Update durchführen zu können. Konfigurieren Sie Ihre Internetverbindungseinstellungen **(siehe Seite 57)**, bevor Sie das System-Update verwenden. (Wird das System-Update mithilfe einer Nintendo 3DS-Karte durchgeführt, ist eine Verbindung zum Internet nicht notwendig.)

#### **Hinweis:**

- Ein System-Update kann nicht durchgeführt werden, wenn die Batterieleistung zu sehr nachgelassen hat.
- Auf der Nintendo-Website finden Sie eine Zusammenfassung von Einzelheiten zum Update-Vorgang.

#### **SYSTEM-UPDATES**

WICHTIG: Sobald ein Update des Nintendo 3DS XL-Systems durchgeführt worden ist, kann dieses dazu führen, dass bereits vorgenommene nicht autorisierte oder zukünftige, nicht autorisierte technische Modifikationen an der Hardware oder Software Ihres Nintendo 3DS XL-Systems und / oder die Verwendung Ihres Systems in Verbindung mit nicht autorisierten Geräten die Nutzung des Systems unmöglich machen. Inhalte, die auf nicht autorisierte Modifikationen der Hardware oder Software Ihres Nintendo 3DS XL-Systems zurückgehen, können entfernt werden. Stimmen Sie dem Update nicht zu, kann dies dazu führen, dass die Nutzung von Spielen nicht mehr möglich ist.

#### **AUTOMATISCHE SYSTEM-UPDATES**

Gelegentlich führt das Nintendo 3DS XL-System automatische Updates durch, etwa Updates der Liste, die die Verwendung von Wörtern verhindert, die bei Nutzern Anstoß erregen können, und / oder Updates der internen Datenbank bezüglich drahtloser Access Points, die es Ihnen ermöglicht, auf die von Nintendo zur Verfügung gestellten Online-Services zuzugreifen.

Auf dem Bildschirm wird vor derartigen oder ähnlichen kleineren automatischen Updates keine Meldung angezeigt. Bei anderen System-Updates wird eine Meldung auf dem Bildschirm angezeigt und Sie müssen AKZEPTIEREN wählen, um ein solches Update zu installieren.

**1**

**2**

**(Sender-System)**

**(Empfänger-System)**

#### **72**

#### **Systemspeicher formatieren**

Wählen Sie diese Option, um alle auf dem System gespeicherten Daten zu löschen und das System auf die Werkseinstellungen zurückzusetzen. **Hinweis:**

- Wenn eine Nintendo Network ID mit Ihrem System verknüpft ist, wird für die Formatierung des Systemspeichers eine Internetverbindung benötigt.
- Die aktuelle Version der Systemsoftware bleibt erhalten, selbst wenn Sie den Systemspeicher formatieren.

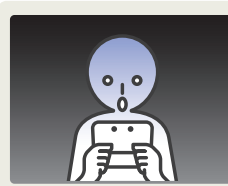

#### **Sollten Sie Ihr System formatieren, werden die folgenden Daten gelöscht und können nicht wiederhergestellt werden:**

**•** Im Systemspeicher abgelegte Inhalte wie die Freundesliste, Mitteilungen und Schrittzahl-Daten **•** Speicherdaten von Anwendungen

- **Alle im Systemspeicher abgelegten Fotos**
- Änderungen der Systemeinstellungen
- Auf dem System gespeicherte Software (siehe erster Punkt unter "Hinweis:") und die zugehörigen Speicherdaten
- Auf einer SD Card gespeicherte Daten (siehe zweiter Punkt unter "Hinweis:")
- Herunterladbare Software (siehe erster Punkt unter "Hinweis:") und zugehörige Speicherdaten
- Zusätzliche Inhalte (siehe erster Punkt unter "Hinweis:")
- Zusatzdaten
- Sicherheitskopien von Speicherdaten
- Die Verknüpfung mit einer Nintendo Network ID (siehe dritter Punkt unter "Hinweis:")
- 
- Software kann ohne Zusatzkosten erneut aus dem Nintendo eShop heruntergeladen werden. Bitte beachten Sie, dass Software unter bestimmten Umständen zeitweise oder permanent aus dem Angebot des Nintendo eShop herausgenommen werden kann. Sollte dies geschehen, können Sie diese Software nicht mehr herunterladen. (Wenn Ihr System mit einer Nintendo Network ID verknüpft ist, kann erworbene Software nur über diese ID erneut heruntergeladen werden **(siehe Seite 56)**.) **•** Sollte während des Formatierens keine SD Card, die Software oder Daten enthält, eingesteckt sein, werden die Daten auf dieser SD Card nicht
- Systemeinstellungen anpassen **Systemeinstellungen anpassen**
	- gelöscht, können allerdings nicht mehr verwendet werden. **•** Durch die Formatierung Ihres Systems wird Ihre Nintendo Network ID nicht gelöscht. Sie können Ihre ID nach der Formatierung wieder mit Ihrem System
	- verknüpfen, indem Sie EXISTIERENDE ID VERKNÜPFEN in den Nintendo Network ID-Einstellungen auswählen.

#### **Hinweise zur Entsorgung oder Weitergabe Ihres Systems**

Wenn Sie den Systemspeicher formatieren, werden weder Ihre Fotos und Aufnahmen auf der SD Card noch Ihre Nintendo eShop-Kontobewegungen und Ihr Guthaben gelöscht. Wenn Ihr Nintendo 3DS XL-System dauerhaft den Besitzer wechselt und Ihr System nicht mit einer Nintendo Network ID verknüpft ist, löschen Sie Ihre Kontobewegungen im Nintendo eShop, bevor sie das System formatieren, und verwenden Sie einen PC, um die Daten auf der SD Card zu löschen.

**Hinweis:** Wenn Sie eine Nintendo Network ID mit Ihrem System verknüpft haben, können Sie diese ID – selbst nach einer Systemformatierung – danach mit keinem weiteren System verknüpfen. Um Ihre ID mit einem anderen System zu verknüpfen, ist ein Datentransfer **(siehe Seite 67)** erforderlich. Wiederholtes Aufladen des Batteriepacks verringert die Nutzungsdauer und reduziert so die Zeit, die Sie das System verwenden können, bevor Sie es wiederaufladen. Wenn sich die Nutzungsdauer merklich reduziert hat, ersetzen Sie das Batteriepack, indem Sie den untenstehenden Schritten folgen. **Weitere Informationen darüber, wo Sie ein Ersatz-Batteriepack erwerben können, erhalten Sie bei der Nintendo Konsumentenberatung (siehe Seite 91).**

#### **Das Nintendo 3DS XL-Batteriepack ersetzen**

- Wenn das System von einem jüngeren Kind verwendet wird, sollte ein Elternteil oder Erziehungsberechtigter den Austausch des Batteriepacks vornehmen.
- Schalten Sie bitte immer das System aus und entfernen Sie den Netzteilstecker, bevor Sie ein Batteriepack ersetzen.

#### **Öffnen Sie die Batteriefachabdeckung 1**

Lösen Sie nun mit einem Schraubendreher die zwei Schrauben der Batteriefachabdeckung.

**Hinweis:** Wenn Sie einen nicht passenden Schraubendreher verwenden, kann es vorkommen, dass Sie den Schraubkopf beschädigen und die Abdeckung nicht mehr entfernen können.

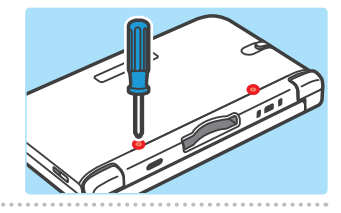

#### **Öffnen Sie die vier Haken an den Seiten**

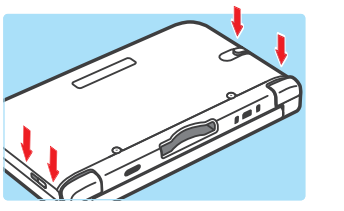

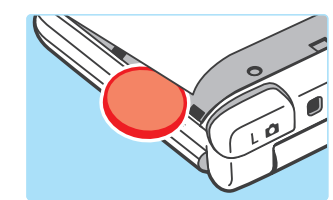

Das

Führen Sie eine Münze oder ein ähnliches Objekt zwischen Batteriefachabdeckung und System ein und drücken sie die beiden vorsichtig auseinander.

#### **Hinweis:**

**2**

**3**

- Achten Sie darauf, mit den Fingernägeln nicht zwischen Batteriefachabdeckung und System zu gelangen, da dies zu Verletzungen führen kann.
- Wenden Sie keine übermäßige Kraft an, da dies zu Schäden an Ihrem Nintendo 3DS XL-System und / oder der Batteriefachabdeckung führen kann.

#### **Entfernen Sie Batteriefachabdeckung und Batteriepack**

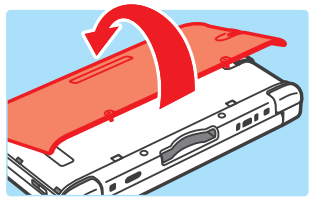

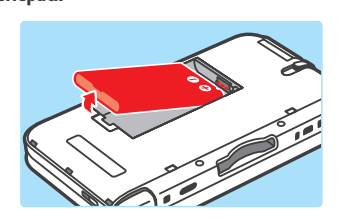

Entfernen Sie das Batteriepack wie dargestellt.

**Problemlösungen**

nstellungen œ

## **Das Nintendo 3DS XL-Batteriepack ersetzen**

#### **Warten Sie mindestens 10 Sekunden und legen Sie dann ein neues Batteriepack ein** Legen Sie das neue Batteriepack ein wie dargestellt. **Hinweis:**

**4**

**5**

- Achten Sie darauf, dass die Batterie in die richtige Richtung zeigt.
- Wenn Sie das neue Batteriepack einlegen, direkt nachdem Sie das alte entnommen haben, kann dies dazu führen, dass die Betriebsanzeige nicht korrekt funktioniert.

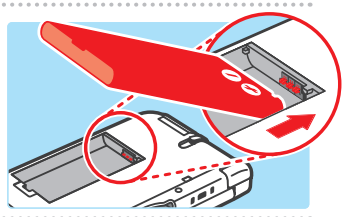

#### **Setzen Sie die Batteriefachabdeckung wieder ein und ziehen Sie die zwei Schrauben an**

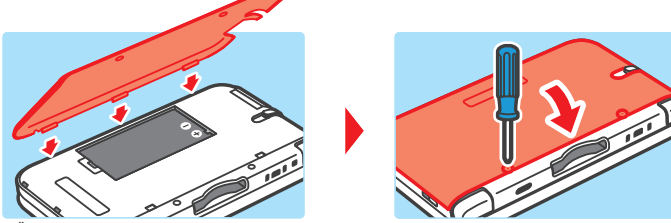

- Üben Sie beim Einsetzen der Batteriefachabdeckung leichten Druck aus, bis die vier Haken fest eingerastet sind.
- Wenn die Batterie entfernt wird, wird auch die Datums- und Zeitanzeige zurückgesetzt. Sie können die Einstellungen erneut vornehmen, indem Sie im **HOME-Menü** die Systemeinstellungen öffnen und anschließend ALLGEMEINE EINSTELLUNGEN und dann DATUM / UHRZEIT wählen.

**Hinweis:** Setzen Sie immer die Batteriefachabdeckung wieder ein. Sollte das System Erschütterungen ausgesetzt sein, während die Batteriefachabdeckung entfernt ist, kann die Batterie beschädigt werden, was zu Feuer oder Explosionen führen kann.

#### **Entsorgung von Batterien**

- Kleben Sie etwas Klebeband über den positiven (+) und negativen (–) Kontakt.
- Entfernen Sie nicht das Etikett.
- Versuchen Sie nicht, das Batteriepack zu zerlegen.
- Beschädigen Sie die Batterie nicht.

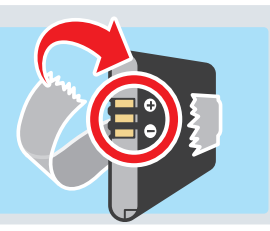

## **Entsorgen der Batterie Entsorgen der Batterie Entsorgen der Entstehen Entsorgen der Batterie**

**heiß**

Das Symbol der durchgestrichenen Mülltonne weist darauf hin, dass diese Batterie nicht im normalen Hausmüll entsorgt werden darf. Batterien enthalten gefährliche Substanzen, die, sofern sie nicht sachgemäß behandelt werden, schädlich für die Umwelt und die menschliche Gesundheit sein können. Um weitere Informationen über die jeweiligen Rücknahme- und Recyclingstellen in Ihrer Nähe zu erhalten, kontaktieren Sie bitte die zuständige Behörde oder wenden Sie sich an Ihren ortsansässigen Händler, um zu erfahren, ob dieser sich beim Erwerb einer neuen Batterie unentgeltlich um die sachgerechte Wiederverwertung der Altbatterie kümmert. Auf diese Weise helfen Sie sicherzustellen, dass die Batterie ordnungsgemäß entsorgt und umweltfreundlich wiederverwertet wird.

## **Problemlösungen**

Im Falle eines Problems überprüfen Sie bitte zunächst die unten beschriebenen Situationen und die dazugehörenden Lösungen, bevor Sie sich an die Nintendo Konsumentenberatung wenden.

**Hinweis:** Wenn das Problem ein Spiel oder Zubehör beinhaltet, lesen Sie bitte auch in der entsprechenden Bedienungsanleitung nach.

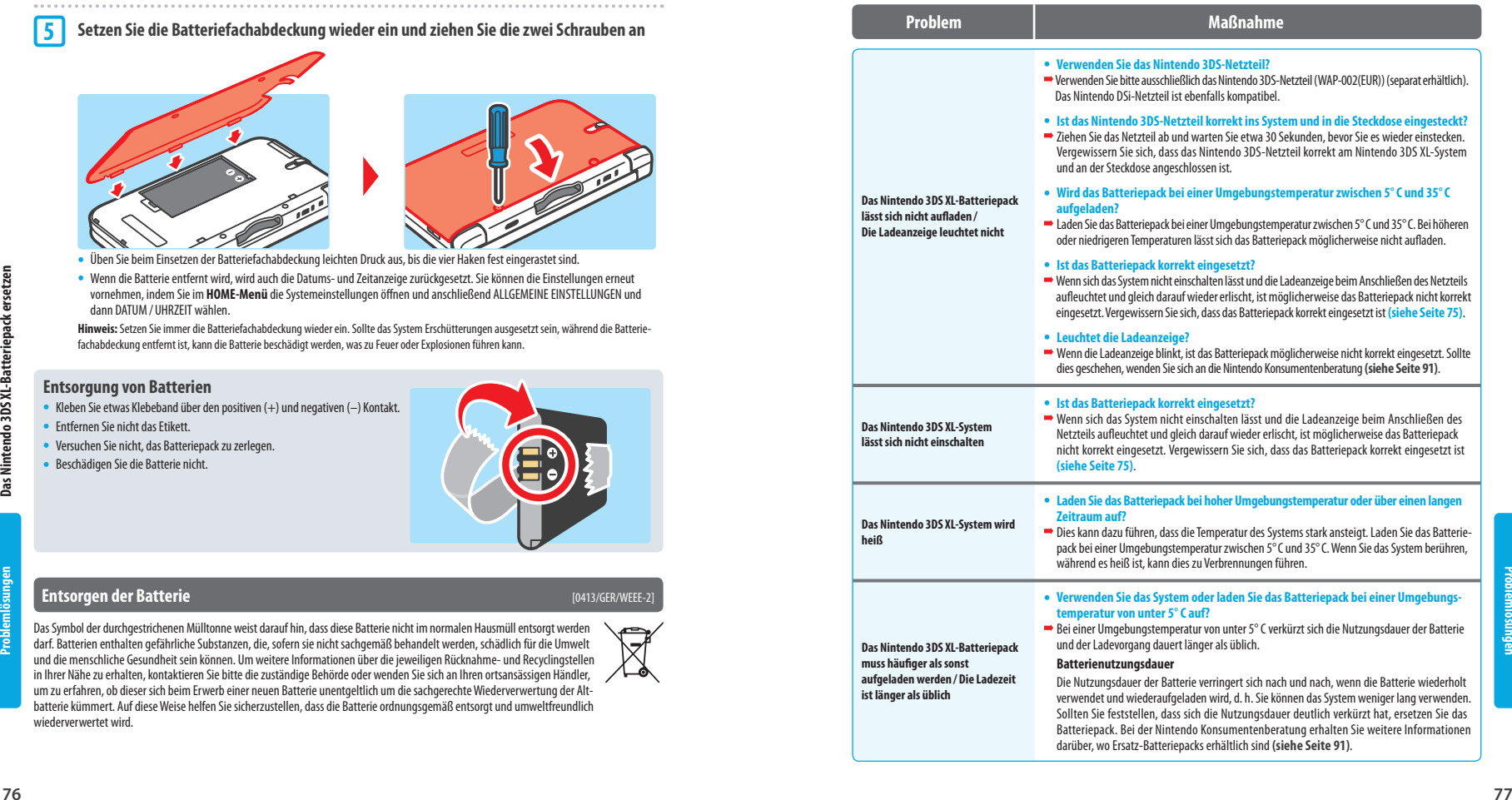

darüber, wo Ersatz-Batteriepacks erhältlich sind **(siehe Seite 91)**.

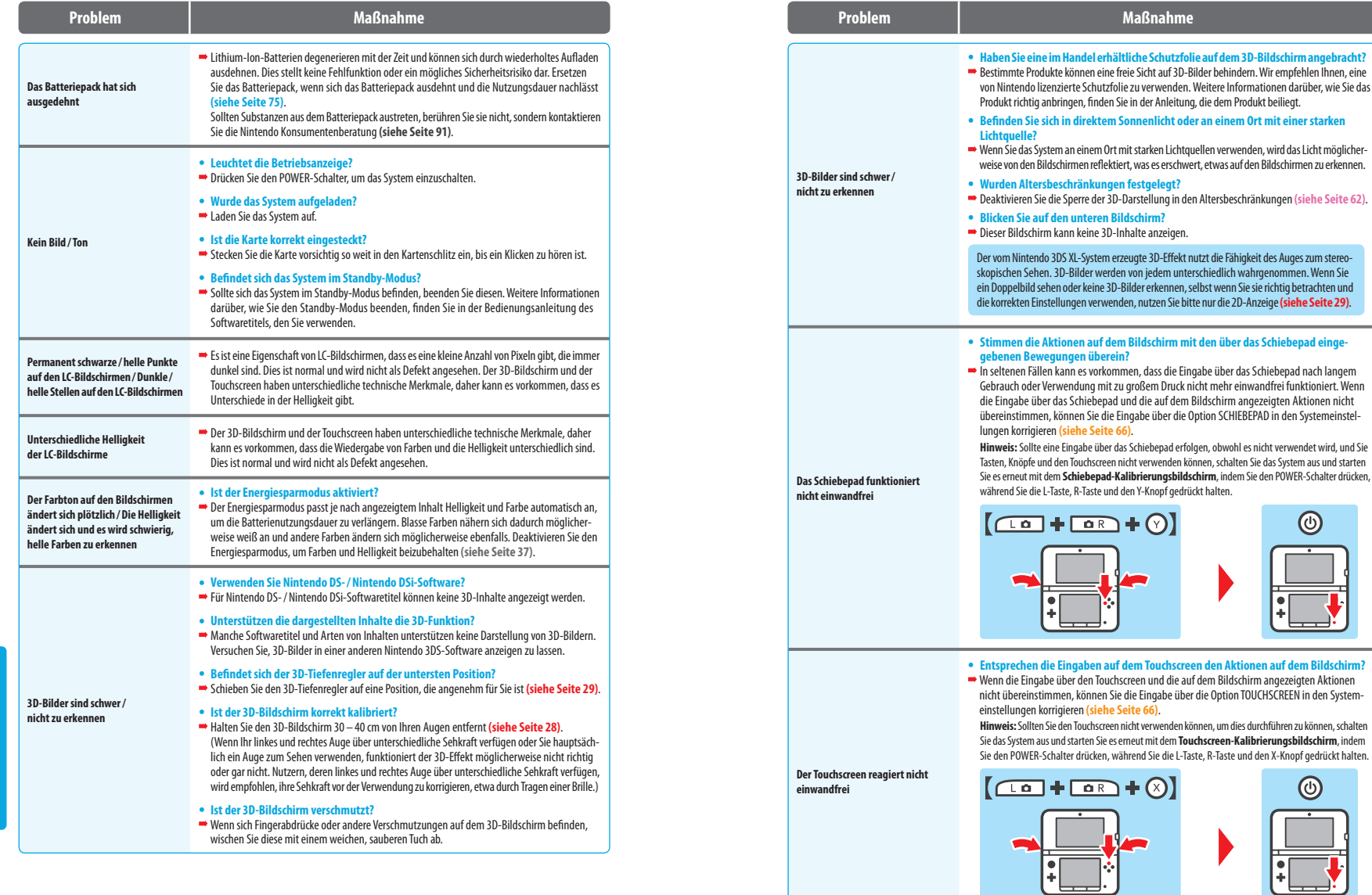

 $\circledcirc$ 

<u>is</u>

**Problemlösungen**

Problemlösungen

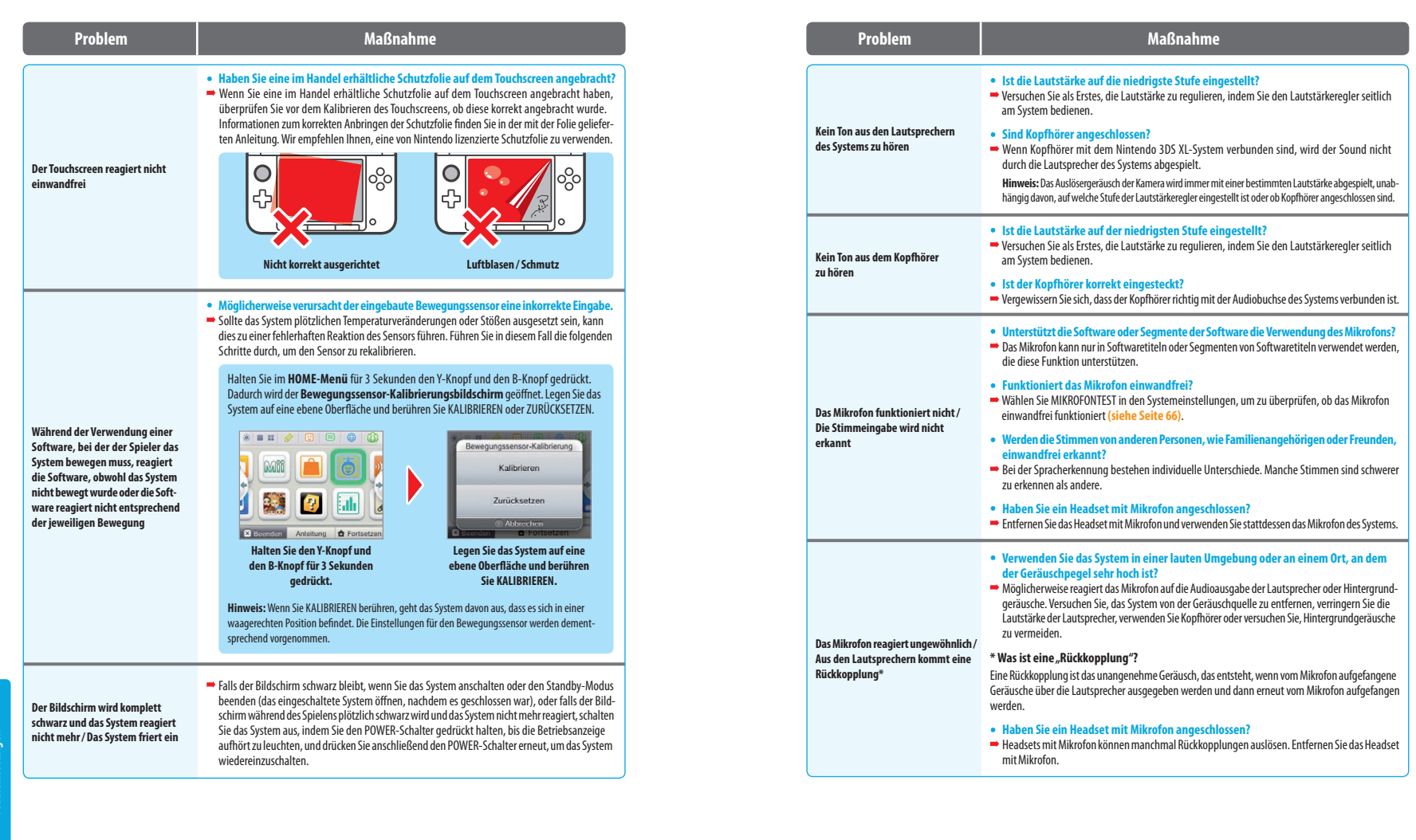

**80 81**

**Problemlösungen**

Problemlosu

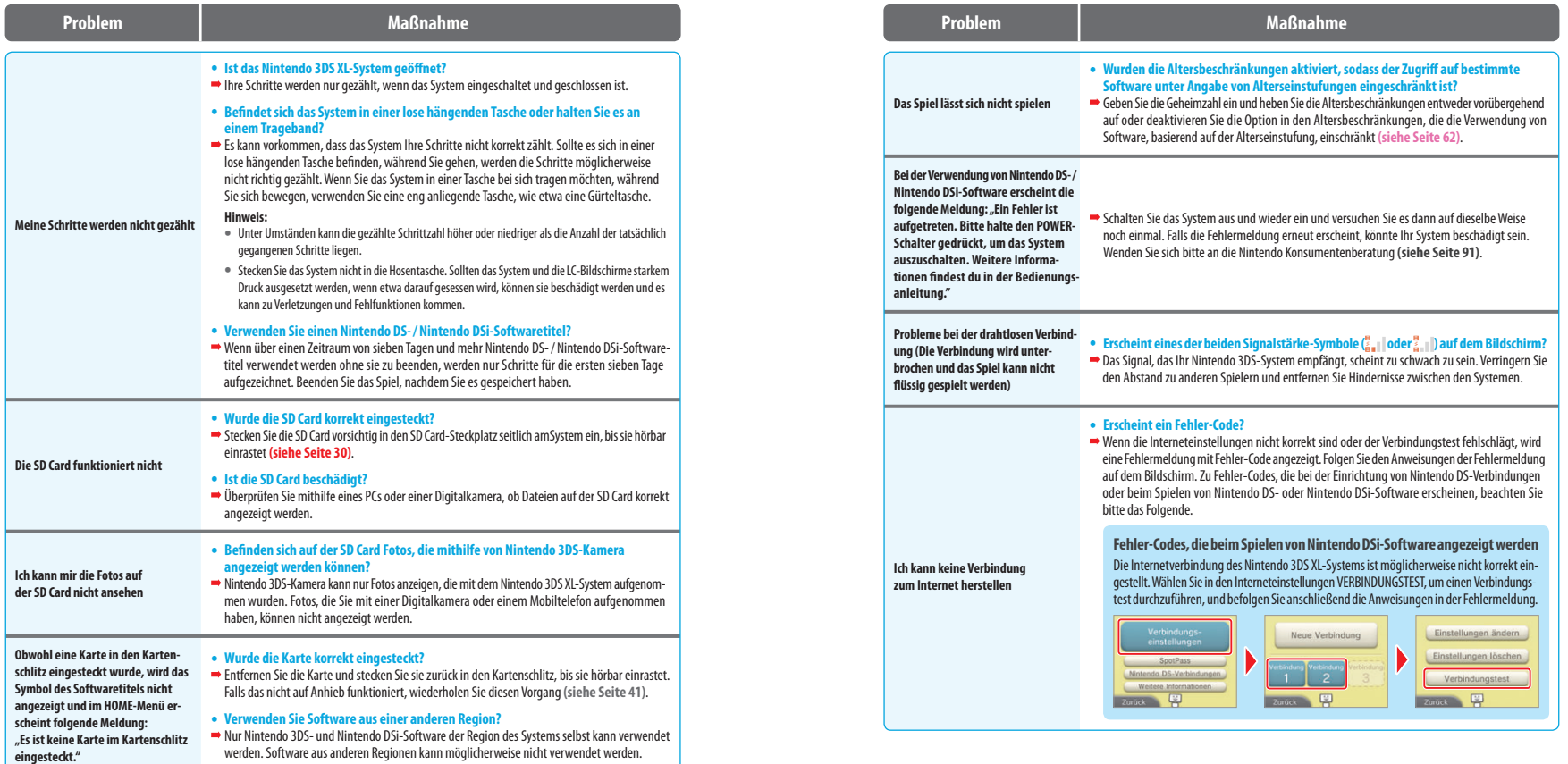

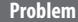

- **Haben Sie die korrekte Geheimzahl eingegeben?**
- Geben Sie die korrekte Geheimzahl ein **(siehe Seite 63)**.
- **Haben Sie die korrekte Antwort auf die geheime Frage eingegeben?**
- Geben Sie die korrekte Antwort auf die geheime Frage ein **(siehe Seite 63)**.

#### **Wenn Sie Ihre Geheimzahl oder die Antwort auf die geheime Frage vergessen haben sollten...**

**Sollten Sie Ihre Geheimzahl vergessen haben** Berühren Sie GEHEIMZAHL VERGESSEN auf dem ersten Bildschirm, der erscheint, nachdem Sie in den Systemeinstellungen ALTERSBESCHRÄNKUNGEN berührt haben, oder berühren Sie VERGESSEN... auf dem **Bildschirm für die Geheimzahleingabe**. Geben Sie die Antwort auf Ihre geheime Frage ein.

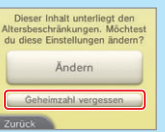

<u>e o e o e o e o e e o e</u>  $1|2|3|4|5|6|7|8|9|0|8$   $\leftarrow$  $y \times c \times b \times m + \dots$ **East Symbole Handy** Abbrechen Vergessen...

**Sollten Sie die Antwort auf Ihre geheime Frage vergessen haben**

**1** Berühren Sie VERGESSEN... auf dem **Bildschirm für die Eingabe der geheimen Antwort**.

#### **Die Altersbeschränkungen lassen sich nicht deaktivieren**

**2** Falls Sie eine E-Mail-Adresse registriert haben, berühren Sie auf diesem Bildschirm OKAY, um einen Generalschlüssel zu erhalten. Der Generalschlüssel wird dann an die registrierte E-Mail-Adresse gesendet. **Hinweis:**

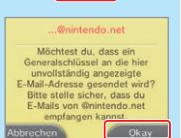

• Um einen Generalschlüssel erhalten zu können, wird eine Internetverbindung benötigt.

• Falls Sie einen Spam- oder Domainfilter verwenden, stellen Sie sicher, dass Sie E-Mails der Domain "@nintendo.net" empfangen können.

#### **Falls Sie keine E-Mail-Adresse registriert haben**

Eine Servicenummer wird angezeigt. Setzen Sie sich per Telefon oder E-Mail **(siehe Seite 91)** mit der Nintendo Konsumentenberatung in Kontakt. Halten Sie die Servicenummer und das derzeitig auf dem Nintendo 3DS XL-System eingestellte Datum bereit. Sie erhalten einen Generalschlüssel.

**3** Berühren Sie auf dem vorigen Bildschirm OKAY, dann geben Sie den Generalschlüssel ein.

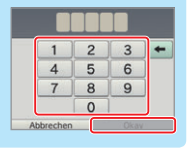

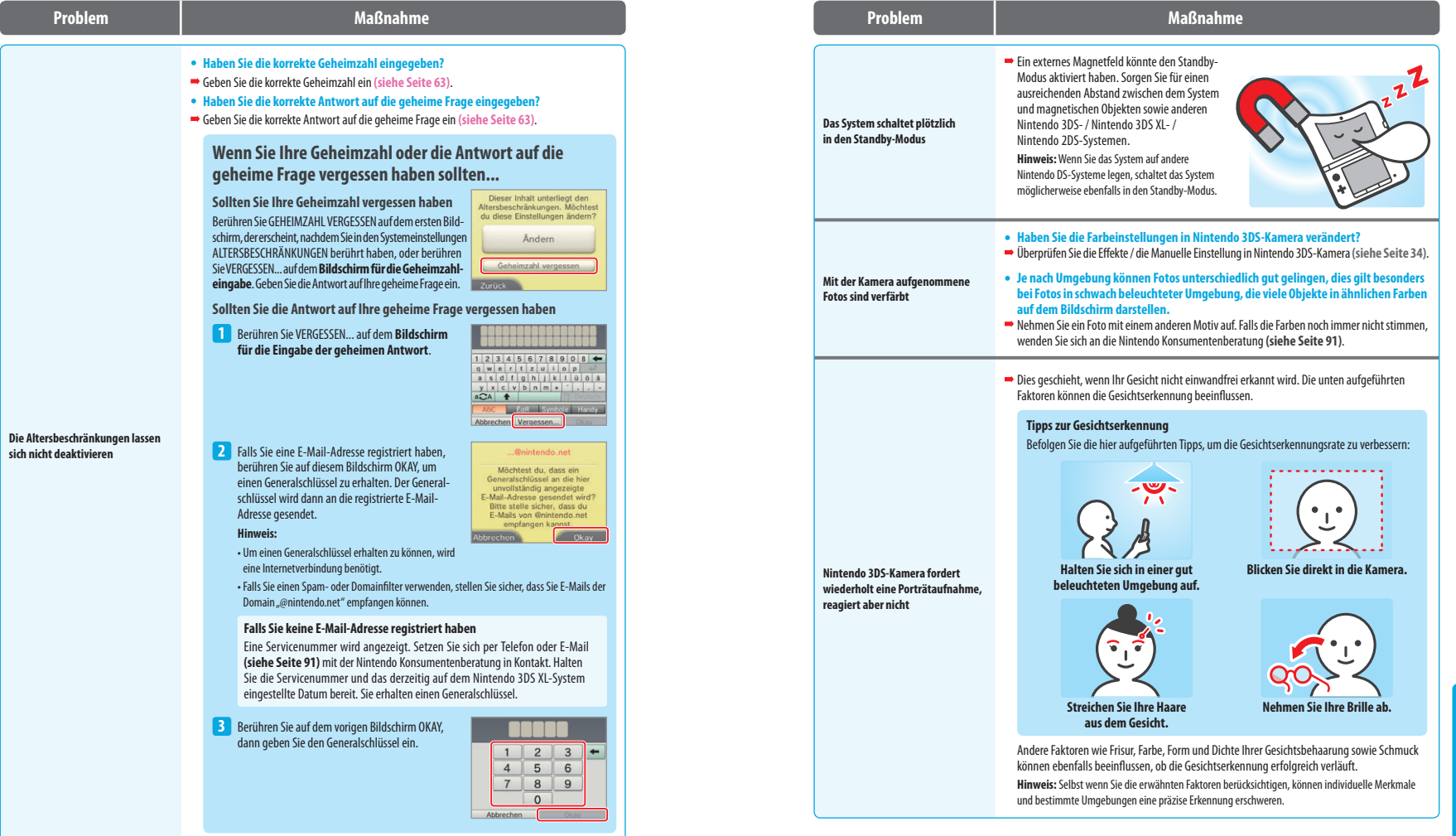

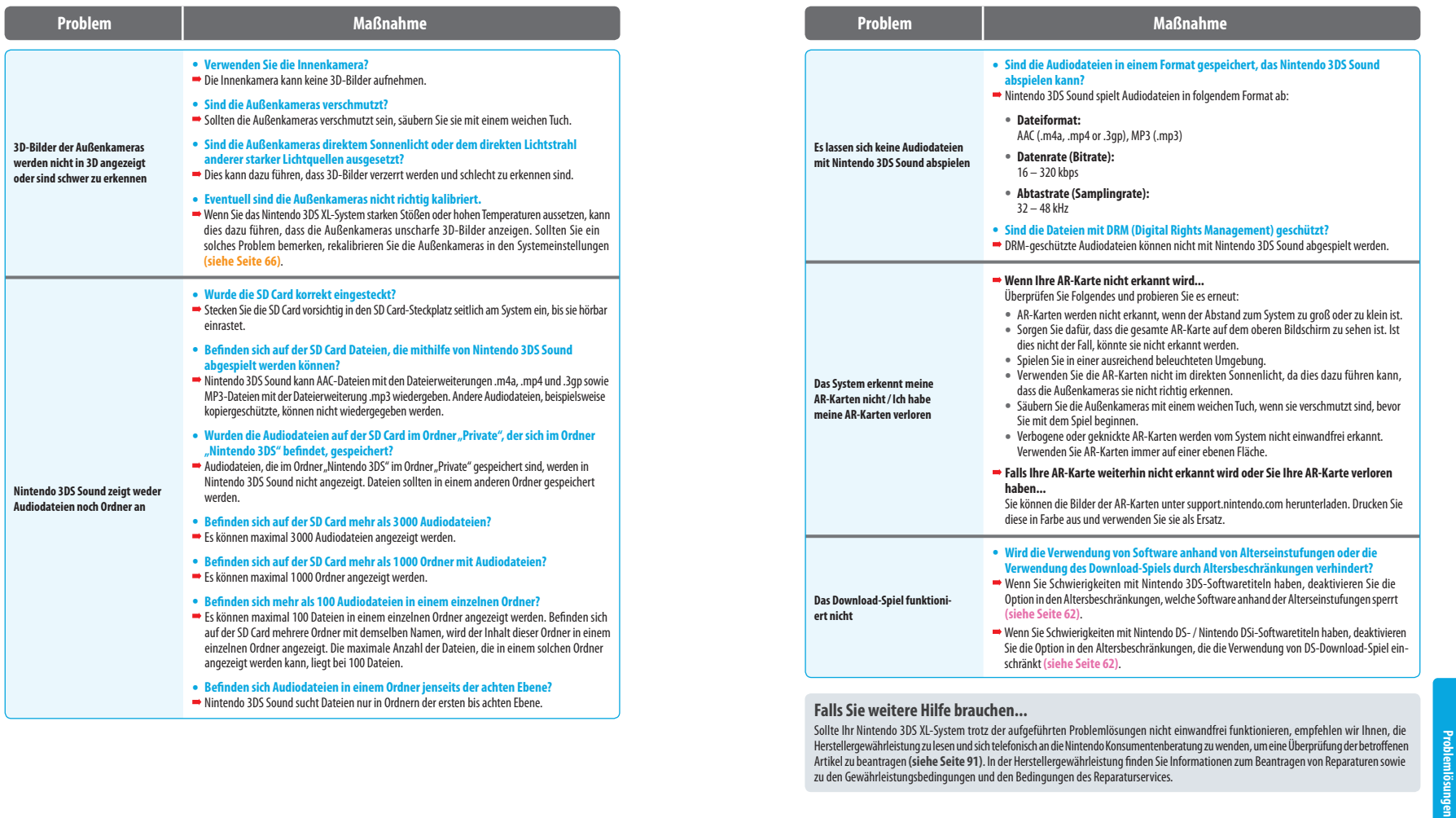

**Problemlösungen**

#### **Entsorgen des Produkts / der Batterie [0413/GER/WEEE-3]**

Das Symbol der durchgestrichenen Mülltonne weist darauf hin, dass dieses Produkt oder die darin enthaltene Batterie nicht im normalen Hausmüll entsorgt werden darf. Alte Batterien sowie Elektro- und Elektronik-Altgeräte können gefährliche Substanzen enthalten, die, sofern<br>sie nicht sachgemäß behandelt werden, schädlich für die Umwelt und die menschliche

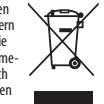

### **Technische Daten**

**Hinweis:** Im Zuge von Verbesserungen des Systems können diese technischen Daten ohne weitere Hinweise geändert werden.

#### **Nintendo 3DS XL-System**

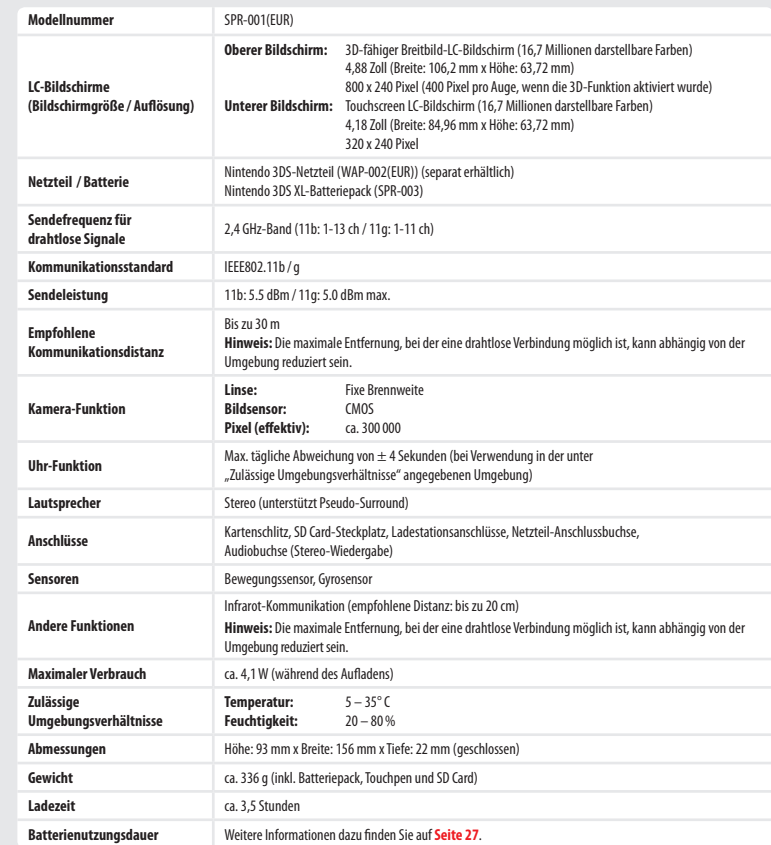

#### **K** Nintendo 3DS XL-Batteriepack

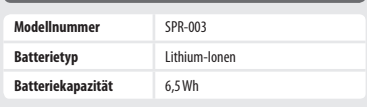

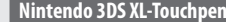

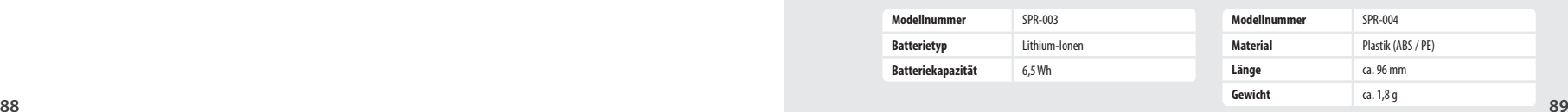

#### 12-MONATIGE HERSTELLERGEWÄHRLEISTUNG – NINTENDO-HARDWARE

Diese Herstellergewährleistung umfasst Nintendo-Systeme, einschließlich der auf dem jeweiligen Nintendo-System zum Zeitpunkt des Kaufs aufgespielten Originalsoftware (die "Nintendo-Systemsoftware") und der zum Zeitpunkt des Kaufs in der Verpackung des Nintendo-Systems mitgelieferten Fernbedienungen, sofern diese von oder für die Nintendo of Europe GmbH hergestellt wurden (die "Nintendo-Fernbedienungen"). Für die Zwecke dieser Herstellergewährleistung werden das jeweilige Nintendo-System, die Nintendo-Systemsoftware und die Nintendo-Fernbedienungen zusammen als das "Produkt" bezeichnet.

Nintendo of Europe GmbH ("Nintendo") gewährleistet dem Erstkäufer des Produkts ("Sie"/"Ihnen") nach Maßgabe der folgenden Bedingungen für die Dauer von 12 Monaten ab dem Kaufdatum die Freiheit des Produkts von Material- und Verarbeitungsfehlern. Um Ansprüche aufgrund dieser Herstellergewährleistung wirksam geltend zu machen, müssen Sie Nintendo innerhalb von 12 Monaten nach dem Kaufdatum über den Fehler des Produkts informieren und das Produkt innerhalb von 30 Kalendertagen nach dieser Information an Nintendo zurücksenden. Stellt Nintendo nach Überprüfung des Produkts fest, dass das Produkt fehlerhaft ist, wird Nintendo nach eigenem Ermessen entweder den fehlerhaften Teil reparieren oder ersetzen oder das ganze Produkt kostenlos ersetzen.

Diese Herstellergewährleistung lässt gesetzliche Gewährleistungsansprüche, die Ihnen als Verbraucher gegenüber dem Verkäufer nach geltendem Recht einschließlich besonderer Schutzbestimmungen für Verbraucher zustehen können, unberührt. Die Leistungen aus dieser Herstellergewährleistung gelten zusätzlich zu den gesetzlichen Gewährleistungsansprüchen.

#### GEWÄHRLEISTUNGSAUSSCHLUSS

#### Diese Herstellergewährleistung umfasst nicht:

- Software (ausgenommen die Nintendo-Systemsoftware) oder Spiele (jeweils unabhängig davon, ob das Spiel oder die Software zum Zeitpunkt des Kaufs im Produkt inbegriffen war oder nicht);
- Zubehör, Peripheriegeräte oder andere Artikel, die zum Gebrauch mit dem Produkt bestimmt sind, aber nicht von oder für Nintendo hergestellt werden (unabhängig davon, ob diese Artikel zum Zeitpunkt des Kaufs dem Produkt beigefügt waren oder nicht);
- Produkte, die außerhalb des Europäischen Wirtschaftsraums und außerhalb der Schweiz gekauft wurden;
- Produkte, die weiterverkauft oder für Miet- oder andere wirtschaftliche Zwecke benutzt wurden;
- Fehler des Produkts, die verursacht wurden durch Unfallschäden, Ihre eigene Fahrlässigkeit und / oder die Fahrlässigkeit eines Dritten, unsachgemäßen Gebrauch, Veränderungen, Gebrauch im Zusammenhang mit Produkten, die nicht von Nintendo geliefert, lizenziert oder für den Gebrauch mit dem Produkt autorisiert wurden (einschließlich z. B. nicht lizenzierter Spiel erweiterungen, Kopierlaufwerke, Anschlüsse, Netzteile oder nicht lizenzierten Zubehörs), Computerviren, Internetverbindungen oder andere Formen der elektronischen Kommunikation, Gebrauch, der nicht den Instruktionen der jeweiligen Nintendo-Bedienungsanleitung oder anderen, dem Produkt beiliegenden Anleitungen ("Nintendo-Dokumentation") entspricht, sowie durch jeden anderen Grund, der kein Material- oder Verarbeitungsfehler ist;
- Fehler des Produkts, die verursacht werden durch die Verwendung von mangelhaften, schadhaften oder undichten Batterien oder Batteriepacks, oder durch die Nutzung von Batterien oder Batteriepacks, die nicht den Anleitungen in der jeweiligen Nintendo-Dokumentation entsprechen;
- eine sich im Laufe der Zeit allmählich einstellende Abnahme der Leistung von Batterien und Batteriepacks für das Produkt (einschließlich NTR-003, USG-003, TWL-003, UTL-003, CTR-003, SPR-003 und WUP-012) (dies ist weder ein Mangel am Material noch ein Verarbeitungsfehler);
- Produkte, die durch andere Personen oder Unternehmen als Nintendo oder deren autorisierte Partner geöffnet, verändert oder repariert wurden oder deren Seriennummer geändert, entstellt oder entfernt wurde;
- den Verlust von Daten, die durch andere Personen oder Unternehmen als Nintendo oder deren autorisierte Partner auf das Produkt geladen oder auf diesem gespeichert wurden; oder
- den Verlust von Daten oder Software infolge der Formatierung des Produkts (oder der SD Card, die mit dem Produkt genutzt wird) durch Sie oder durch andere Personen oder Unternehmen als Nintendo oder deren autorisierte Partner.

#### GELTENDMACHEN VON ANSPRÜCHEN

Bei einer Funktionsstörung des Produkts führen Sie bitte zunächst eine Fehlersuche durch.

Die Fehlersuche kann sowohl online unter www.nintendo-europe.com als auch telefonisch über den Nintendo Service durchgeführt werden.

Nach der Fehleranalyse werden Sie über alle Schritte informiert, die im Falle einer Reparatur notwendig sind.

Um Nintendo über einen von dieser Herstellergewährleistung erfassten Fehler zu informieren, kontaktieren Sie bitte den für Ihr Land zuständigen Kundenservice:

#### DEUTSCHLAND: Telefon: 06026 200 4000\* E-Mail: info@nintendo.de SCHWEIZ: Telefon: +41 (0)56 203 14 20\* E-Mail: info@nintendo.ch ÖSTERREICH: Telefon: +43 (0) 1 25300070\* E-Mail: info@nintendo.at

(Für Anrufe aus Mobilfunknetzen können andere Tarife gelten als für Anrufe aus dem österreichischen Festnetz.\*)

\*Bitte holen Sie vor dem Anruf das Einverständnis des Gebührenzahlers ein.

Beachten Sie bitte Folgendes, wenn Sie ein Produkt an das Nintendo Service Center schicken:

Bitte entfernen oder löschen Sie alle privaten oder vertraulichen Dateien oder Daten, bevor Sie Ihr Produkt einschicken. Mit der Zusendung willigen Sie ein, dass Nintendo oder deren autorisierte Partner für den Verlust, die Löschung oder Zerstörung Ihrer Dateien oder Daten, die nicht gelöscht oder entfernt wurden, nicht verantwortlich sind. Wir empfehlen Ihnen dringend, eine Sicherungskopie jeglicher Daten anzufertigen, die Sie nicht entfernen oder löschen. Bitte beachten Sie, dass, abhängig von der Art der Reparatur, Daten, die im Produkt gespeichert wurden, eventuell gelöscht werden. Daten, die Sie auf der SD Card gespeichert haben, können möglicherweise nicht mehr ausgelesen oder importiert werden.

- 1. nutzen Sie bitte die Originalverpackung, falls möglich;
- 2. fügen Sie bitte eine Beschreibung des Fehlers bei:
- 3. fügen Sie eine Kopie des Kaufbelegs bei, auf dem das Kaufdatum ausgewiesen ist und
- 4. stellen Sie sicher, dass das Produkt innerhalb von 30 Kalendertagen, nachdem Sie Nintendo über einen von dieser Herstellergewährleistung erfassten Fehler informiert haben, bei Nintendo eingeht.

Wird der Fehler erst nach Ablauf der 12-monatigen Herstellergewährleistung entdeckt oder ist der Fehler nicht durch diese Hersteller-<br>gewährleistung gedeckt, könnte Nintendo trotzdem bereit sein, den fehlerhaften Teil nach ersetzen oder das Produkt zu ersetzen.

Für weitere Informationen hierzu, insbesondere zu etwaigen Kosten, wenden Sie sich bitte an den Nintendo Service unter der oben genannten Telefonnummer. Unabhängig davon können Ihnen als Verbraucher gesetzliche Gewährleistungsansprüche gegenüber dem Verkäufer zustehen.

#### NINTENDO-SYSTEMSOFTWARE

Die Nintendo-Systemsoftware darf nur mit dem Nintendo-System und für keinen anderen Zweck benutzt werden. Sie dürfen die Nintendo-Systemsoftware weder kopieren, bearbeiten, zurückentwickeln (reverse engineering), dekompilieren, disassemblieren noch modifizieren, es sei denn, das anwendbare Recht lässt dies ausdrücklich zu. Nintendo kann Kopierschutzmaßnahmen oder andere Maßnahmen treffen, um seine Rechte an der Nintendo-Systemsoftware zu schützen.

Kontaktinformation Deutschland and the context of the context of the context of the context of the context of the context of the context of the context of the context of the context of the context of the context of the con

#### NUR FÜR DEUTSCHLAND

#### **SERVICE**

Für allgemeine und technische Fragen rund um Nintendo stehen wir Ihnen gerne per E-Mail oder telefonisch zur Verfügung. Sie erreichen den Nintendo Service per E-Mail unter info@nintendo.de oder per Telefon über die Rufnummer 06026 200 4000. Die Hotline ist montags bis freitags von 10 bis 17 Uhr erreichbar.

#### KUNDENSERVICE ONLINE

Ob technische Daten, Infos zu original Nintendo-Zubehör und Ersatzteilen, Erklärung der diversen Anschlussmöglichkeiten der Nintendo-Geräte und Hilfe bei der Durchführung einer Fehlersuche – Informationen dazu und selbstverständlich vieles mehr erfahren Sie unter www.nintendo.de.

#### NINTENDO FAX-ABRUF

Mit einem Faxgerät können hier schriftliche Tipps und Spielehilfen zu vielen Nintendo-Titeln abgerufen werden. Genauere Informationen zum Fax-Abruf gibt es auf den Kundenservice-Seiten von www.nintendo.de und beim Nintendo Service.

#### Kontaktinformation Österreich [0314/GER-AT]

#### NUR FÜR ÖSTERREICH

#### **SERVICE**

Für allgemeine und technische Fragen rund um Nintendo stehen wir gerne per E-Mail oder telefonisch zur Verfügung. Sie erreichen den Nintendo Service per E-Mail unter info@nintendo.at oder per Telefon über die Rufnummer 01 25300070. Die Hotline ist montags bis freitags von 10 bis 17 Uhr erreichbar.

#### KUNDENSERVICE ONLINE

Ob technische Daten, Infos zu original Nintendo-Zubehör und Ersatzteilen, Erklärung der diversen Anschlussmöglichkeiten der Nintendo-Geräte oder Hilfe bei der Durchführung einer Fehlersuche – Informationen dazu und selbstverständlich vieles mehr erfahren Sie unter www.nintendo.at.

Kontaktinformation Schweiz [1013/GER-CH]

#### NUR FÜR DIE SCHWEIZ **SERVICE**

Für allgemeine und technische Fragen rund um Nintendo stehen wir gerne in Deutsch und Englisch per E-Mail oder telefonisch zur Verfügung. Sie erreichen den Nintendo Service per E-Mail unter info@nintendo.ch oder per Telefon über die Rufnummer 056 203 14 20. Die Hotline ist montags bis freitags von 10 bis 17 Uhr erreichbar.

#### KUNDENSERVICE ONLINE

Ob technische Daten, Infos zu original Nintendo-Zubehör und Ersatzteilen, Erklärung der diversen Anschlussmöglichkeiten der Nintendo-Geräte und Hilfe bei der Durchführung einer Fehlersuche – Informationen dazu und selbstverständlich vieles mehr erfahren Sie unter www.nintendo.ch.

#### 12-MONATIGE HERSTELLERGEWÄHRLEISTUNG – NINTENDO-HARDWARE

Diese Herstellergewährleistung umfasst Nintendo-Systeme, einschließlich der auf dem jeweiligen Nintendo-System zum Zeitpunkt des Kaufs aufgespielten Originalsoftware (die "Nintendo-Systemsoftware") und der zum Zeitpunkt des Kaufs in der Verpackung des Nintendo-Systems mitgelieferten Fernbedienungen, sofern diese von oder für die Nintendo of Europe GmbH hergestellt wurden (die "Nintendo-Fernbedienungen"). Für die Zwecke dieser Herstellergewährleistung werden das jeweilige Nintendo-System, die Nintendo-Systemsoftware und die Nintendo-Fernbedienungen zusammen als das "**Produkt**" bezeichnet.

Nintendo Benelux B.V. ("Nintendo") gewährleistet dem Erstkäufer des Produkts ("Sie"/"Ihnen") nach Maßgabe der folgenden Bedingungen für die Dauer von 12 Monaten ab dem Kaufdatum die Freiheit des Produkts von Material- und Verarbeitungsfehlern. Um Ansprüche aufgrund dieser Herstellergewährleistung wirksam geltend zu machen, müssen Sie Nintendo innerhalb von 12 Monaten nach dem Kaufdatum über den Fehler des Produkts informieren und das Produkt innerhalb von 30 Kalendertagen nach dieser Information an Nintendo zurücksenden. Stellt Nintendo nach Überprüfung des Produkts fest, dass das Produkt fehlerhaft ist, wird Nintendo nach eigenem Ermessen entweder den fehlerhaften Teil kostenlos reparieren oder das relevante Element des Produkts kostenlos ersetzen.

#### Diese Herstellergewährleistung lässt gesetzliche Gewährleistungsansprüche, die Ihnen als Verbraucher gegenüber dem Verkäufer nach geltendem Recht einschließlich besonderer Schutzbestimmungen für Verbraucher zustehen können, unberührt. Die Leistungen aus dieser Herstellergewährleistung gelten zusätzlich zu den gesetzlichen Gewährleistungsansprüchen.

Zusätzliche Information, falls Sie das Produkt in Luxemburg gekauft haben: Diese Herstellergewährleistung steht insbesondere weder der Geltendmachung des gesetzlichen Gewährleistungsrechts aus den Artikeln L.212-1 ff. des Verbrauchsgütergesetzes noch der Geltendmachung der gesetzlichen Garantie für verdeckte Mängel aus den Artikeln 1641 ff. des Zivilgesetzbuches entgegen.

Unbeschadet der anderen, in den oben genannten Texten aufgeführten Bedingungen, möchten wir Sie auf folgende Fristen aufmerksam machen. Das Gewährleistungsrecht ist innerhalb von 2 Jahren nach Lieferung des Produkts geltend zu machen. Bei der gesetzlichen Garantie für versteckte Mängel gilt es, den Mangel unmittelbar nach Auftreten anzuzeigen und dann innerhalb eines Jahres ab Anzeige sein Recht aus der gesetzlichen Garantie geltend zu machen.

#### GEWÄHRLEISTUNGSAUSSCHLUSS

#### Diese Herstellergewährleistung umfasst nicht:

- Software (ausgenommen die Nintendo-Systemsoftware) oder Spiele (jeweils unabhängig davon, ob das Spiel oder die Software zum Zeitpunkt des Kaufs im Produkt inbegriffen war oder nicht);
- Zubehör, Peripheriegeräte oder andere Artikel, die zum Gebrauch mit dem Produkt bestimmt sind, aber nicht von oder für Nintendo hergestellt werden (unabhängig davon, ob diese Artikel zum Zeitpunkt des Kaufs dem Produkt beigefügt waren oder nicht);
- Produkte, die außerhalb des Europäischen Wirtschaftsraums und außerhalb der Schweiz gekauft wurden;
- Produkte, die weiterverkauft oder für Miet- oder andere wirtschaftliche Zwecke benutzt wurden;
- Fehler des Produkts, die verursacht wurden durch Unfallschäden, Ihre eigene Fahrlässigkeit und / oder die Fahrlässigkeit eines Dritten, unsachgemäßen Gebrauch, Veränderungen, Gebrauch im Zusammenhang mit Produkten, die nicht von Nintendo geliefert, lizenziert oder für den Gebrauch mit dem Produkt autorisiert wurden (einschließlich z. B. nicht lizenzierter Spielerweiterungen, Kopierlaufwerke, Anschlüsse, Netzteile oder nicht lizenzierten Zubehörs), Computerviren, Internetverbindungen oder andere Formen der elektronischen Kommunikation, Gebrauch, der nicht den Instruktionen der jeweiligen Nintendo-Bedienungsanleitung oder anderen, dem Produkt beiliegenden Anleitungen ("Nintendo-Dokumentation") entspricht, sowie durch jeden anderen Grund, der kein Material- oder Verarbeitungsfehler ist;
- Fehler des Produkts, die verursacht werden durch die Verwendung von mangelhaften, schadhaften oder undichten Batterien oder Batteriepacks, oder durch die Nutzung von Batterien oder Batteriepacks, die nicht den Anleitungen in der jeweiligen Nintendo-Dokumentation entsprechen;
- eine sich im Laufe der Zeit allmählich einstellende Abnahme der Leistung von Batterien und Batteriepacks für das Produkt (einschließlich NTR-003, USG-003, TWL-003, UTL-003, CTR-003, SPR-003 und WUP-012) (dies ist weder ein Mangel am Material noch ein Verarbeitungsfehler);
- Produkte, die durch andere Personen oder Unternehmen als Nintendo oder deren autorisierte Partner geöffnet, verändert oder repariert wurden oder deren Seriennummer geändert, entstellt oder entfernt wurde;
- den Verlust von Daten, die durch andere Personen oder Unternehmen als Nintendo oder deren autorisierte Partner auf das Produkt geladen oder auf diesem gespeichert wurden; oder
- den Verlust von Daten oder Software infolge der Formatierung des Produkts (oder der SD Card, die mit dem Produkt genutzt wird) durch Sie oder durch andere Personen oder Unternehmen als Nintendo oder deren autorisierte Partner.

#### GELTENDMACHEN VON ANSPRÜCHEN

Um Nintendo über einen von dieser Herstellergewährleistung erfassten Fehler zu informieren, kontaktieren Sie bitte:

#### Nintendo Benelux B.V. – Kundenservice Frankrijklei 33, 2000 Antwerpen, Belgien Tel.: +32 3 – 224 76 83 (Auslandstarif) (von montags bis freitags – von 09:00 Uhr bis 12:30 Uhr und von 13:30 Uhr bis 17:00 Uhr) E-Mail: contact@nintendo.be

(Anrufe aus dem belgischen Festnetz werden vom gewählten Telefonanbieter zum Inlandtarif berechnet. Für Anrufe aus Mobilfunknetzen können abweichende Tarife gelten. Anrufe, welche aus einem anderen Land als Belgien getätigt werden, werden vom gewählten Telefonanbieter zum Auslandstarif berechnet. Bitte holen Sie vor dem Anruf das Einverständnis des Gebührenzahlers ein.) Beachten Sie bitte Folgendes, wenn Sie ein Produkt an den Nintendo Kundenservice schicken:

Bitte entfernen oder löschen Sie alle privaten oder vertraulichen Dateien oder Daten, bevor Sie Ihr Produkt an den Nintendo Kundenservice schicken. Mit der Zusendung willigen Sie ein, dass Nintendo oder deren autorisierte Partner für den Verlust, die Löschung oder Zerstörung Ihrer Dateien oder Daten, die nicht gelöscht oder entfernt wurden, nicht verantwortlich sind. Wir empfehlen Ihnen dringend, eine Sicherungskopie jeglicher Daten anzufertigen, die Sie nicht entfernen oder löschen. Bitte beachten Sie, dass, abhängig von der Art der Reparatur, Daten, die im Produkt gespeichert wurden, eventuell gelöscht werden. Daten, die Sie auf der SD Card gespeichert haben, können möglicherweise nicht mehr ausgelesen oder importiert werden.

Wenn Sie ein Produkt an den Nintendo Kundenservice schicken:

- 1. nutzen Sie bitte die Originalverpackung, falls möglich;
- 2. fügen Sie bitte eine Beschreibung des Fehlers bei:
- 3. fügen Sie eine Kopie des Kaufbelegs bei, auf dem das Kaufdatum ausgewiesen ist und
- 4. stellen Sie sicher, dass das Produkt innerhalb von 30 Kalendertagen, nachdem Sie Nintendo über einen von dieser Herstellergewährleistung erfassten Fehler informiert haben, bei Nintendo eingeht.

Wird der Fehler erst nach Ablauf der 12-monatigen Herstellergewährleistung entdeckt oder ist der Fehler nicht durch diese Hersteller-<br>gewährleistung gedeckt, könnte Nintendo trotzdem bereit sein, den fehlerhaften Teil nach ersetzen oder das Produkt zu ersetzen. Für weitere Informationen hierzu, insbesondere zu etwaigen Kosten, wenden Sie sich bitte an den Nintendo Kundenservice unter der oben genannten Telefonnummer. Unabhängig davon können Ihnen als Verbraucher gesetzliche Gewährleistungsansprüche gegenüber dem Verkäufer zustehen.

#### NINTENDO-SYSTEMSOFTWARE

Die Nintendo-Systemsoftware darf nur mit dem Nintendo-System und für keinen anderen Zweck benutzt werden. Sie dürfen die Nintendo-Systemsoftware weder kopieren, bearbeiten, zurückentwickeln (reverse engineering), dekompilieren, disassemblieren noch modifizieren, es sei denn, das anwendbare Recht lässt dies ausdrücklich zu. Nintendo kann Kopierschutzmaßnahmen oder andere Maßnahmen treffen, um seine Rechte an der Nintendo-Systemsoftware zu schützen.

#### Kontaktinformation Belgien/Luxemburg [0512/GER-NBE]

#### FRAGEN ZU UNSEREN PRODUKTEN? DANN KONTAKTIEREN SIE DEN NINTENDO HELPDESK!

Wie sehr Spiele auch Spaß machen können, jedes Spiel verliert ganz schnell seinen Reiz, wenn man nicht weiterkommt. Zum Glück braucht dieses Patt gar nicht lange zu dauern. Rufen Sie einfach den Nintendo Helpdesk an!

NUR FÜR BELGIEN

0900 - 10800 (0,45 Euro pro Min.)

Die Nintendo Spielberater sind von Montag bis Freitag erreichbar von 09:00 Uhr bis 12:30 Uhr und von 13:30 Uhr bis 17:00 Uhr. Zusätzliche Informationen über Nintendo und die neuesten Produkte finden Sie unter: www.nintendo.be

NUR FÜR LUXEMBURG

Bitte senden Sie Ihre Anfragen an:

Nintendo Benelux – Helpdesk

Frankrijklei 33 2000 Antwerpen – Belgien Trademarks are property of their respective owners. Nintendo 3DS is a trademark of Nintendo. © 2012 Nintendo Co., Ltd. This product includes RSA BSAFE® Cryptographic software of EMC Corporation. RSA and BSAFE are registered trademarks or trademarks of EMC Corporation in the United States and other countries. ©2005 EMC Corporation. All rights reserved. SDHC Logo is a trademark of SD-3C, LLC. This product uses certain fonts provided by Fontworks Inc. This product uses the LC Font by Sharp Corporation. LCFONT, LC Font and the LC logo mark are trademarks of Sharp Corporation. This product includes speech rate conversion software developed by Toshiba corporation. Copyright © 2008 TOSHIBA CORPORATION Ubiquitous TCP/IP+SSL Copyright © 2001 – 2010 Ubiquitous Corp. Powered by Devicescape Software. Portions of this products are © 2003 – 2010 Devicescape Software, Inc. All rights reserved. Copyright © 2003 – 2010, Jouni Malinen <j@w1.fi> and contributors All Rights Reserved. WPA Supplicant licensed pursuant to BSD License.

Redistribution and use in source and binary forms, with or without modification, are permitted provided that the following conditions are met:

- 1. Redistributions of source code must retain the above copyright notice, this list of conditions and the following disclaimer.
- 2. Redistributions in binary form must reproduce the above copyright notice, this list of conditions and the following disclaimer in the documentation and / or other materials provided with the distribution.
- 3. Neither the name(s) of the above-listed copyright holder(s) nor the names of its contributors may be used to endorse or promote products derived from this software without specific prior written permission.

THIS SOFTWARE IS PROVIDED BY THE COPYRIGHT HOLDERS AND CONTRIBUTORS "AS IS" AND ANY EXPRESS OR IMPLIED WARRANTIES, INCLUDING, BUT NOT LIMITED TO, THE IMPLIED WARRANTIES OF MERCHANTABILITY AND FITNESS FOR A PARTICULAR PURPOSE ARE DISCLAIMED. IN NO EVENT SHALL THE COPY-RIGHT OWNER OR CONTRIBUTORS BE LIABLE FOR ANY DIRECT, INDIRECT, INCIDENTAL, SPECIAL, EXEMPLARY, OR CONSEQUENTIAL DAMAGES (INCLUDING, BUT NOT LIMITED TO, PROCUREMENT OF SUBSTITUTE GOODS OR SERVICES; LOSS OF USE, DATA, OR PROFITS; OR BUSINESS INTERRUPTION) HOWEVER CAUSED AND ON ANY THEORY OF LIABILITY, WHETHER IN CONTRACT, STRICT LIABILITY, OR TORT (INCLUDING NEGLIGENCE OR OTHERWISE) ARISING IN ANY WAY OUT OF THE USE OF THIS SOFTWARE, EVEN IF ADVISED OF THE POSSIBILITY OF SUCH DAMAGE.

This product includes software developed by the OpenSSL Project for use in the OpenSSL Toolkit. (http://www.openssl.org/). Copyright © 1998 – 2007 The OpenSSL Project. All rights reserved.

Redistribution and use in source and binary forms, with or without modification, are permitted provided that the following conditions are met:

- 1. Redistributions of source code must retain the above copyright notice, this list of conditions and the following disclaimer.
- 2. Redistributions in binary form must reproduce the above copyright notice, this list of conditions and the following disclaimer in the documentation and / or other materials provided with the distribution.
- 3. All advertising materials mentioning features or use of this software must display the following acknowledgment: "This product includes software developed by the OpenSSL Project for use in the OpenSSL Toolkit. (http://www.openssl.org/)"
- 4. The names "OpenSSL Toolkit" and "OpenSSL Project" must not be used to endorse or promote products derived from this software without prior written permission. For written permission, please contact openssl-core@openssl.org.
- 5. Products derived from this software may not be called "OpenSSL" nor may "OpenSSL" appear in their names without prior written permission of the OpenSSL Project.
- 6. Redistributions of any form whatsoever must retain the following acknowledgment:
- "This product includes software developed by the OpenSSL Project for use in the OpenSSL Toolkit (http://www.openssl.org/)"

THIS SOFTWARE IS PROVIDED BY THE OpenSSL PROJECT "AS IS" AND ANY EXPRESS OR IMPLIED WARRANTIES, INCLUDING, BUT NOT LIMITED TO, THE IMPLIED WARRANTIES OF MERCHANTABILITY AND FITNESS FOR A PARTICULAR PURPOSE ARE DISCLAIMED. IN NO EVENT SHALL THE OpenSSL PROJECT OR ITS CON-TRIBUTORS BE LIABLE FOR ANY DIRECT, INDIRECT, INCIDENTAL, SPECIAL, EXEMPLARY, OR CONSEQUENTIAL DAMAGES (INCLUDING, BUT NOT LIMITED TO, PRO-CUREMENT OF SUBSTITUTE GOODS OR SERVICES; LOSS OF USE, DATA, OR PROFITS; OR BUSINESS INTERRUPTION) HOWEVER CAUSED AND ON ANY THEORY OF LIABILITY, WHETHER IN CONTRACT, STRICT LIABILITY, OR TORT (INCLUDING NEGLIGENCE OR OTHERWISE) ARISING IN ANY WAY OUT OF THE USE OF THIS SOFT-WARE, EVEN IF ADVISED OF THE POSSIBILITY OF SUCH DAMAGE.

This product includes cryptographic software written by Eric Young. Copyright © 1995 – 1998 Eric Young (eay@cryptsoft.com). All rights reserved.

This package is an SSL implementation written by Eric Young (eay@cryptsoft.com).

The implementation was written so as to conform with Netscapes SSL.

This library is free for commercial and non-commercial use as long as the following conditions are aheared to. The following conditions apply to all code found in this distribution, be it the RC4, RSA, lhash, DES, etc., code; not just the SSL code. The SSL documentation included with this distribution is covered by the same copyright terms except that the holder is Tim Hudson (tjh@cryptsoft.com).

Copyright remains Eric Young's, and as such any Copyright notices in the code are not to be removed. If this package is used in a product, Eric Young should be given attribution as the author of the parts of the library used. This can be in the form of a textual message at program startup or in documentation (online or textual) provided with the package.

Redistribution and use in source and binary forms, with or without modification, are permitted provided that the following conditions are met: 1. Redistributions of source code must retain the copyright notice, this list of conditions and the following disclaimer.

- 2. Redistributions in binary form must reproduce the above copyright notice, this list of conditions and the following disclaimer in the documentation and / or other materials provided with the distribution.
- 3. All advertising materials mentioning features or use of this software must display the following acknowledgement: "This product includes cryptographic software written by Eric Young (eay@cryptsoft.com)"
- The word 'cryptographic' can be left out if the rouines from the library being used are not cryptographic related :-).
- 4. If you include any Windows specific code (or a derivative thereof) from the apps directory (application code) you must include an acknowledgement: "This product includes software written by Tim Hudson (tjh@cryptsoft.com)"

THIS SOFTWARE IS PROVIDED BY ERIC YOUNG "AS IS" AND ANY EXPRESS OR IMPLIED WARRANTIES, INCLUDING, BUT NOT LIMITED TO, THE IMPLIED WARRANTIES OF MERCHANTABILITY AND FITNESS FOR A PARTICULAR PURPOSE ARE DISCLAIMED. IN NO EVENT SHALL THE AUTHOR OR CONTRIBUTORS BE LIABLE FOR ANY DIRECT, INDIRECT, INCIDENTAL, SPECIAL, EXEMPLARY, OR CONSEQUENTIAL DAMAGES (INCLUDING, BUT NOT LIMITED TO, PROCUREMENT OF SUBSTITUTE GOODS OR SERVICES: LOSS OF USE, DATA, OR PROFITS: OR BUSINESS INTERRUPTION) HOWEVER CAUSED AND ON ANY THEORY OF LIABILITY, WHETHER IN CONTRACT STRICT LIABILITY, OR TORT (INCLUDING NEGLIGENCE OR OTHERWISE) ARISING IN ANY WAY OUT OF THE USE OF THIS SOFTWARE, EVEN IF ADVISED OF THE POSSIBILITY OF SUCH DAMAGE.

The licence and distribution terms for any publically available version or derivative of this code cannot be changed. i.e. this code cannot simply be copied and put under another distribution licence [including the GNU Public Licence.]

"QR code reader" includes software deliverables of Information System Products Co., Ltd. and Institute of Super Compression Technologies, Inc. QR Code is a registered trademark of DENSO WAVE INCORPORATED in JAPAN and other countries.

 $A \Omega \subseteq \mathbb{S}^{\mathbb{N}}$  and AOSS™ are the trademarks of BUFFALO INC.

"Yahoo!" and the Yahoo! logo are registered trademarks of Yahoo! Inc. Google™ search is a trademark of Google Inc. This product contains NetFront Browser NX of ACCESS CO., LTD. ACCESS, ACCESS logo and NetFront are registered trademarks or trademarks of ACCESS CO., LTD. in the United States, Japan and / or other countries. © 2011 ACCESS CO., LTD. All rights reserved.

THIS PRODUCT IS LICENSED UNDER THE MPEG-4 SYSTEMS PATENT PORTFOLIO LICENSE FOR ENCODING IN COMPLIANCE WITH THE MPEG-4 SYSTEMS STAND-ARD. EXCEPT THAT AN ADDITIONAL LICENSE AND PAYMENT OF ROYALTIES ARE NECESSARY FOR ENCODING IN CONNECTION WITH (i) DATA STORED OR REPLI-CATED IN PHYSICAL MEDIA WHICH IS PAID FOR ON A TITLE BY TITLE BASIS AND / OR (ii) DATA WHICH IS PAID FOR ON A TITLE BY TITLE BASIS AND IS TRANS-MITTED TO AN END USER FOR PERMANENT STORAGE AND / OR USE. SUCH ADDITIONAL LICENSE MAY BE OBTAINED FROM MPEG LA, LLC. SEE <HTTP://WWW.MPEGLA.COM> FOR ADDITIONAL DETAILS.

The Wi-Fi CERTIFIED logo, Wi-Fi Protected Access® (WPA and WPA2), and the Wi-Fi Protected Setup icon are registered trademarks of the Wi-Fi Alliance.

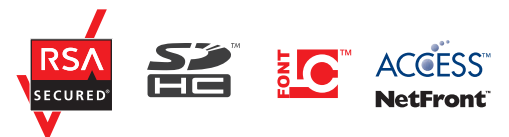

Les marques appartiennent à leurs propriétaires respectifs. Nintendo 3DS est une marque de Nintendo. © 2012 Nintendo Co., Ltd. Ce produit inclut un logiciel de chiffrement RSA BSAFE® de EMC Corporation. RSA et BSAFE sont des marques ou des marques déposées de EMC Corporation aux États-Unis et dans d'autres pays. © 2005 EMC Corporation. Tous droits réservés. Le logo SDHC est une marque de SD-3C, LLC. Ce produit utilise certaines polices de caractères fournies par Fontworks Inc. Ce produit utilise la fonte LC de Sharp Corporation. LCFONT, LC Font et le logo LC sont des marques de commerce de Sharp Corporation. Ce produit comprend un logiciel de conversion de la vitesse de la parole développé par Toshiba corporation. Copyright © 2008 TOSHIBA CORPORATION Ubiquitous TCP / IP+SSL Copyright © 2001 – 2010 Ubiquitous Corp. Ce produit utilise des éléments fournis par Devicescape Software. Certains éléments de ce produit sont protégés par les droits d'auteur. © 2003 – 2010 Devicescape Software, Inc. Tous droits réservés. Copyright © 2003 – 2010, Jouni Malinen <j@w1.fi> et ses contributeurs. Tous droits réservés. Ce produit utilise wpa\_supplicant en conformité avec la licence BSD.

La redistribution et l'utilisation du code source ou binaire, modifié ou non, sont autorisées dans les conditions suivantes :

- 1. Les redistributions du code source doivent conserver la mention de droits d'auteur ci-dessus, la présente liste de conditions et la clause limitative de responsabilité figurant ci-après.
- 2. Les redistributions sous forme binaire doivent inclure la mention de droits d'auteur ci-dessus, la présente liste de conditions et la clause limitative de responsabilité figurant ci-après dans la documentation et/ou autres matériels distribués.
- 3. Les noms des titulaires de droits d'auteur mentionnées ci-dessus et des contributeurs ne doivent pas être utilisés pour soutenir ou promouvoir des produits dérivés de ce logiciel, sans autorisation écrite et préalable.

CE LOGICIEL EST FOURNI « EN L'ÉTAT » PAR LES DÉTENTEURS DES DROITS D'AUTEUR ET LEURS CONTRIBUTEURS, SANS GARANTIE D'AUCUNE SORTE, EXPRESSE OU IMPLICITE, NOTAMMENT MAIS NON LIMITATIVEMENT, LES GARANTIES IMPLICITES DE QUALITÉ MARCHANDE ET D'ADÉQUATION À UN USAGE PARTICULIER. LA RESPONSABILITÉ DES DÉTENTEURS DES DROITS D'AUTEUR OU DE LEURS CONTRIBUTEURS NE SAURAIT EN AUCUN CAS ÊTRE ENGAGÉE AU TITRE DE DOMMAGES DIRECTS, INDIRECTS, ACCESSOIRES, INCIDENTS, CONSÉCUTIES OU AUTRES (Y COMPRIS NOTAMMENT LA FOURNITURE DE RIEN OU DE SERVICE DE REMPLACEMENT TOUTE PRIVATION DE JOUISSANCE, PERTE DE DONNÉES OU DE BÉNÉFICES, TOUT MANQUE À GAGNER OU TOUTE INTERRUPTION D'ACTIVITÉ), QUELLE QU'EN SOIT LA CAUSE ET QUE LE FONDEMENT SOIT LA RESPONSABILITÉ CONTRACTUELLE, CIVILE QUI DÉLICTUELLE (Y COMPRIS POUR NÉGLIGENCE QUI AUTRE CAUSE), RÉSULTANT DE L'UTILISATION DE CE LOGICIEL, MÊME DANS LE CAS OÙ L'UTILISATEUR AURAIT ÉTÉ PRÉVENULDE L'ÉVENTUALITÉ D'UN TEL DOMMAGE

Ce produit utilise des éléments logiciels développés par l'OpenSSL Project dans le cadre de la boîte à outils OpenSSL Toolkit. (http://www.openssl.org/) Copyright © 1998 – 2007 The OpenSSL Project. Tous droits réservés.

La redistribution et l'utilisation du code source ou binaire, modifié ou non, sont autorisées dans les conditions suivantes :

- 1. Les redistributions du code source doivent conserver la mention de droits d'auteur ci-dessus, la présente liste de conditions et la clause limitative de responsabilité figurant ci-après.
- 2. Les redistributions sous forme binaire doivent inclure la mention de droits d'auteur ci-dessus, la présente liste de conditions et la clause limitative de responsabilité figurant ci-après dans la documentation et/ou autres matériels distribués.
- 3. Tout document publicitaire énonçant les caractéristiques ou les conditions d'utilisation de ce logiciel doit comporter la mention suivante : « Ce produit utilise des éléments logiciels développés par l'OpenSSL Project dans le cadre de la boîte à outils OpenSSL Toolkit (http://www.openssl.org/) ».
- 4. Les noms « OpenSSL Toolkit » et « OpenSSL Project » ne peuvent pas être utilisés pour soutenir ou promouvoir des produits dérivés de ce logiciel, sans autorisation écrite et préalable. Pour obtenir cette autorisation, veuillez contacter openssl-core@openssl.org.
- 5. Les produits dérivés de ce logiciel ne peuvent pas être appelés « OpenSSL » ou inclure la mention « OpenSSL » dans leur nom, sans autorisation écrite et préalable de l'Open SSL Project.
- 6. Les redistributions sous quelque forme que ce soit doivent conserver la mention suivante : « Ce produit utilise des éléments logiciels développés par l'OpenSSL Project dans le cadre de la boîte à outils OpenSSL Toolkit (http://www.openssl.org/) ».

CE LOGICIEL EST FOURNI « EN L'ÉTAT » PAR L'OPENSSL PROJECT, SANS GARANTIE D'AUCUNE SORTE, EXPRESSE OU IMPLICITE, NOTAMMENT MAIS NON LIMITATIVEMENT, LES GARANTIES IMPLICITES DE QUALITÉ MARCHANDE ET D'ADÉQUATION À UN USAGE PARTICULIER. LA RESPONSABILITÉ DE L'OPENSSL PROJECT OU DE SES CONTRIBUTEURS NE SAURAIT EN AUCUN CAS ÊTRE ENGAGÉE AU TITRE DE DOMMAGES DIRECTS, INDIRECTS, ACCESSOIRES, INCIDENTS, CONSÉCUTIFS OU AUTRES (Y COMPRIS NOTAMMENT LA FOURNITURE DE BIEN OU DE SERVICE DE REMPLACEMENT, TOUTE PRIVATION DE JOUISSANCE, PERTE DE DONNÉES OU DE BÉNÉFICES, TOUT MANQUE À GAGNER OU TOUTE INTERRUPTION D'ACTIVITÉ) QUELLE QU'EN SOIT LA CAUSE ET QUE LE FONDEMENT SOIT LA RESPONSABILITÉ CIVILE, CONTRACTUELLE, CIVILE OU DÉLICTUELLE (Y COMPRIS POUR NÉGLIGENCE OU AUTRE CAUSE), RÉSULTANT DE L'UTILISATION DE CE LOGICIEL, MÊME DANS LE CAS OÙ L'UTILISATEUR AURAIT ÉTÉ PRÉVENU DE L'ÉVENTUALITÉ D'UN TEL DOMMAGE.

Ce produit comprend un logiciel de cryptographie conçu par Eric Young. Copyright © 1995-1998 Eric Young (eay@cryptsoft.com). Tous droits réservés. Ce logiciel est une application SSL conçue par Eric Young (eay@cryptsoft.com). Elle a été réalisée conformément au protocole SSL de Netscape. Cette bibliothèque peut être utilisée à des fins commerciales et non commerciales tant que les conditions suivantes sont respectées. Ces conditions concernent tout code présent dans ce produit, c'est-à-dire non seulement le code SSL, mais également les codes RC4, RSA, Ihash, DES, etc. La documentation SSL afférente est protégée par les mêmes dispositions relatives aux droits d'auteur, mais ceux-ci sont détenus par Tim Hudson (tjh@cryptsoft.com).

Les droits d'auteur sont détenus par Eric Young, et à ce titre, aucune mention relative aux droits d'auteur incluse dans le code du logiciel ne peut être supprimée. Si ce logiciel est utilisé dans un produit, Eric Young doit être désigné comme l'auteur des éléments de la bibliothèque utilisés. Cette mention peut apparaître sous la forme d'un message texte au démarrage du programme ou dans la documentation (en ligne ou écrite) fournie avec le logiciel. La redistribution et l'utilisation du code source ou binaire, modifié ou non, sont autorisées dans les conditions suivantes :

- 1. Les redistributions du code source doivent conserver la mention de droits d'auteur, la présente liste de conditions et la clause limitative de responsabilité figurant ci-après.
- 2. Les redistributions sous forme binaire doivent reproduire dans tous les documents afférents au produit la mention de droits d'auteur ci-dessus, la présente liste de conditions et la clause limitative de responsabilité figurant ci-après et/ou autres matériels distribués.
- 3. Tout document publicitaire mentionnant les caractéristiques ou les conditions d'utilisation de ce logiciel doit comporter la mention suivante : « Ce produit comprend un logiciel de cryptographie conçu par Eric Young (eay@cryptsoft.com) ». Le terme « cryptographie » peut être omis si les sous-programmes issus de la bibliothèque ne sont pas liés à la cryptographie :-).
- 4. L'intégration de tout code spécifique à Windows (ou à un dérivé) à partir du répertoire apps (code d'application) doit entraîner l'ajout de la mention suivante : « Ce produit comprend un logiciel conçu par Tim Hudson (tjh@cryptsoft.com). »

CE LOGICIEL EST FOURNI « EN L'ÉTAT » PAR ERIC YOUNG, SANS GARANTIE D'AUCUNE SORTE, EXPRESSE OU IMPLICITE, NOTAMMENT MAIS NON LIMITATIVEMENT, LES GARANTIES IMPLICITES DE QUALITÉ MARCHANDE ET D'ADÉQUATION À UN USAGE PARTICULIER. LA RESPONSABILITÉ DE L'AUTEUR OU DES CONTRIBUTEURS NE SAURAIT EN AUCUN CAS ÊTRE ENGAGÉE AU TITRE DE DOMMAGES DIRECTS, INDIRECTS, ACCESSOIRES, INCIDENTS, CONSÉCUTIFS OU AUTRES (Y COMPRIS NOTAMMENT TOUTE FOURNITURE DE BIEN OU DE SERVICE DE REMPLACEMENT, TOUTE PRIVATION DE JOUISSANCE, PERTE DE DONNÉES OU DE BÉNÉFICES, TOUT MANQUE À GAGNER OU TOUTE INTERRUPTION D'ACTIVITÉ) QUELLE QU'EN SOIT LA CAUSE ET QUE LE FONDEMENT SOIT LA RESPONSABILITÉ CONTRACTUELLE, CIVILE OU DÉLICTUELLE (Y COMPRIS POUR NÉGLIGENCE OU AUTRE CAUSE), RÉSULTANT DE L'UTILISATION DE CE LOGICIEL, MÊME DANS LE CAS OÙ L'UTILISATEUR AURAIT ÉTÉ PRÉVENU DE L'ÉVENTUALITÉ D'UN TEL DOMMAGE.

La licence et les conditions de distribution auxquelles sont soumis toute version publique ou tout dérivé du code de ce logiciel ne peuvent être modifiées. En d'autres termes, il est interdit de distribuer une copie du code de ce logiciel sous une autre licence, y compris la licence publique générale GNU.

Le lecteur de code OR (OR code reader) utilise des éléments logiciels appartenant aux entreprises Information Systems Products Co., Ltd. et Institute of Super Compression Technologies, Inc. QR Code est une marque déposée de DENSO WAVE INCORPORATED au Japon et dans d'autres pays.

 $A \cap \mathsf{S} \subseteq \mathsf{C}^n$  et AOSS™ sont des marques de BUFFALO INC.

« Yahoo! » et le logo Yahoo! sont des marques déposées par Yahoo! Inc. Recherche Google™ est une marque déposée de Google Inc. Ce produit contient NetFront Browser NX de ACCESS CO., LTD. ACCESS, le logo ACCESS et NetFront sont des marques enregistrées ou déposées par ACCESS CO., LTD. aux États-Unis au Japon et/ou dans d'autres pays. © 2011 ACCESS CO., LTD. Tous droits réservés.

Windows et Windows Vista sont des marques déposées ou marques de Microsoft Corporation aux États-Unis et/ou dans d'autres pays.

CE PRODUIT EST COMMERCIALISÉ SOUS LA LICENCE MPEG-4 SYSTEMS PATENT PORTFOLIO POUR UN ENCODAGE EN CONFORMITÉ AVEC LA NORME MPEG-4 SYSTEMS STANDARD, MAIS UNE LICENCE SUPPLÉMENTAIRE ET LE PAIEMENT DE ROYALTIES SONT REQUIS POUR ENCODER (i) DES DONNÉES STOCKÉES ET DUPLIQUÉES SUR DES SUPPORTS PHYSIQUES QUI SONT PAYÉES SUR UNE BASE PAR TITRE ET/OU (ii) DES DONNÉES QUI SONT PAYÉES SUR UNE BASE PAR TITRE ET TRANSMISES À UN UTILISATEUR FINAL POUR UN STOCKAGE ET/OU UNE UTILISATION PERMANENTES. VOUS POUVEZ OBTENIR CETTE LICENCE SUPPLÉMENTAIRE AUPRÈS DE MPEG LA, LLC. POUR DES DÉTAILS SUPPLÉMENTAIRES, CONSULTEZ LE SITE HTTP://WWW.MPEGLA.COM.

Le logo Wi-Fi CERTIFIED, Wi-Fi Protected Access® (WPA et WPA2), et l'icône Wi-Fi Protected Setup sont des marques déposées de Wi-Fi Alliance.

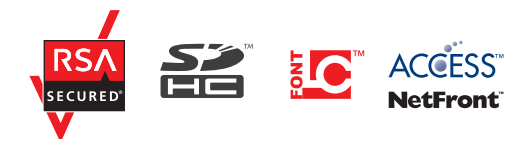

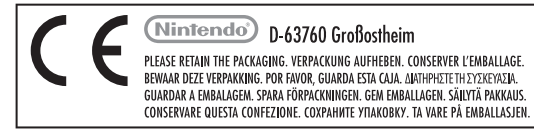

Nintendo of Europe ("Nintendo") und seine Produkte erfüllen die geltenden Richtlinien und Bestimmungen der Europäischen Union (EU), von denen viele den Schutz unserer Umwelt sowie den Schutz der Gesundheit und Sicherheit des Verbrauchers hinsichtlich der Herstellung, Bereitstellung und Verwendung von Nintendo-Produkten regeln. Eine Zusammenfassung der geltenden Richtlinien und Bestimmungen der EU sowie Maßnahmen zu deren Einhaltung durch Nintendo können auf der Website von Nintendo of Europe eingesehen werden:

#### **http://docs.nintendo-europe.com/**

Nintendo of Europe (« Nintendo ») et ses produits sont en conformité avec toutes les directives et règlements de l'Union européenne (UE), relatifs pour nombre d'entre eux à la protection de l'environnement, de la santé et de la sécurité du consommateur, à l'égard de la fabrication, de l'approvisionnement et de l'utilisation des produits Nintendo. Un bref résumé des principales directives et règlements de l'UE applicables et de la manière dont Nintendo est en conformité avec chacun d'entre eux est disponible sur le site Nintendo : **http://docs.nintendo-europe.com/**

Nintendo of Europe ("Nintendo") en zijn producten voldoen aan de van toepassing zijnde richtlijnen en regelgeving van de Europese Unie (EU). Veel hiervan heeft betrekking op de bescherming van het milieu en de gezondheid en veiligheid van consumenten bij de productie, distributie en het gebruik van Nintendo-producten. Kijk op de website van Nintendo of Europe voor een korte samenvatting van de relevante richtlijnen en regelgeving van de EU, en de manier waarop Nintendo die naleeft: **http://docs.nintendo-europe.com/**

Компания Nintendo of Europe («Nintendo») и ее продукты соответствуют всем применимым директивам и регламентам Европейского Союза (ЕС), многие из которых направлены на защиту окружающей среды, а также здоровья и безопасности потребителей в том, что касается производства, поставки и использования продуктов Nintendo. Краткое изложение применимых директив и регламентов ЕС и мер по их соблюдению компанией Nintendo можно найти на веб-сайте Nintendo of Europe: **http://docs.nintendo-europe.com/**

Срок службы товара в соответствии с пунктом 2 статьи 5 Федерального закона РФ «О защите прав потребителей» от 07.02.1992 N 2300-1 составляет 5 лет с 31 декабря года изготовления. Год изготовления системы Nintendo 3DS XL можно найти в верхнем правом углу, если вы поднимете крышку батареи.

#### **DECLARATION OF CONFORMITY / DÉCLARATION DE CONFORMITÉ**

Hiermit erklärt Nintendo, dass sich "Nintendo 3DS XL" in Übereinstimmung mit den grundlegenden Anforderungen und den übrigen einschlägigen Bestimmungen der Richtlinie 1999/5/EG befindet. Sie finden diese Konformitätserklärung ebenfalls unter: **http://docs.nintendo-europe.com/** Par la présente, Nintendo déclare que « Nintendo 3DS XL » est conforme aux exigences essentielles et aux autres dispositions pertinentes de la directive 1999/5/CE. Cette déclaration de conformité est accessible sur notre site Internet. Veuillez visiter le site :

#### **http://docs.nintendo-europe.com/**

Hiermee verklaart Nintendo dat "Nintendo 3DS XL" in overeenstemming is met de essentiële eisen en andere relevante bepalingen van richtlijn 1999/5/EG. Deze conformiteitsverklaring is terug te vinden op onze website: **http://docs.nintendo-europe.com/**

Компания Nintendo настоящим заявляет, что «Nintendo 3DS XL» удовлетворяет всем основным требованиям и другим действующим положениям Директивы 1999/5/EC. Настоящее Заявление о соответствии опубликовано на веб-сайте нашей компании. Посетите веб-сайт **http://docs.nintendo-europe.com/**

#### **Patent Information / Informations sur les brevets**

European Registered Design / Numéros de brevets européens : 2155093; 2155176.